# **Parameters MICROMASTER 420**

This Parameter List must only be used together with the Operating Instructions or the Reference Manual of the MICROMASTER 420. Especially pay attention to all the warnings and Notices and Notes contaned in that manual.

### **Table of Contents**

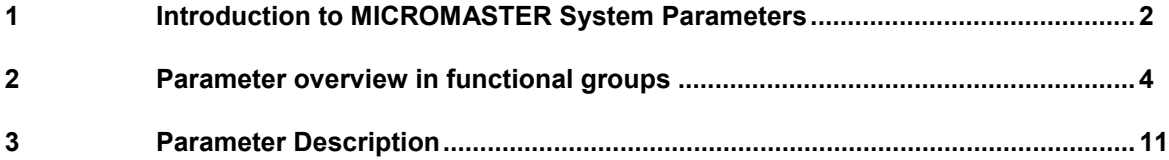

## <span id="page-1-0"></span>**1 Introduction to MICROMASTER System Parameters**

The layout of the parameter description is as follows.

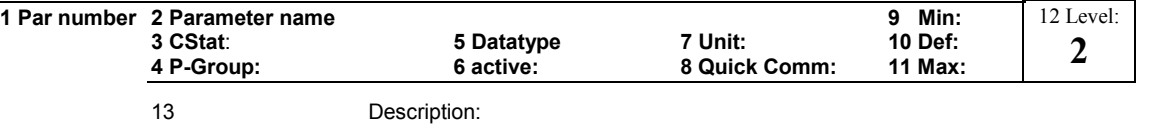

#### 1. **Parameter number**

Indicates the relevant parameter number. The numbers used are 4-digit numbers in the range 0000 to 9999. Numbers prefixed with an "r" indicate that the parameter is a "read-only" parameter, which displays a particular value but cannot be changed directly by specifying a different value via this parameter number (in such cases, dashes "-" are entered at the points "Unit", "Min", "Def" and "Max" in the header of the parameter description.

All other parameters are prefixed with a "P". The values of these parameters can be changed directly in the range indicated by the "Min" and "Max" settings in the header and "Possible settings" section (see item 10 below).

#### 2. **Parameter name**

Indicates the name of the relevant parameter

Certain parameter names include the following abbreviated prefixes: BI, BO, CI, and CO followed by a colon.

These abbreviations have the following meanings:

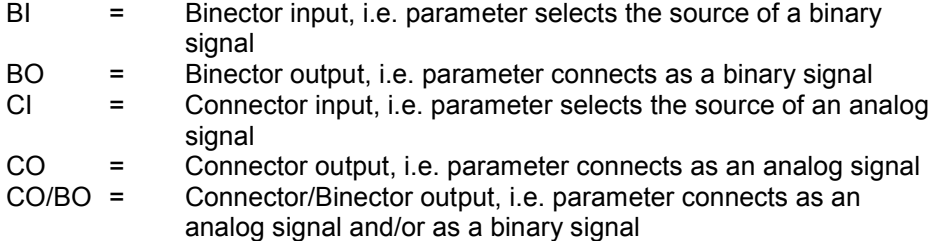

#### **Note**

A separate description on how to interpret and use the BICO technology is given in the MICROMASTER MM420 Reference Manual.

#### 3. **CStat**

Commissioning status of the parameter. Three states are possible Commissioning

C Ready to run U "Run T

This indicates when the parameter can be changed. One, two or all three states may be specified. If all three states are specified, this means that it is possible to change this parameter setting in all three inverter states

#### 4. **P-Group**

Indicates the functional group of the particular parameter (see Section entitled "Functional grouping of parameters" in this "Introduction to MICROMASTER System Parameters").

Section A.7 below provides a table showing the parameters arranged according to their functional grouping.

#### **Note**

Parameter P0004 (parameter filter) acts as a filter and focuses access to parameters according to the functional group selected.

#### 5. **Datatype**

The data types available are shown in the table below. The notation used in the

MICROMASTER MM4 Inverter Series is listed in Column 1, while the corresponding notation applicable to the MASTERDRIVES Series is listed in Column 2. Column 3

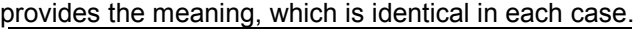

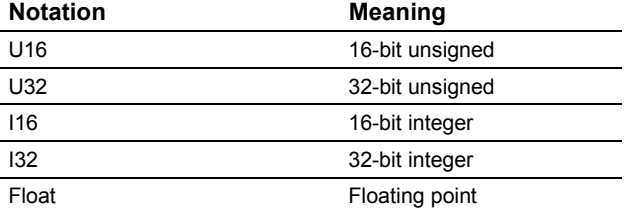

#### 6. **Active**

Indicates whether

- ♦ Immediately changes to the parameter values take effective immediately after they have been entered, or
- Cornfirm the "P" button on the operator panel (BOP or AOP) must be pressed before the changes take effect.

#### 7. **Unit**

Indicates the unit of measure applicable to the settable values

#### 8. **QuickComm**

Indicates whether or not (Yes or No) a parameter can only be changed during quick commissioning, i.e. when P0010 (parameter groups for commissioning) is set to 1 (quick commissioning).

#### 9. **Min**

Indicates the minimum value to which the parameter can be set.

#### 10. **Def**

Indicates the default value, i.e. the value which applies if the user does not specify a particular value for the parameter.

#### 11. **Max**

Indicates the maximum value to which the parameter can be set.

#### 12. **Level**

Indicates the level of user access. There are four access levels: Standard, Extended, Expert and Service. The number of parameters that appear in each functional group depends on the access level set in P0003 (user access level).

#### 13. **Description**

The parameter description ma yconsist of the following sections and contents:<br>**Description:** Brief explanation of the parameter function. **Brief explanation of the parameter function.** Diagram: Where applicable, diagram to illustrate the effects of parameters on a characteristic curve, for example **Possible settings** Listing of possible settings **Common settings:** Listing of most common settings, if the complete listing would contain toomuch items **Example**: Optional example of the effects of a particular parameter setting. **Dependency:** Any conditions that must be satisfied in connection with this parameter. Also any particular effects, which this parameter has on other parameter(s) or . **Warning / Caution / Notice / Note** Important information which must be heeded to prevent personal injury or damage to equipment/specific information which should be heed in order to avoid problems or may helpful to the user

**More details:** Any sources of more detailed information concerning the particular parameter.

## <span id="page-3-0"></span>**2 Parameter overview in functional groups**

The tables below provide an overview of the parameters available for the MICROMASTER 420 arranged according to functional groups.

#### **Quick commissioning (P0010=1)**

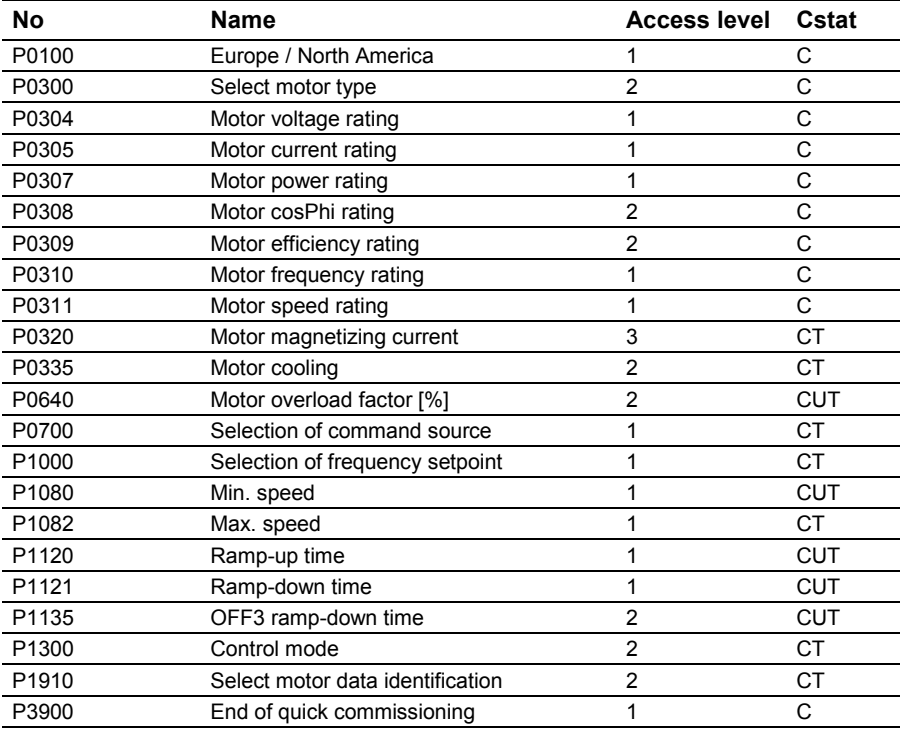

When P0010=1 is chosen, P0003 (user access level) can be used to select the parameters to be accessed. This parameter also allows selection of a user-defined parameter list for quick commissioning.

At the end of the quick commissioning sequence, set P3900 = 1 to carry out the necessary motor calculations and clear all other parameters (not included in P0010=1) to their default settings.

#### **Note**

This applies only in Quick Commissioning mode.

#### **Reset to Factory default**

To reset all parameters to the factory default settings; the following parameters should be set as follows:

Set P0010=30.

```
Set P0970=1.
```
#### **Note**

The reset process takes approximately 10 seconds to complete. Reset to Factory default

### **Functional groups**

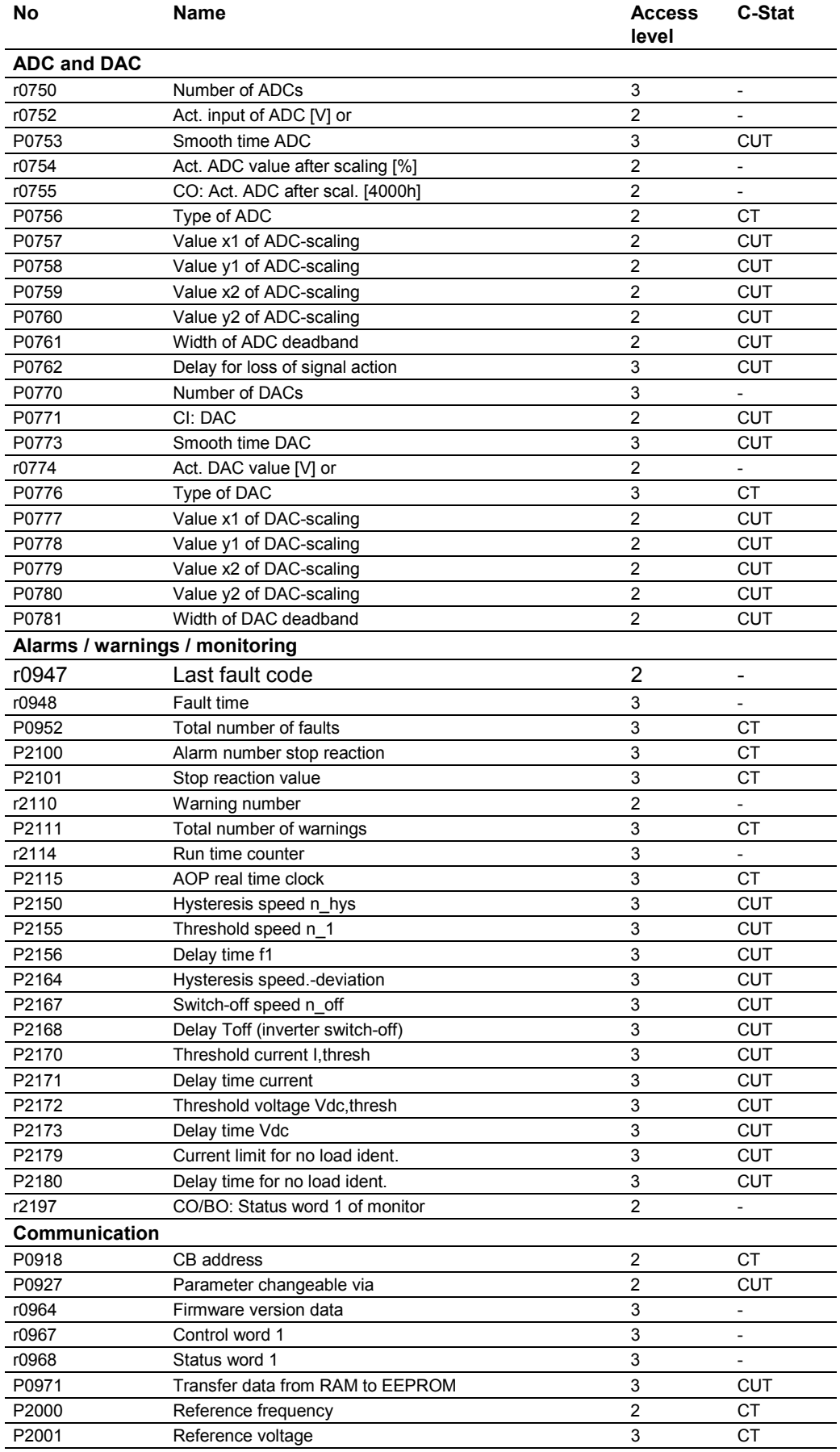

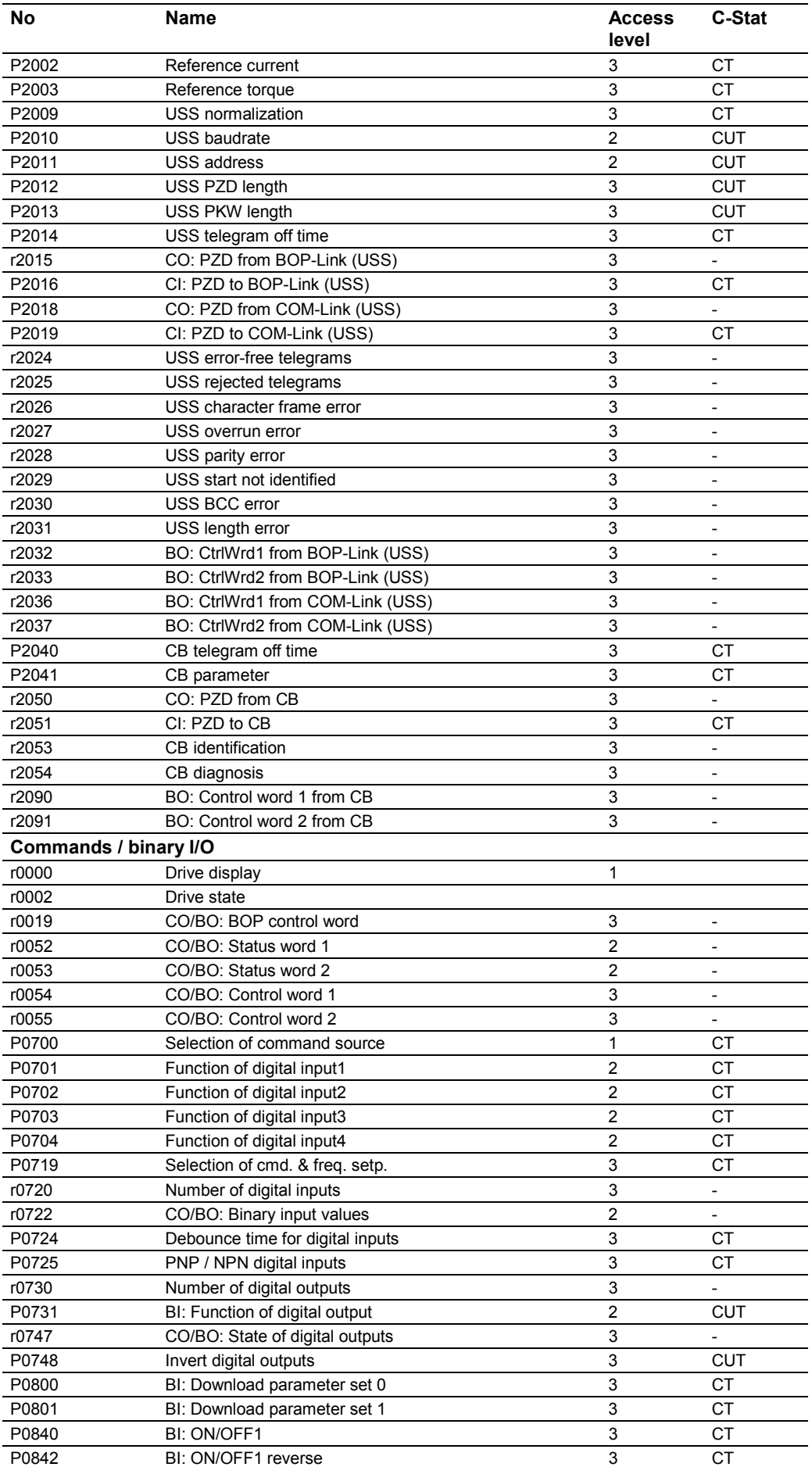

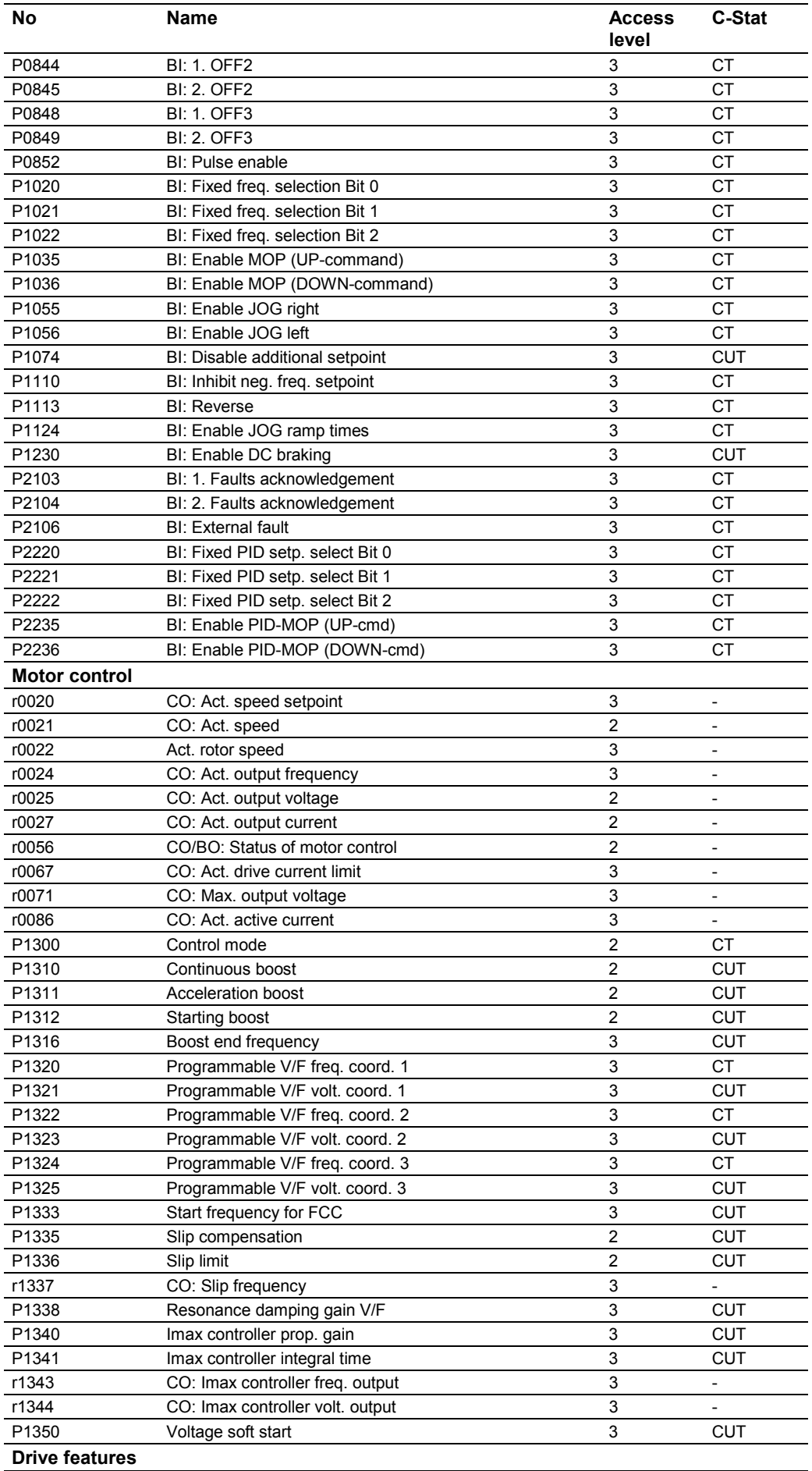

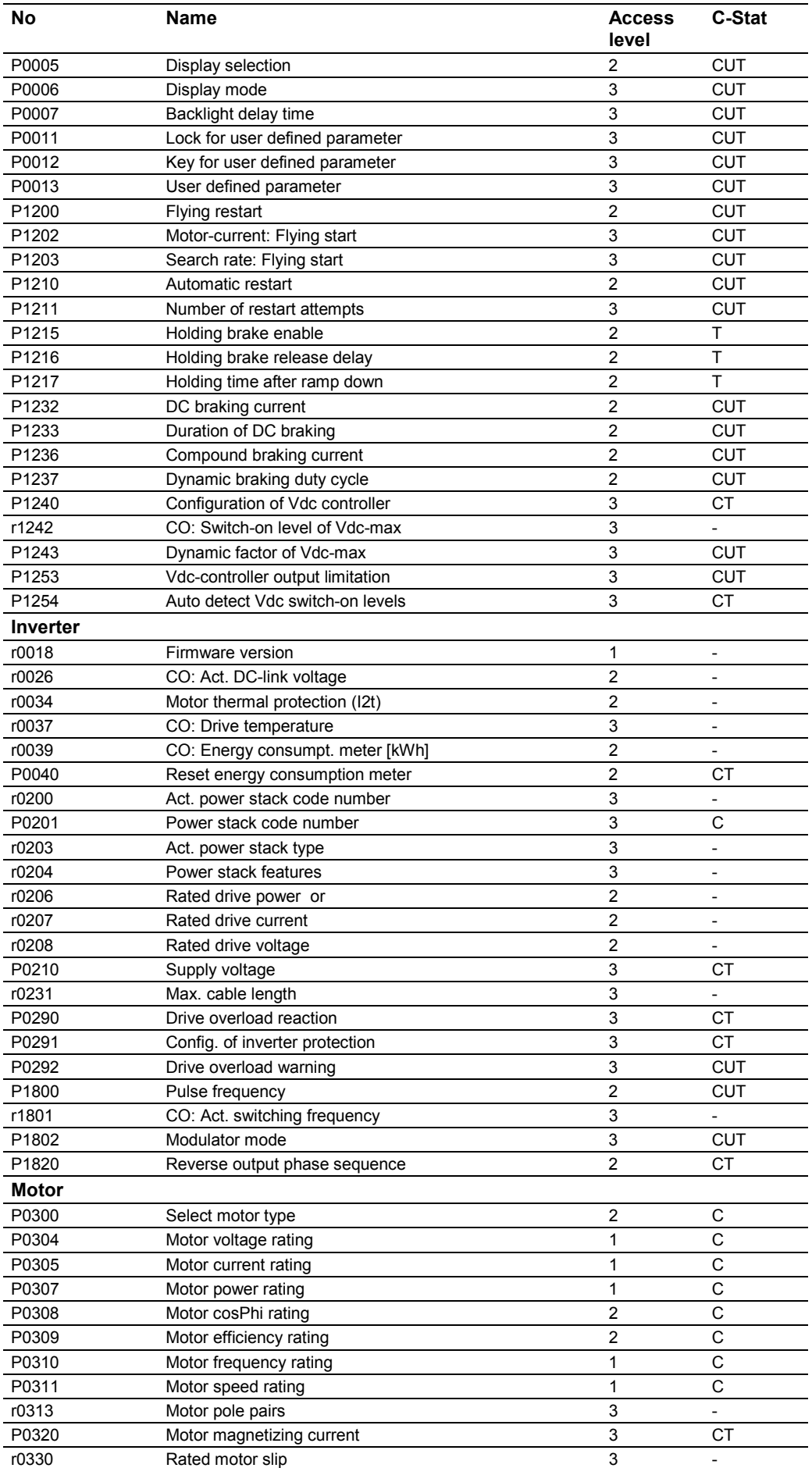

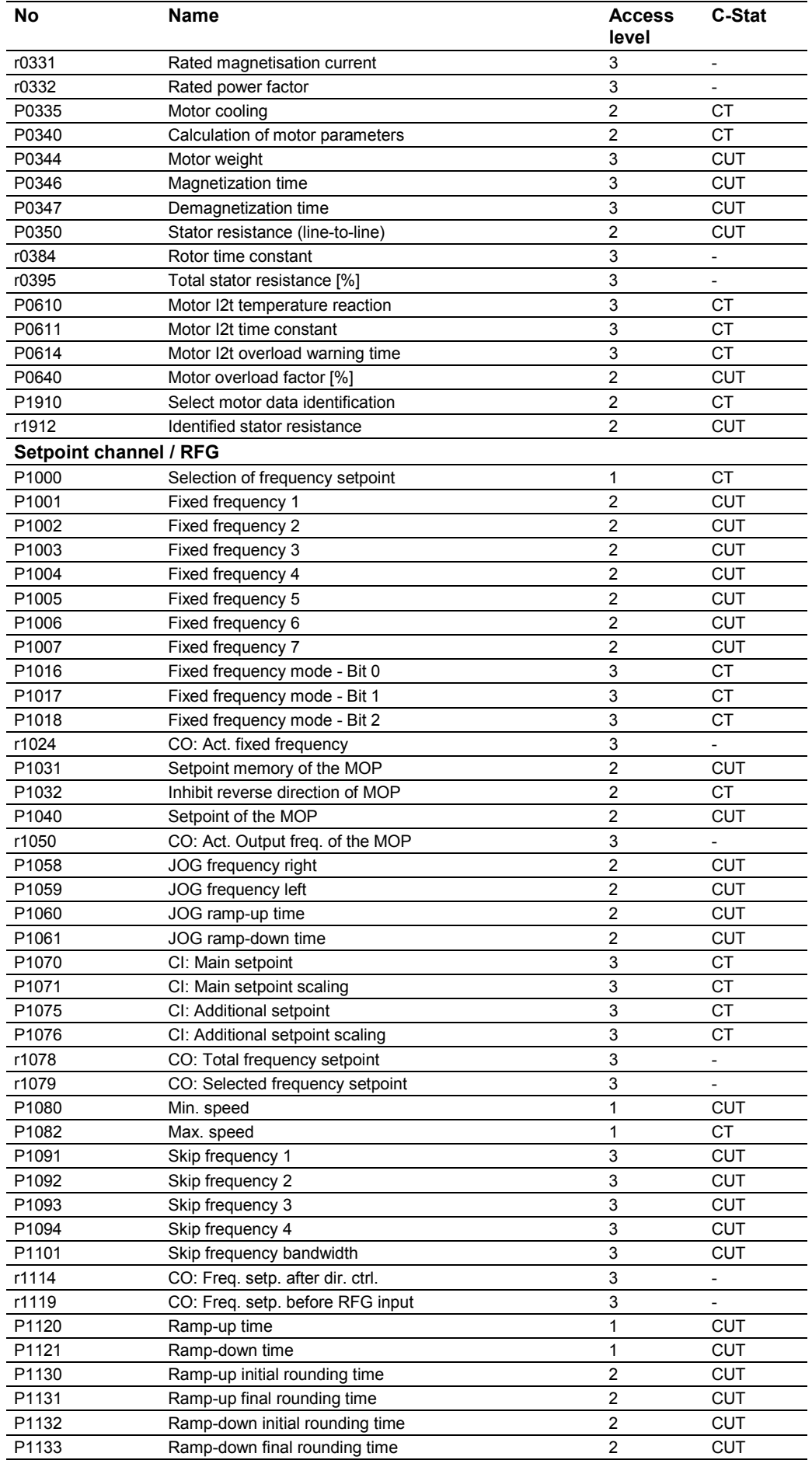

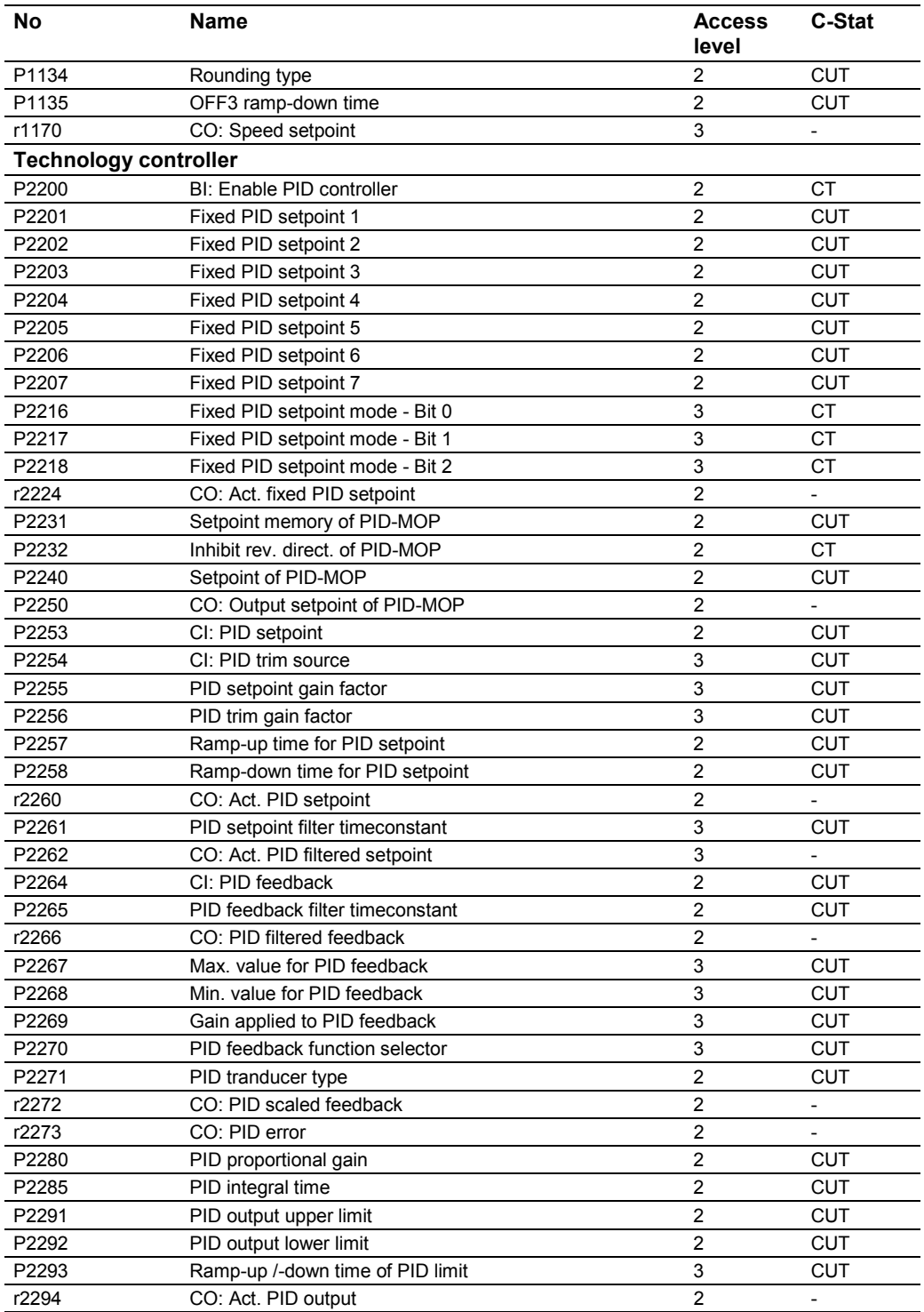

# <span id="page-10-0"></span>**3 Parameter Description**

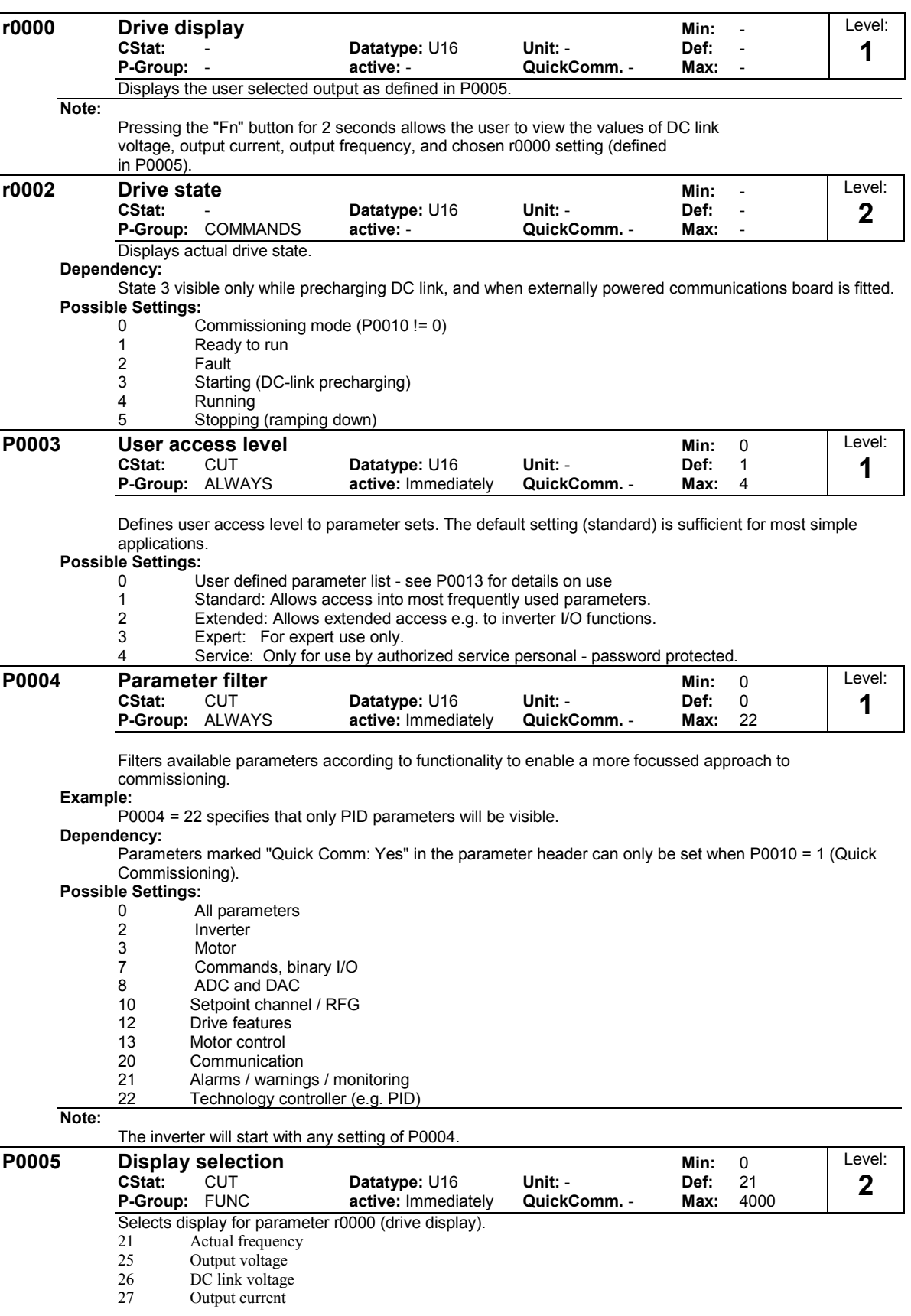

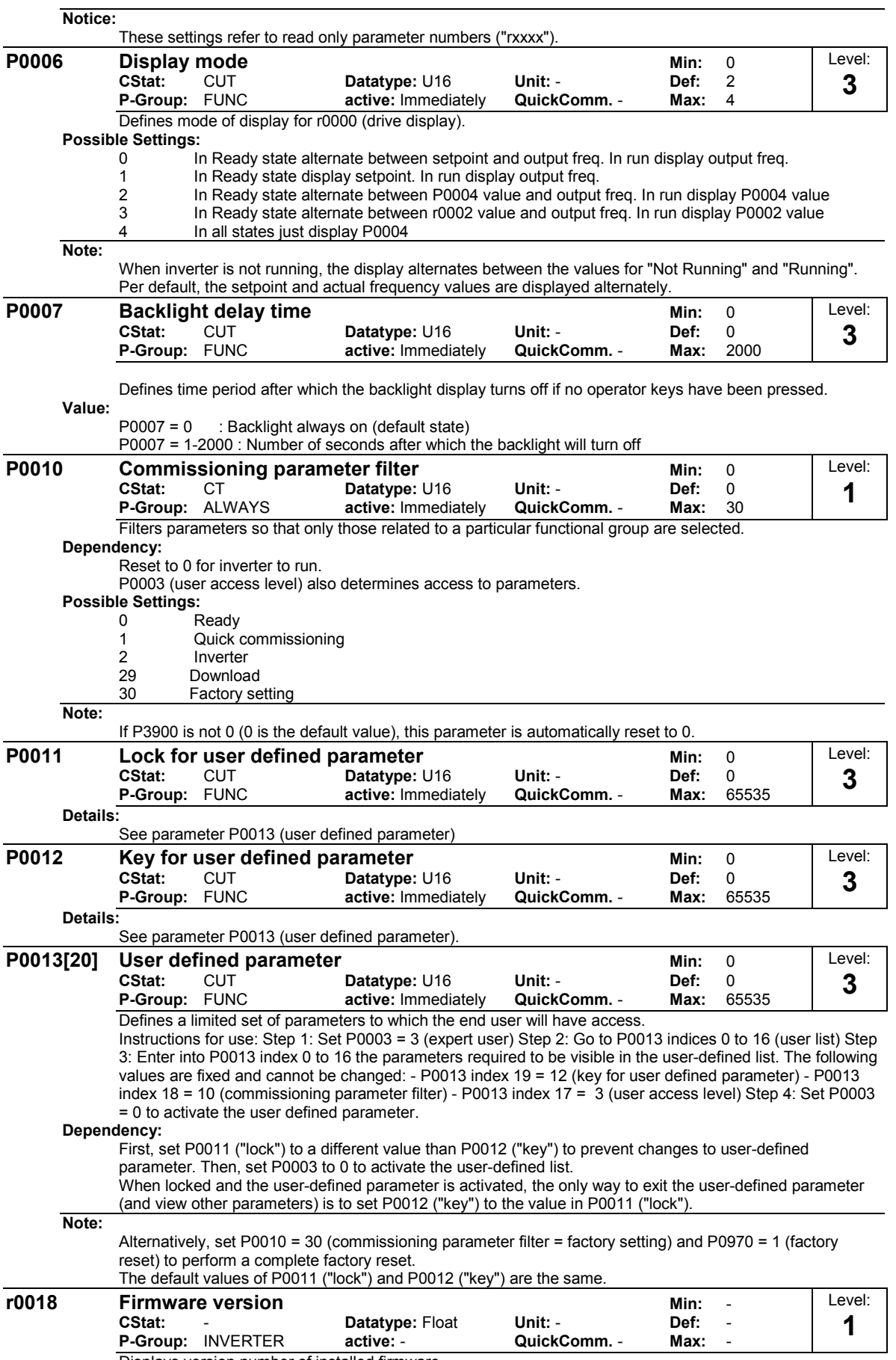

Displays version number of installed firmware.

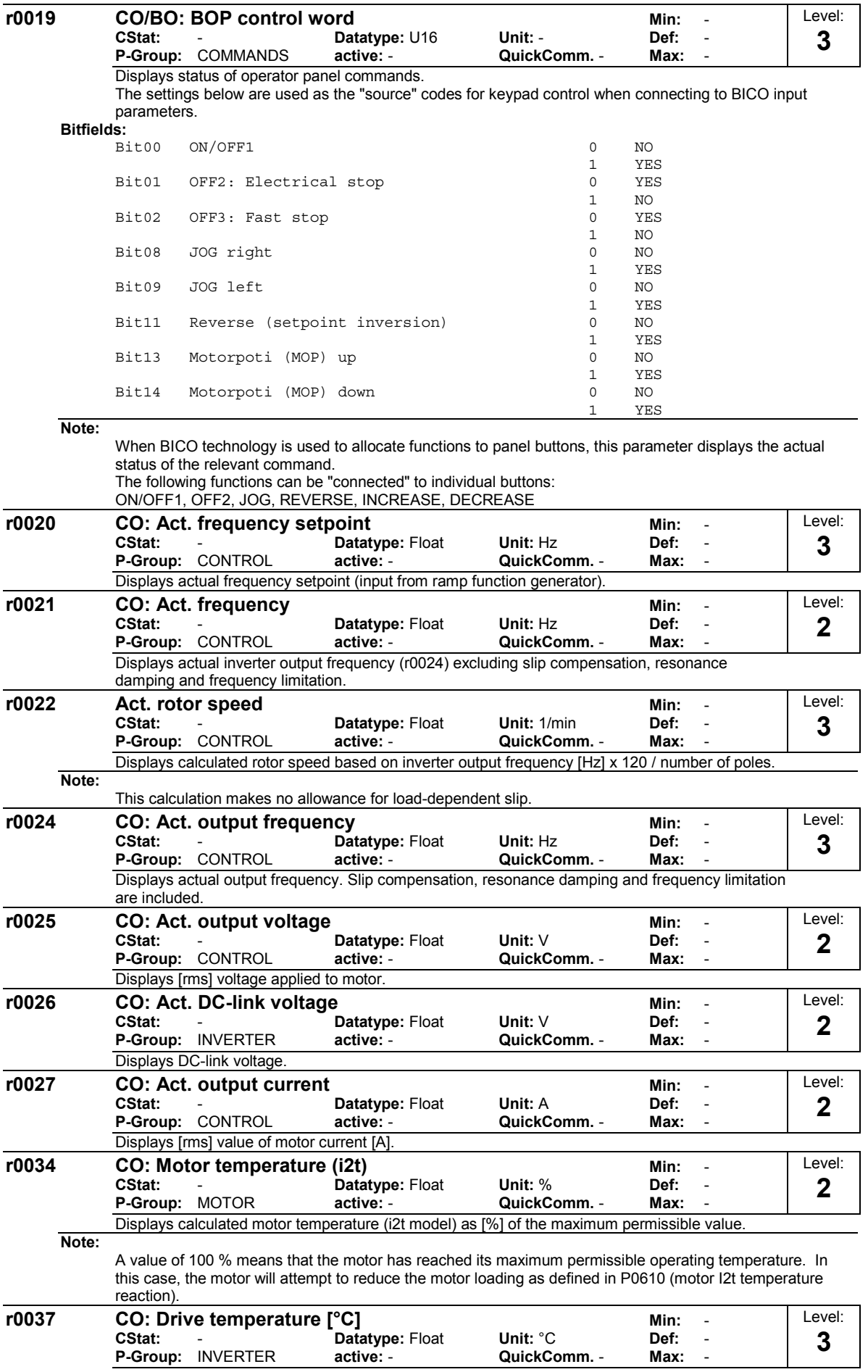

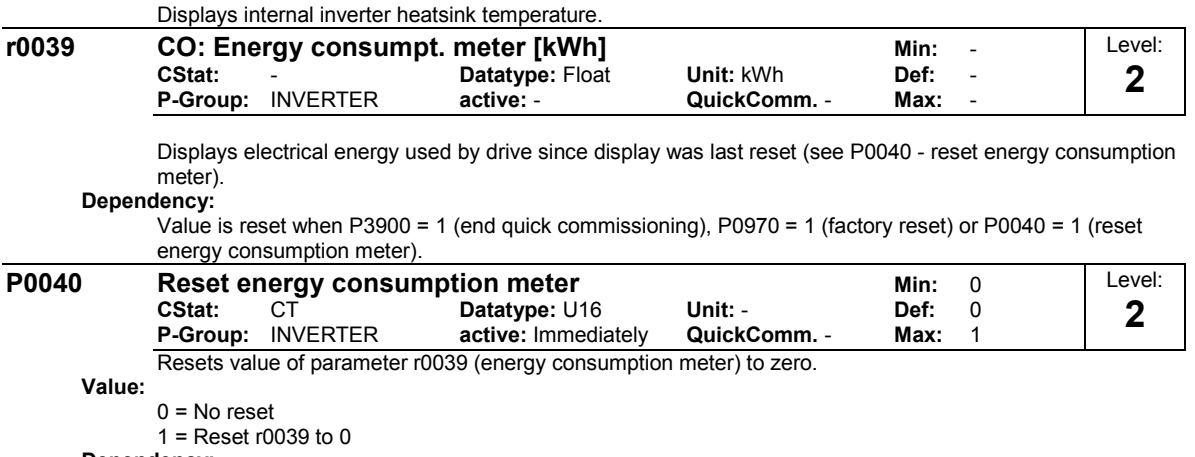

**Dependency:**

No reset until "P" is pressed.

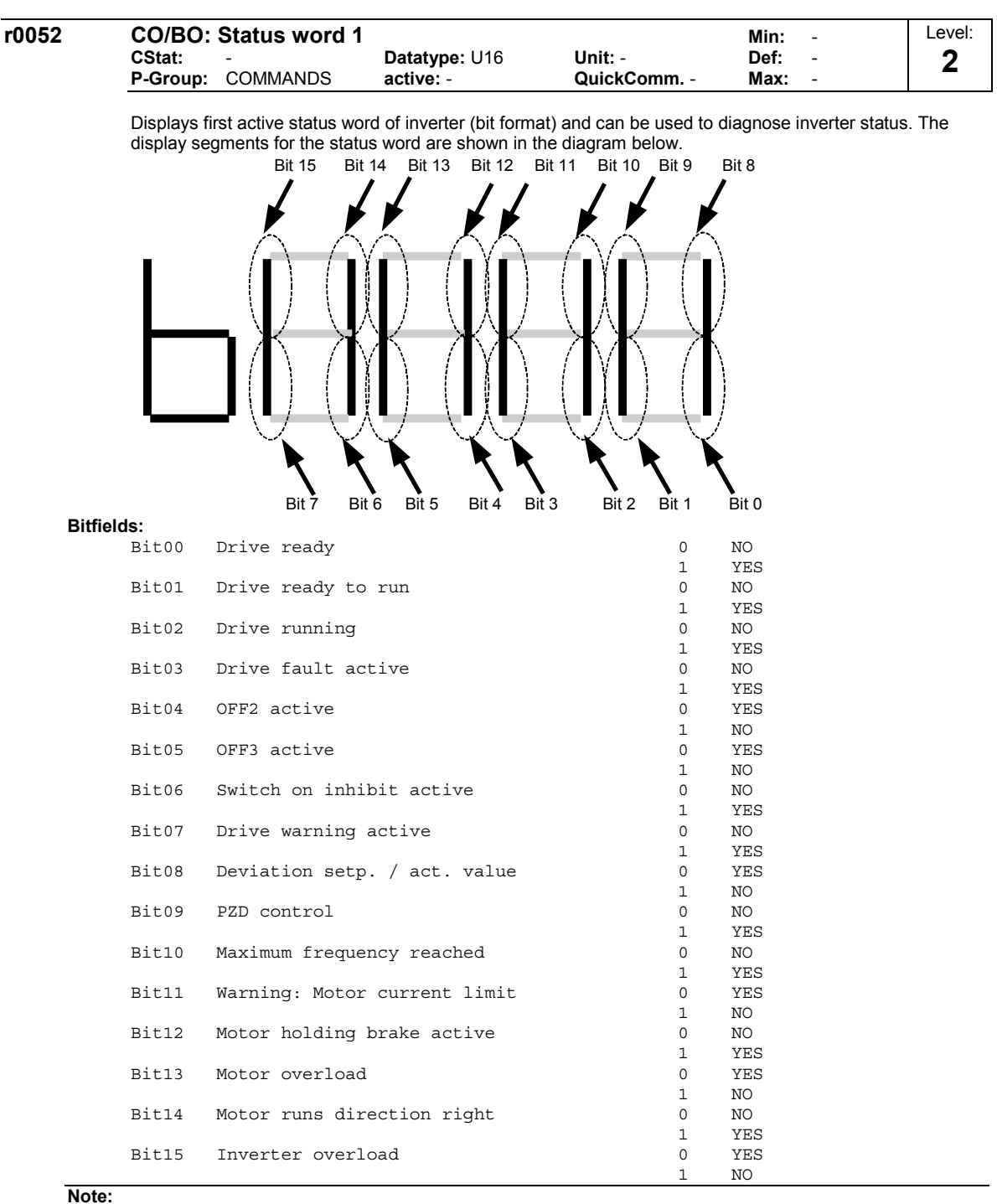

Output of Bit3 (Fault) will be inverted on digital output (Low = Fault, High = No Fault).

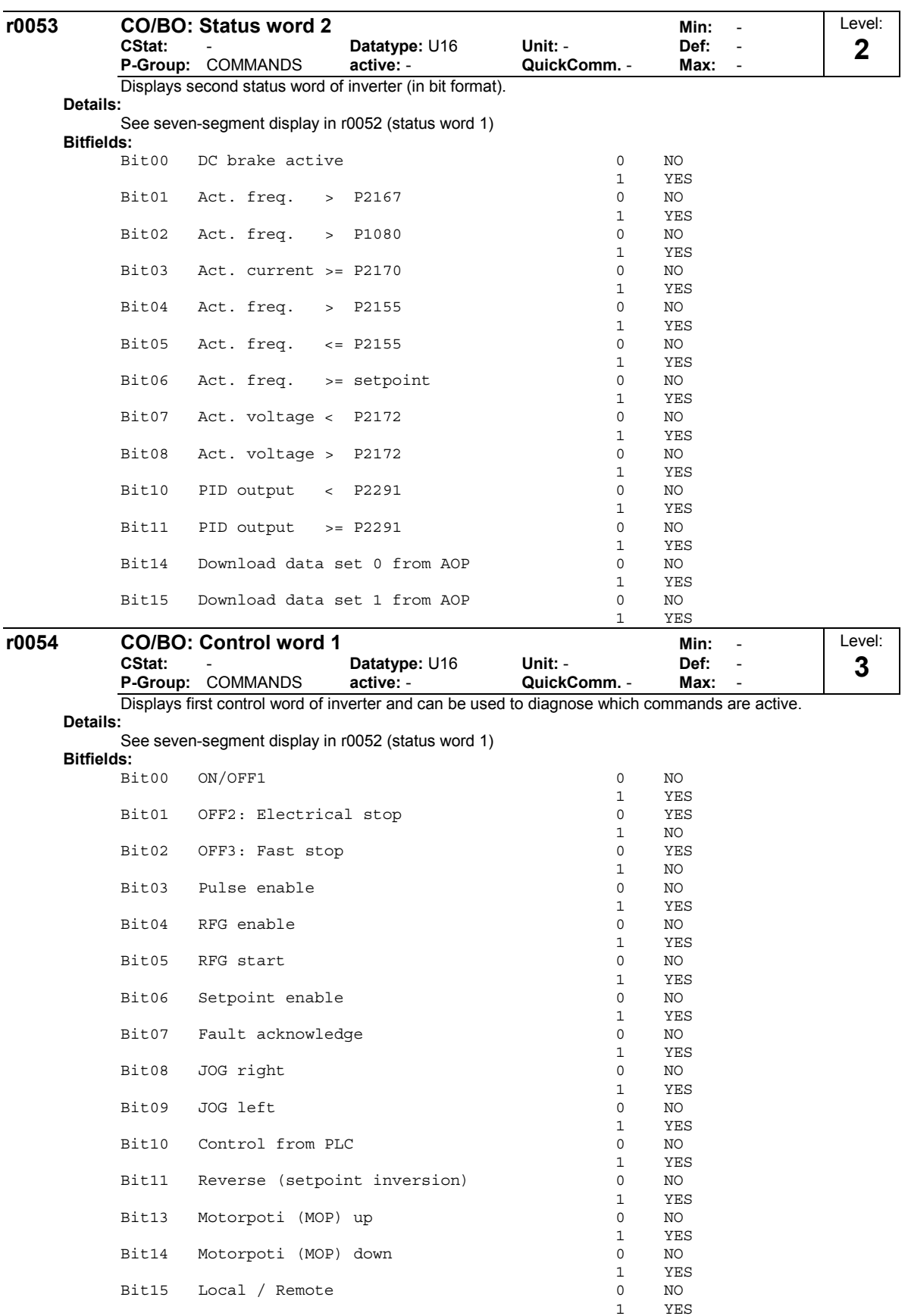

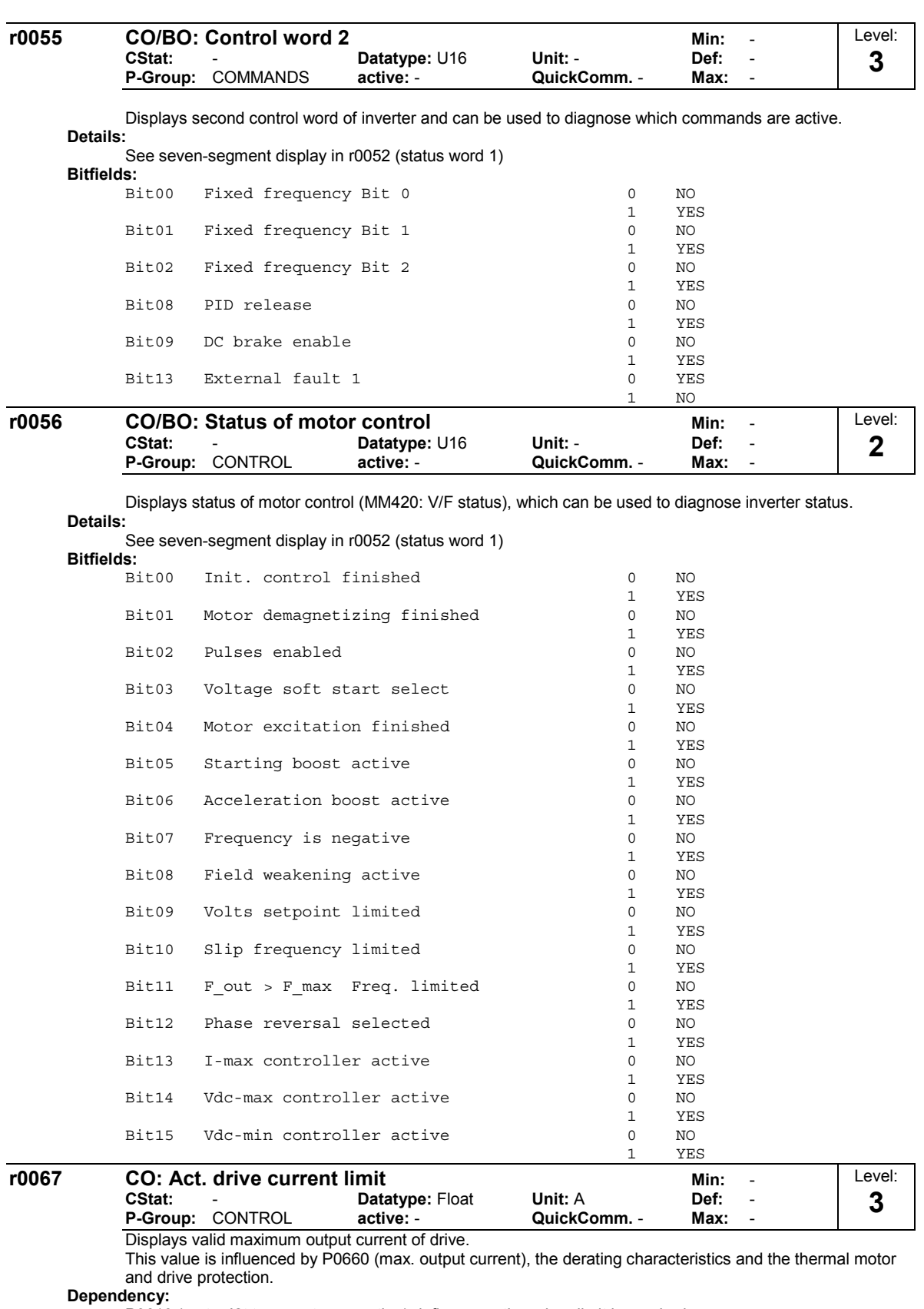

P0610 (motor I2t temperature reaction) defines reaction when limit is reached.

**Note:**

The value is always 3 % higher than the calculated limit in order to account for current ripple. Normally, current limit = rated motor current (P0305) x motor current limit (P0640).

It is less than or equal to 150 % of rated drive current (r0207).

The current limit may be reduced if the motor thermal model calculation indicates that overheating will occur.

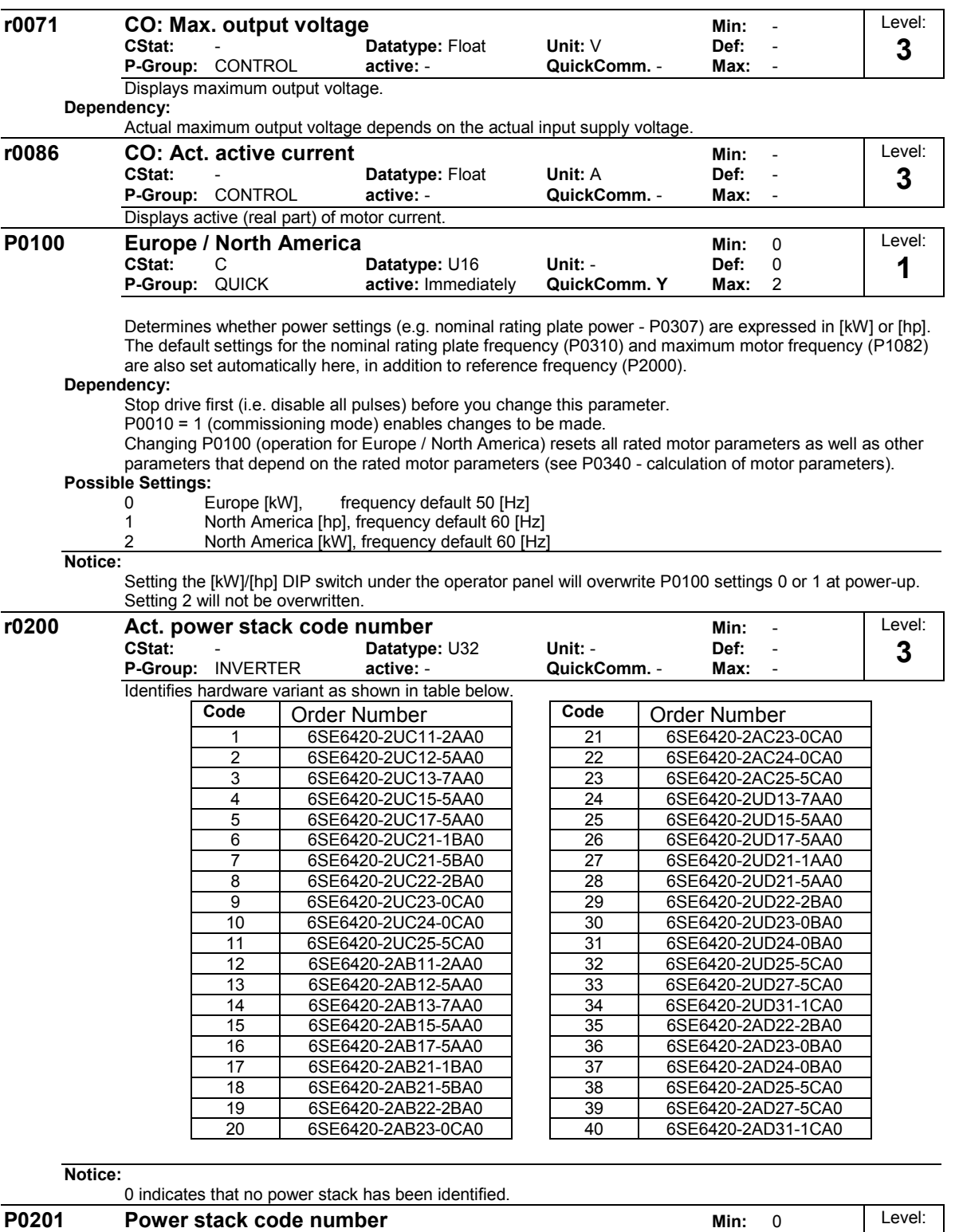

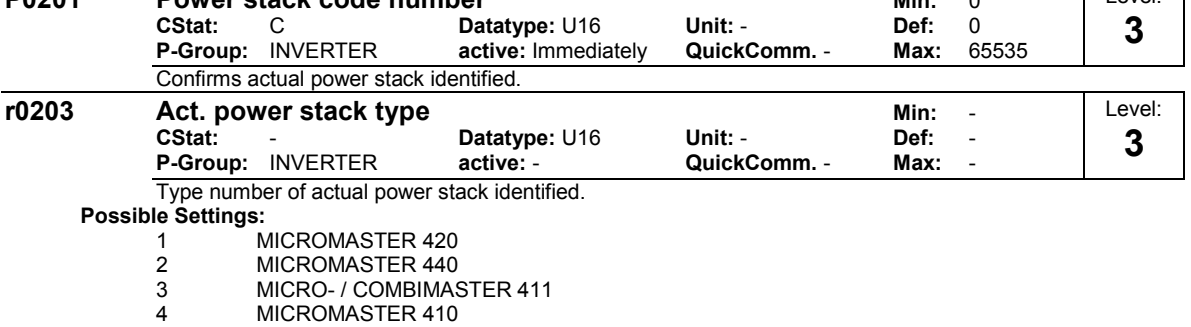

- 
- 5 SED

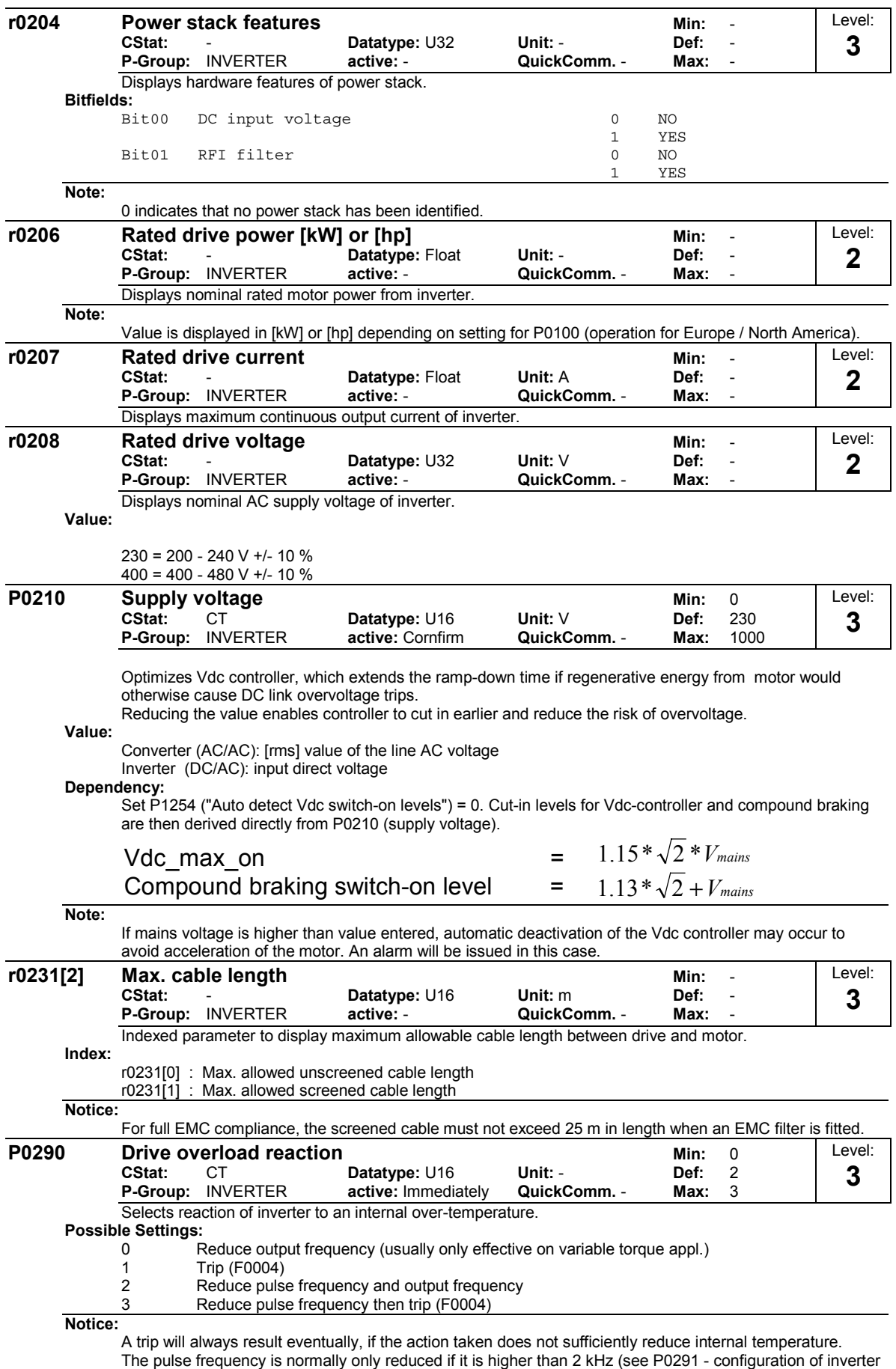

protection)

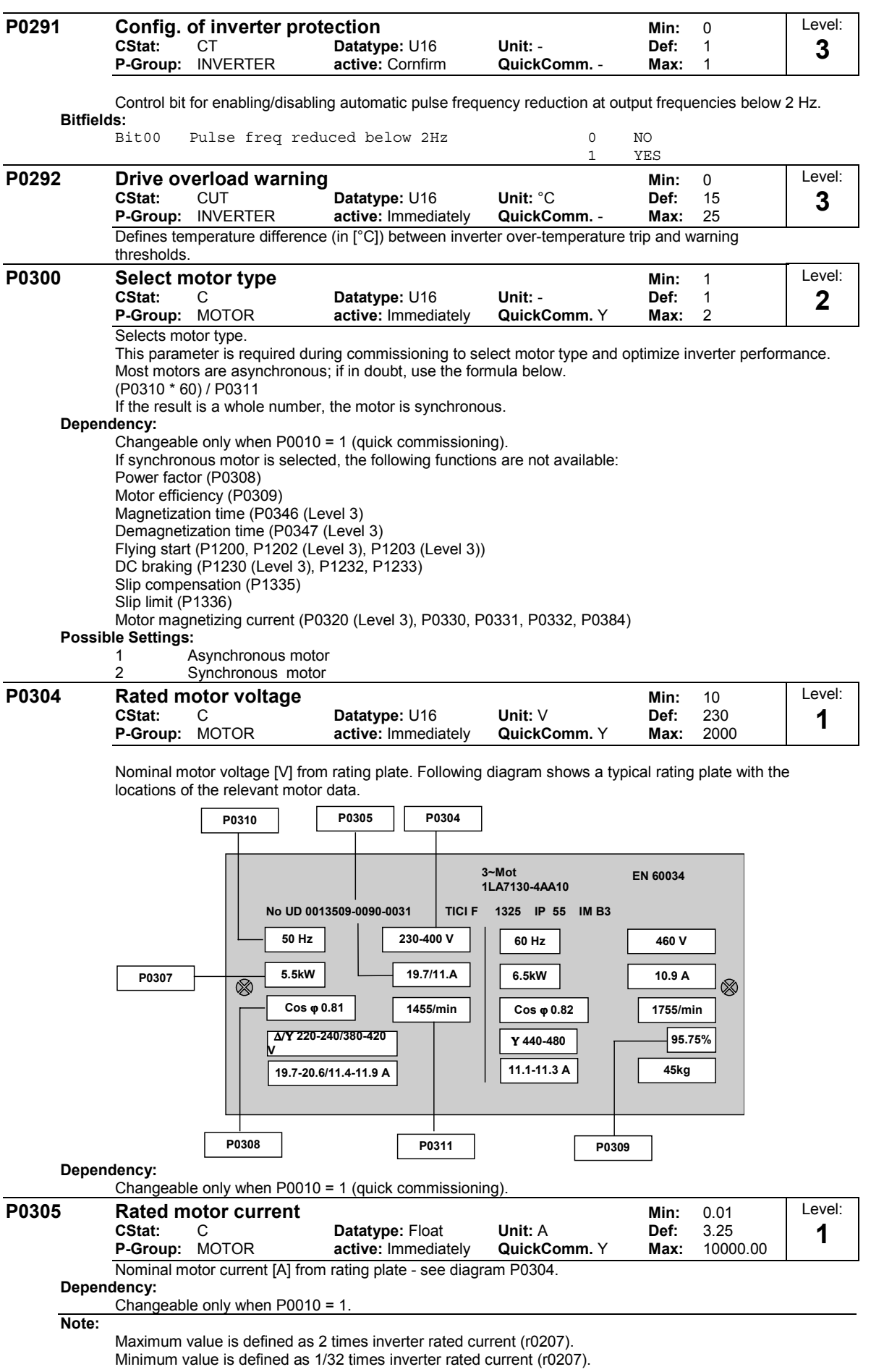

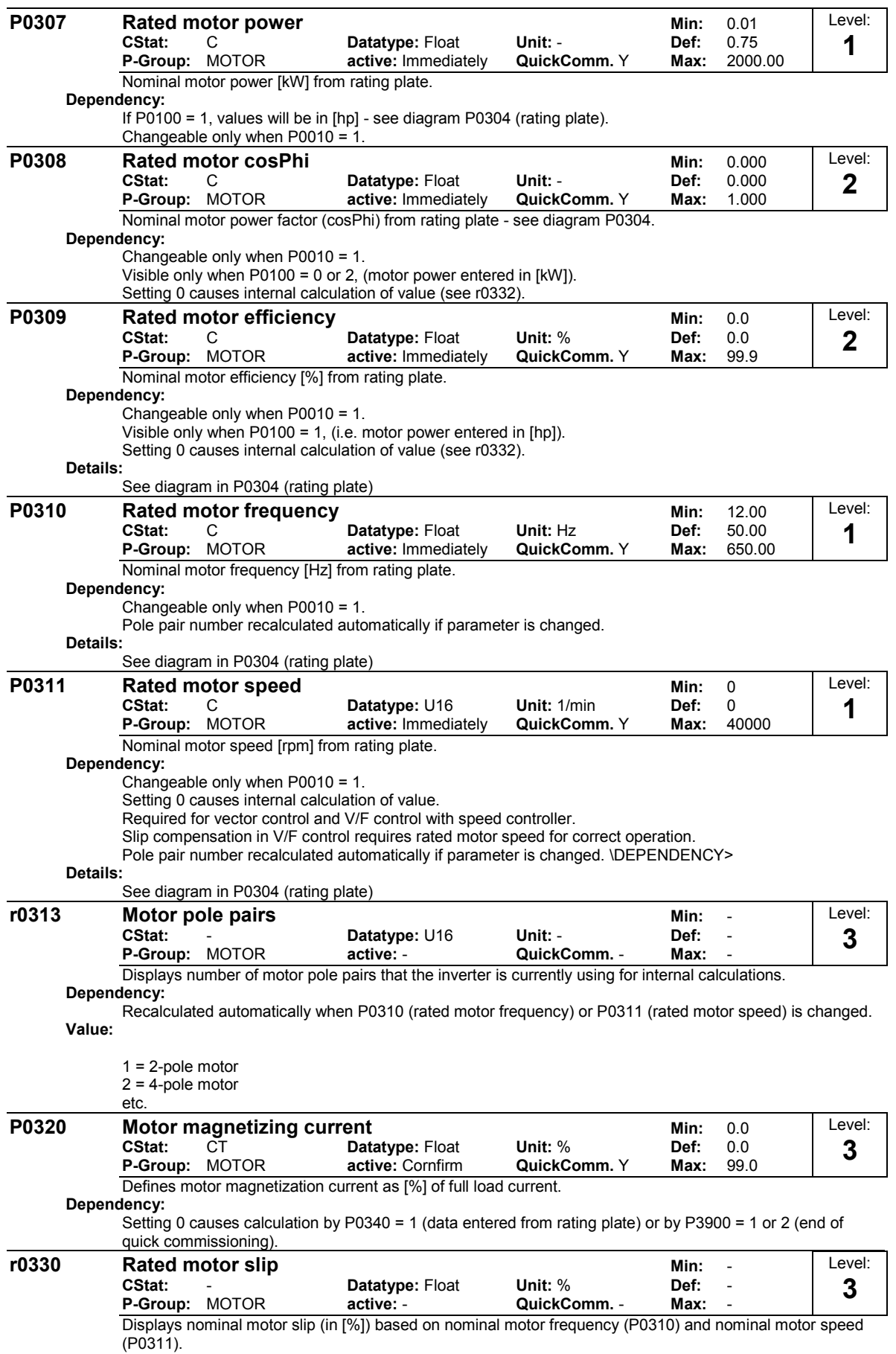

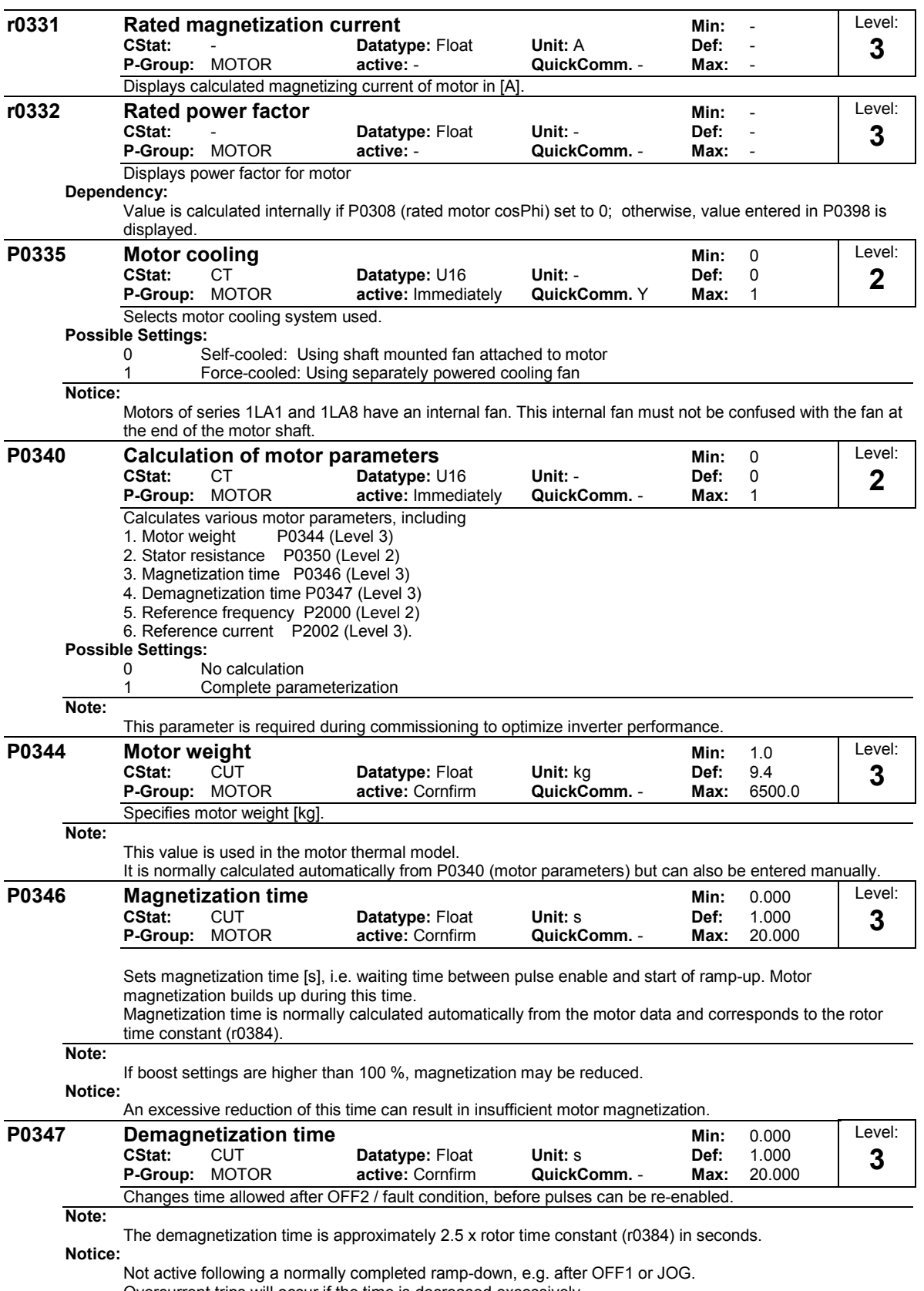

Overcurrent trips will occur if the time is decreased excessively.

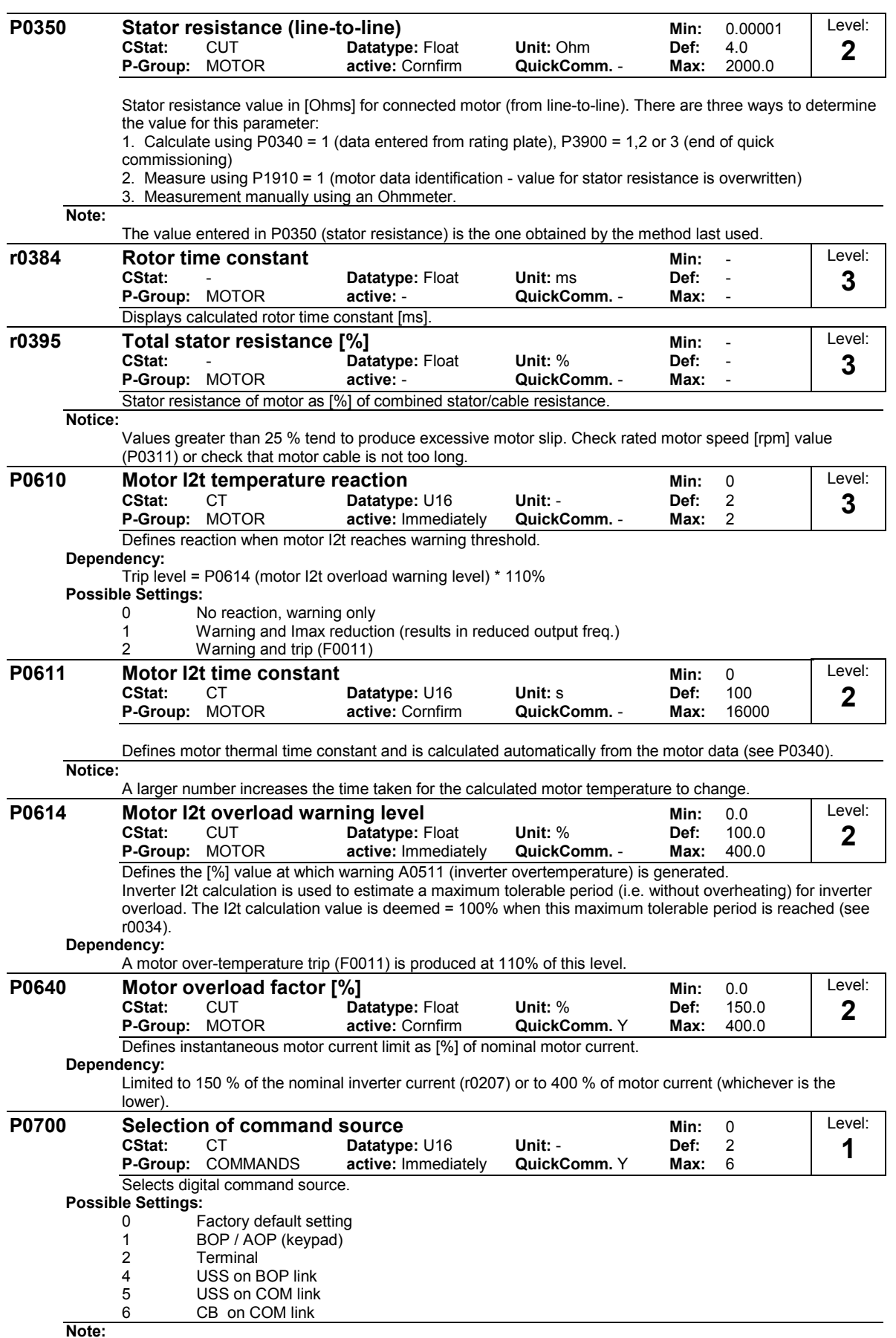

**Note:**

Changing this parameter resets (to default) all settings on item selected. For example: Changing form 1 to 2 resets all digital inputs to default settings.

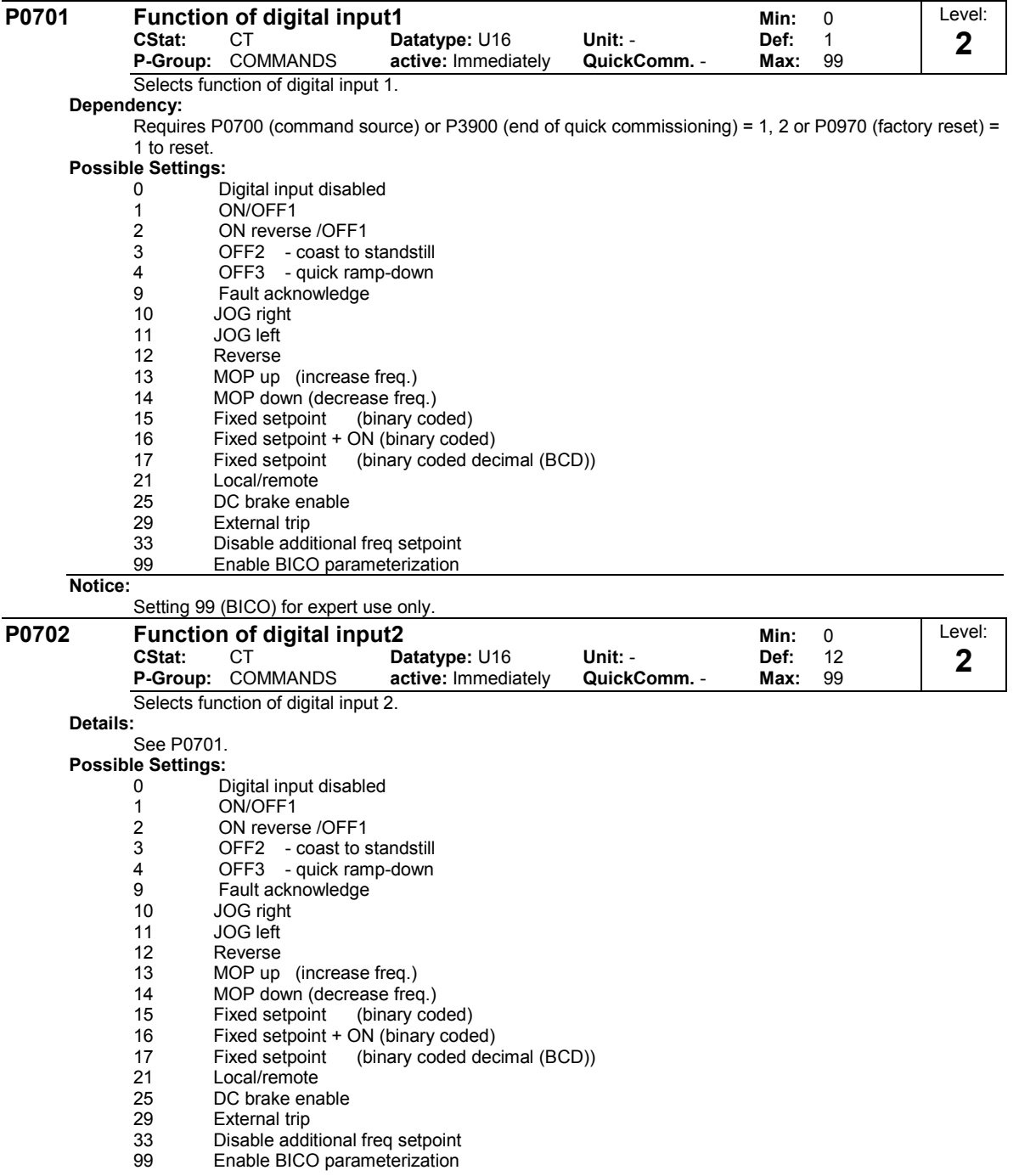

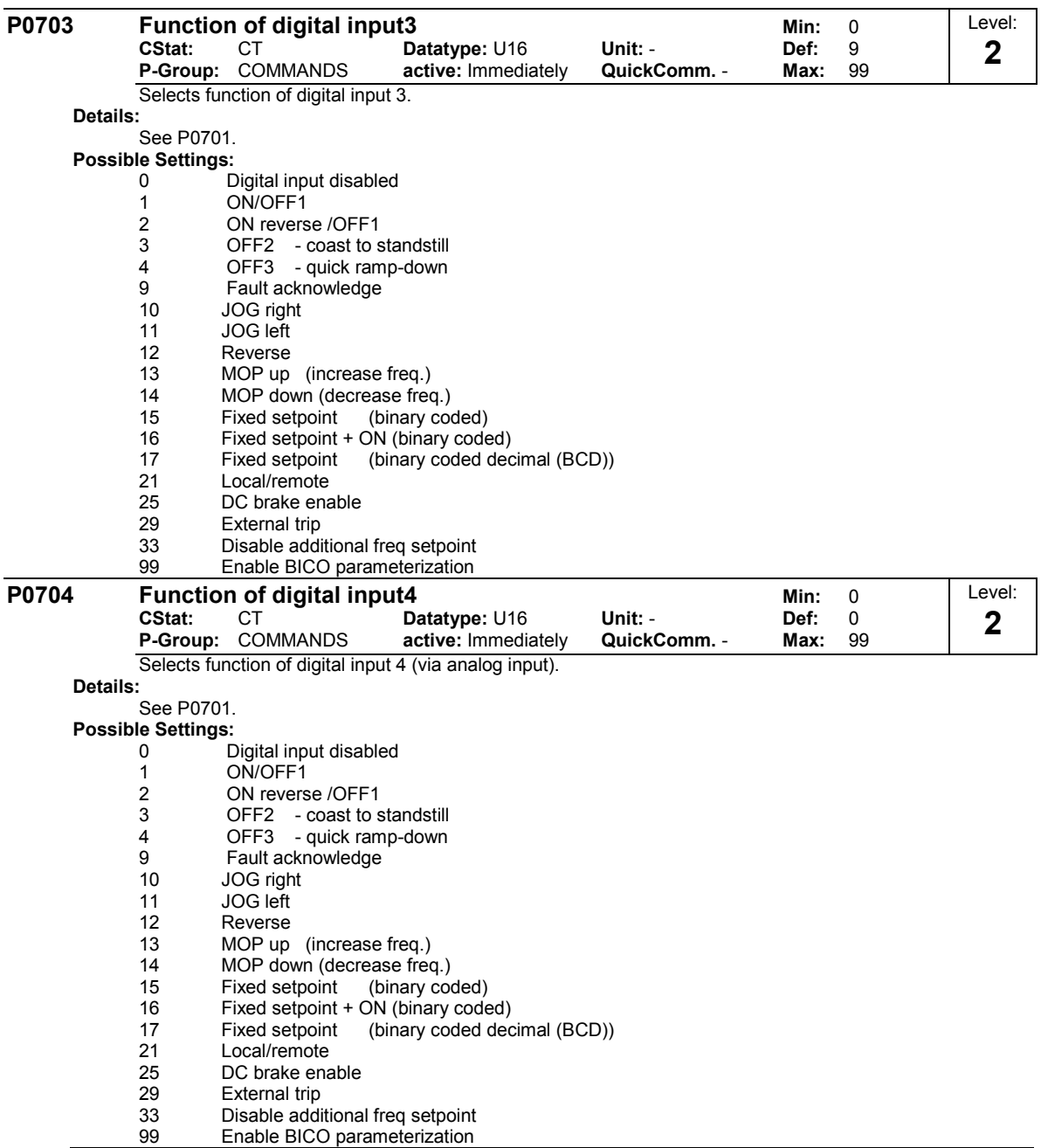

**Notice:**

Signals above 4 V are active, signals below 1.6 V are inactive.

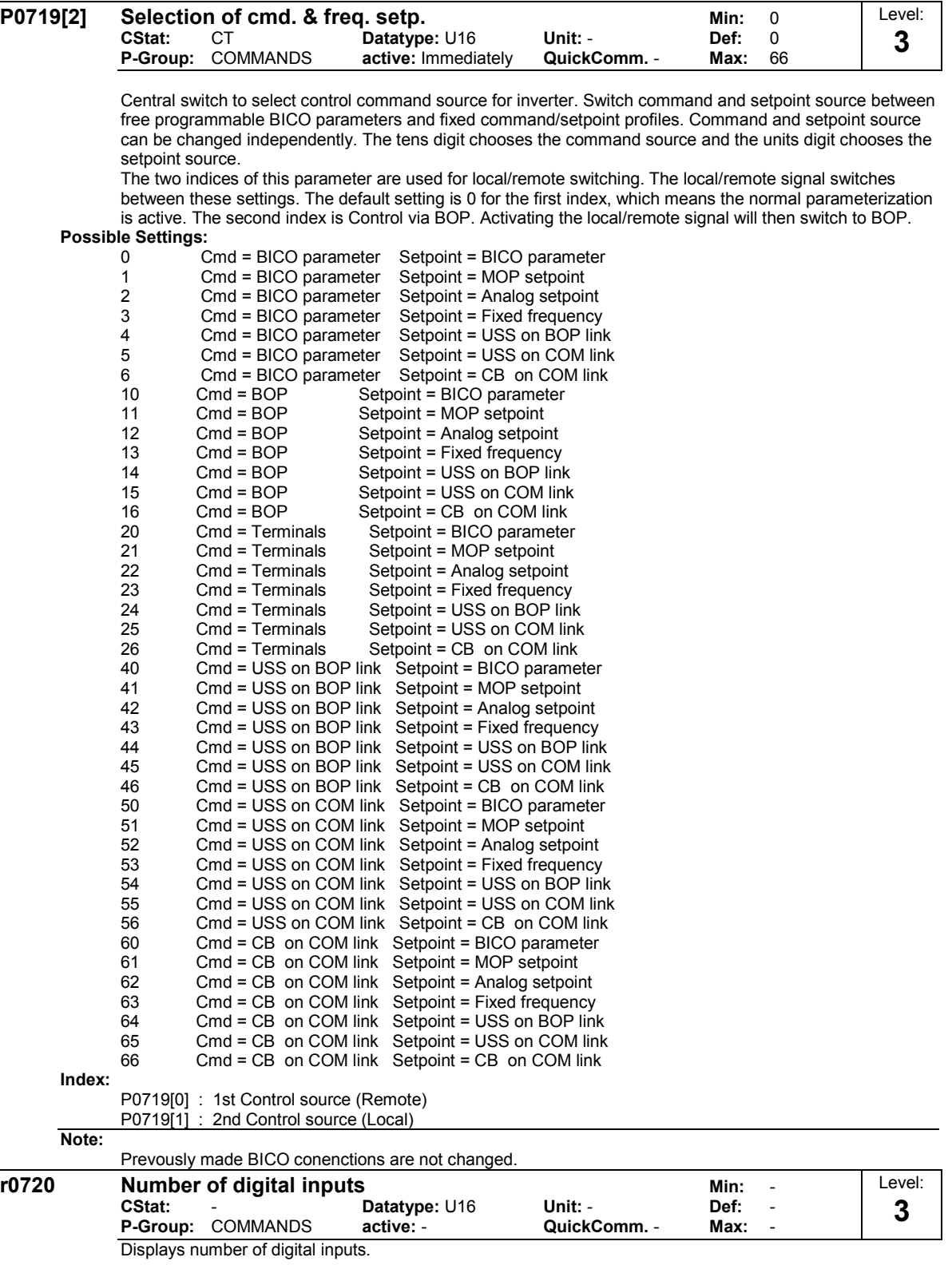

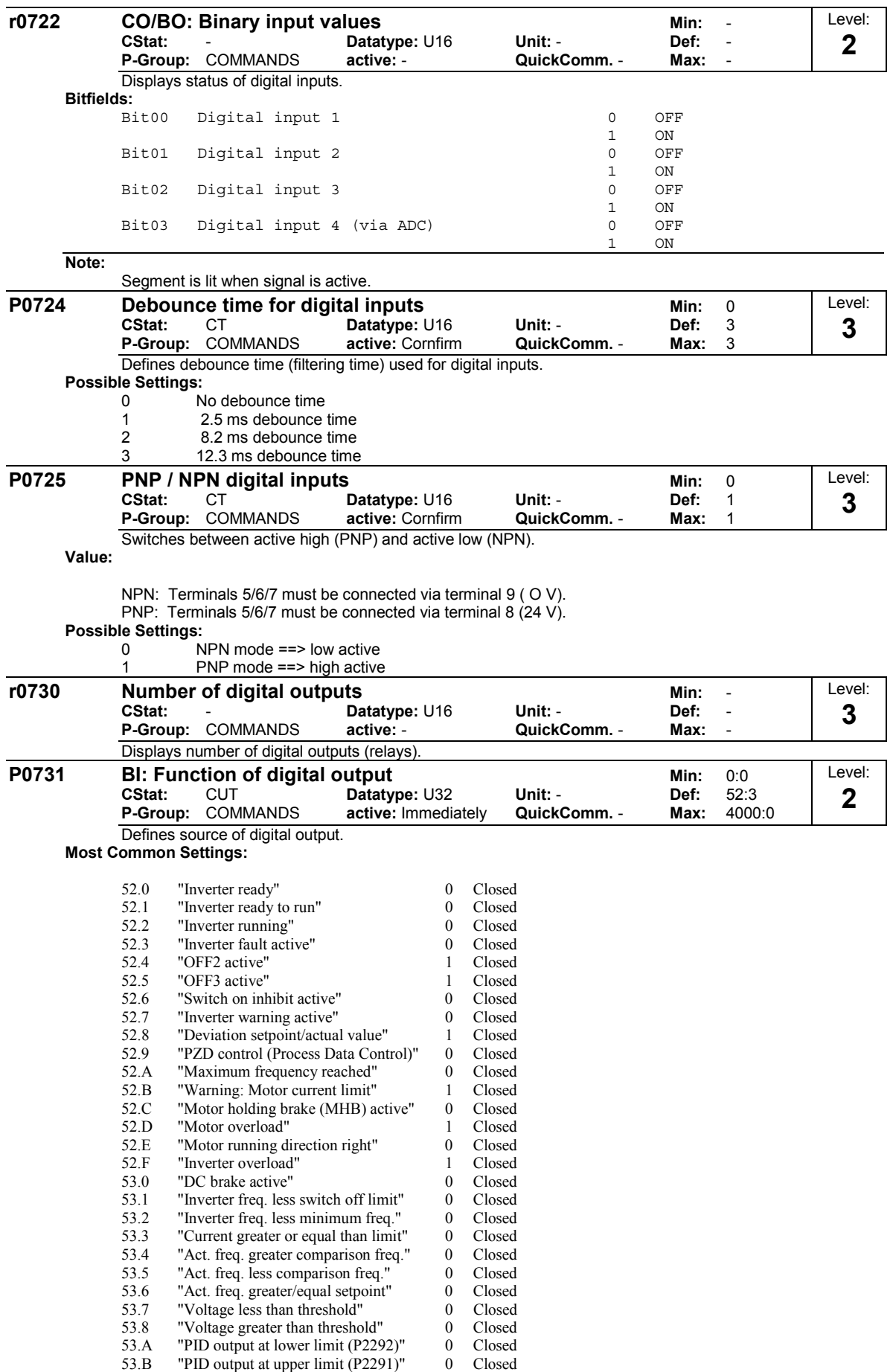

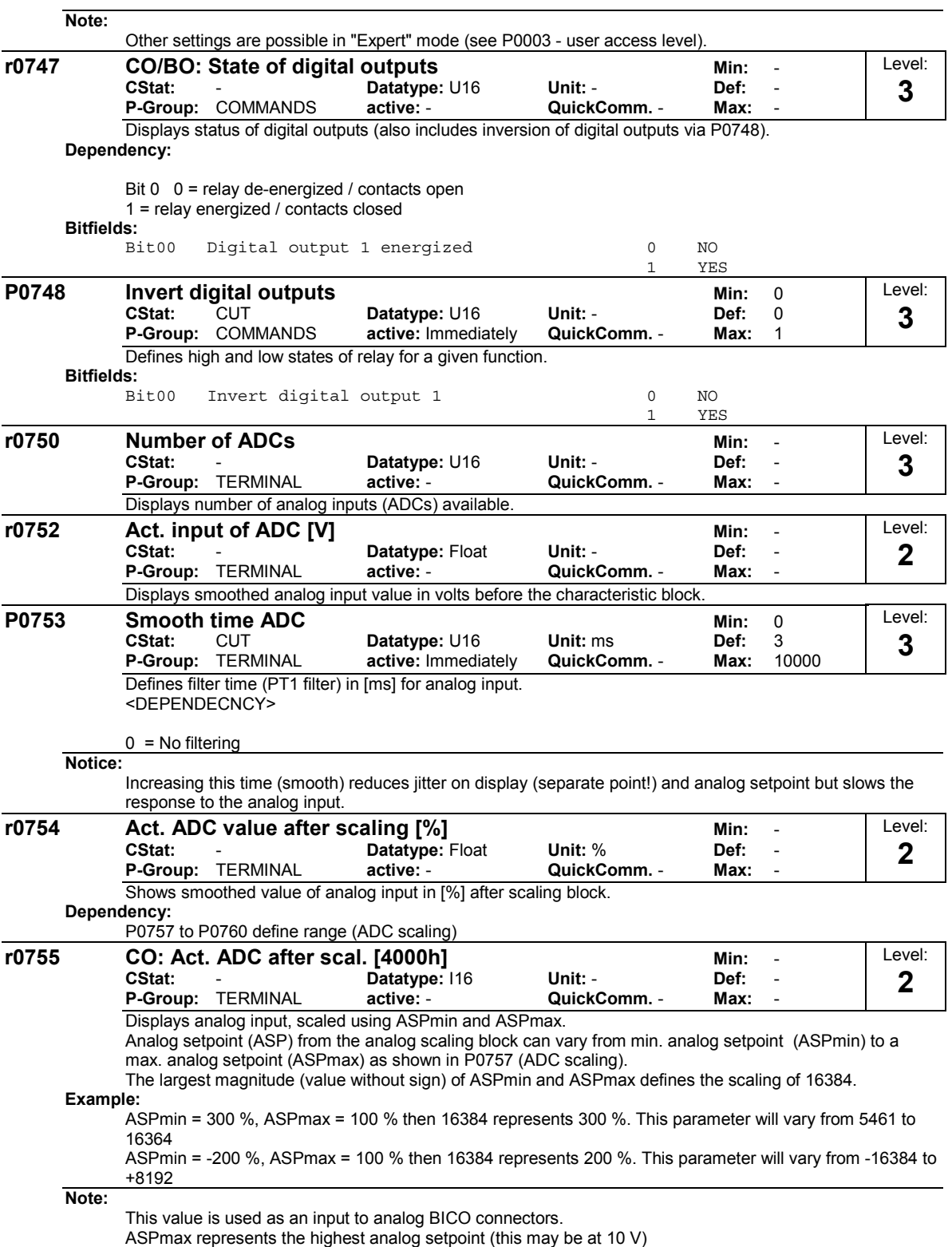

ASPmin represents the lowest analog setpoint (this may be at 0 V)

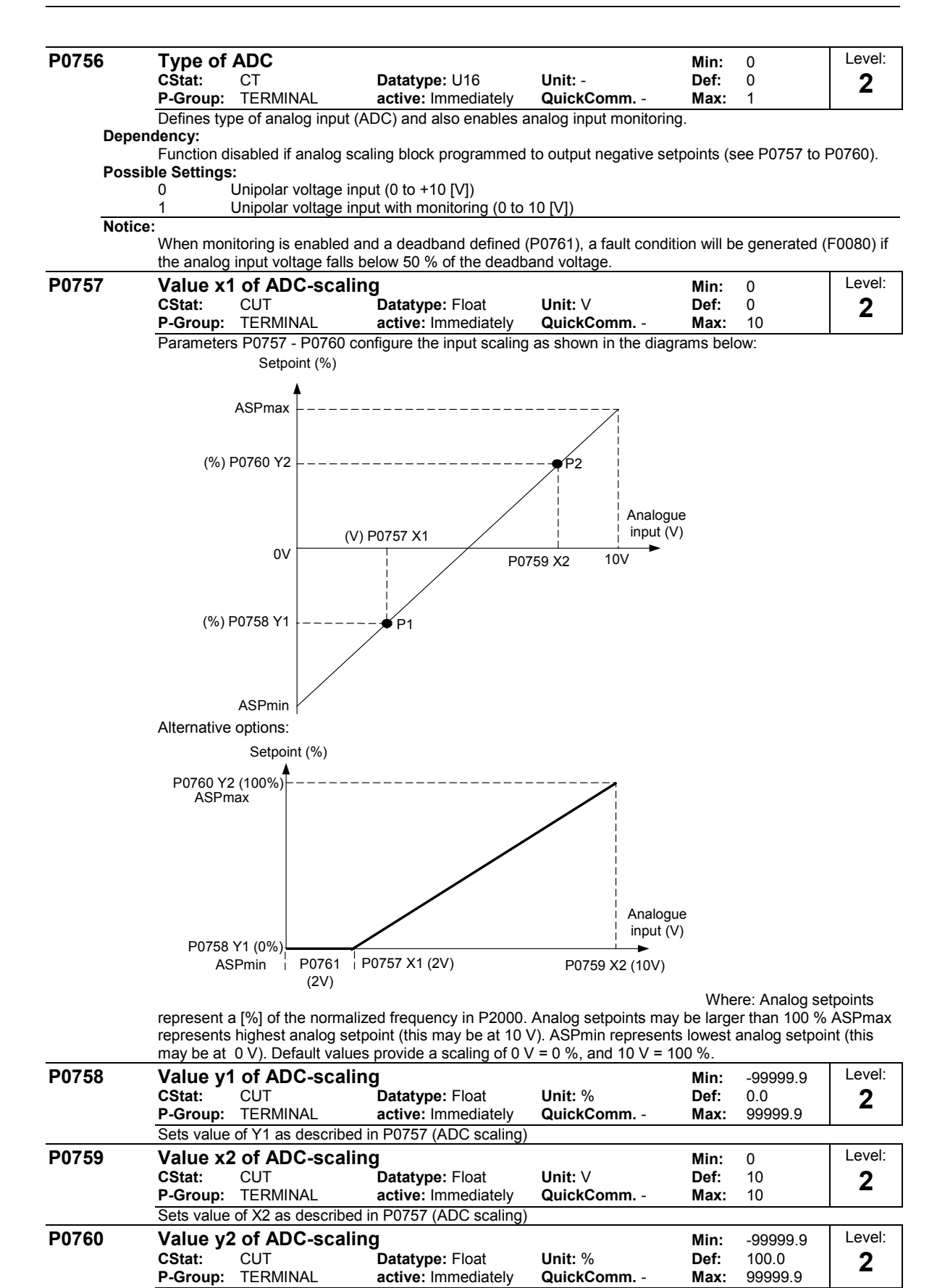

Sets value of Y2 as described in P0757 (ADC scaling)

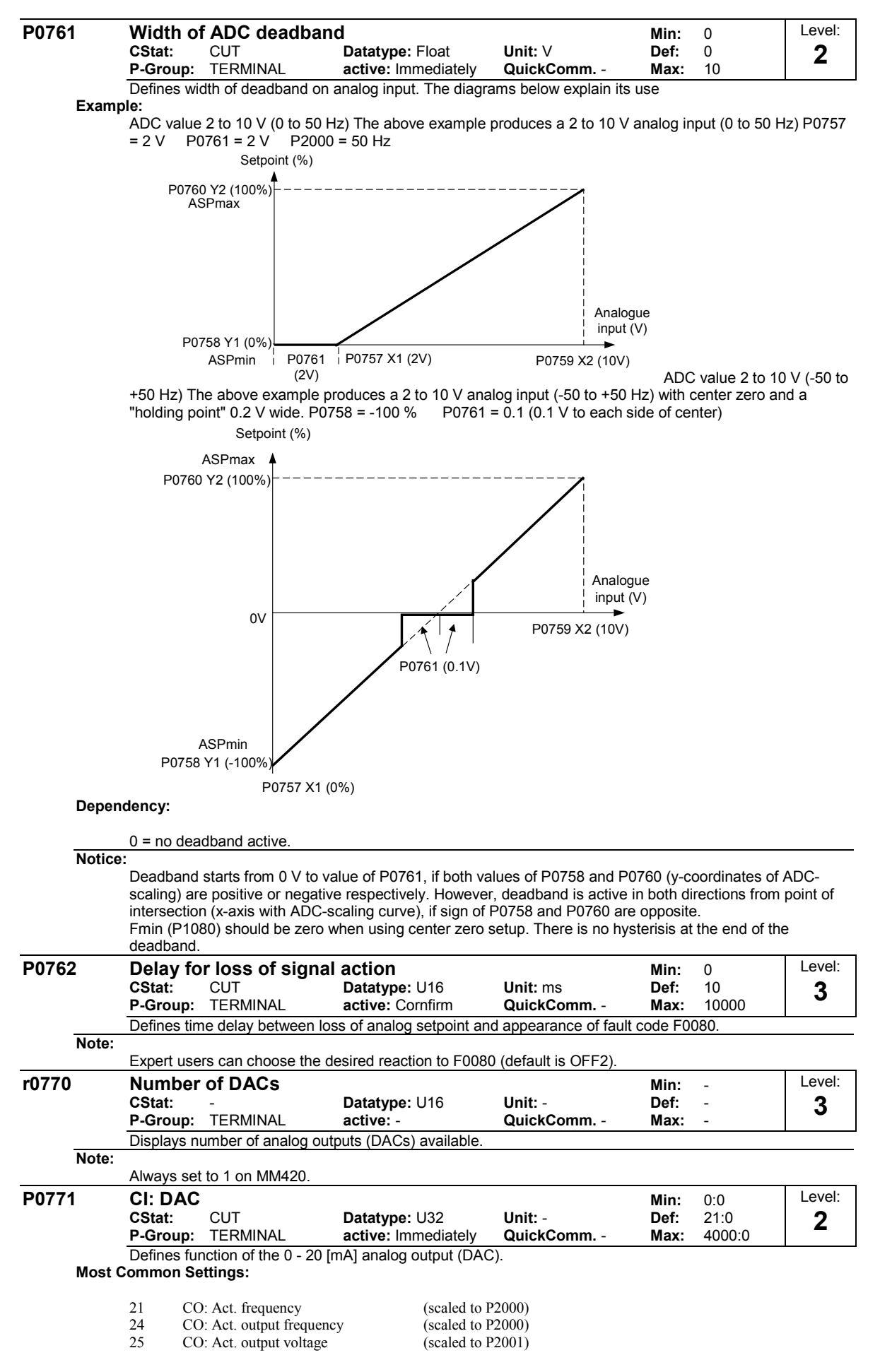

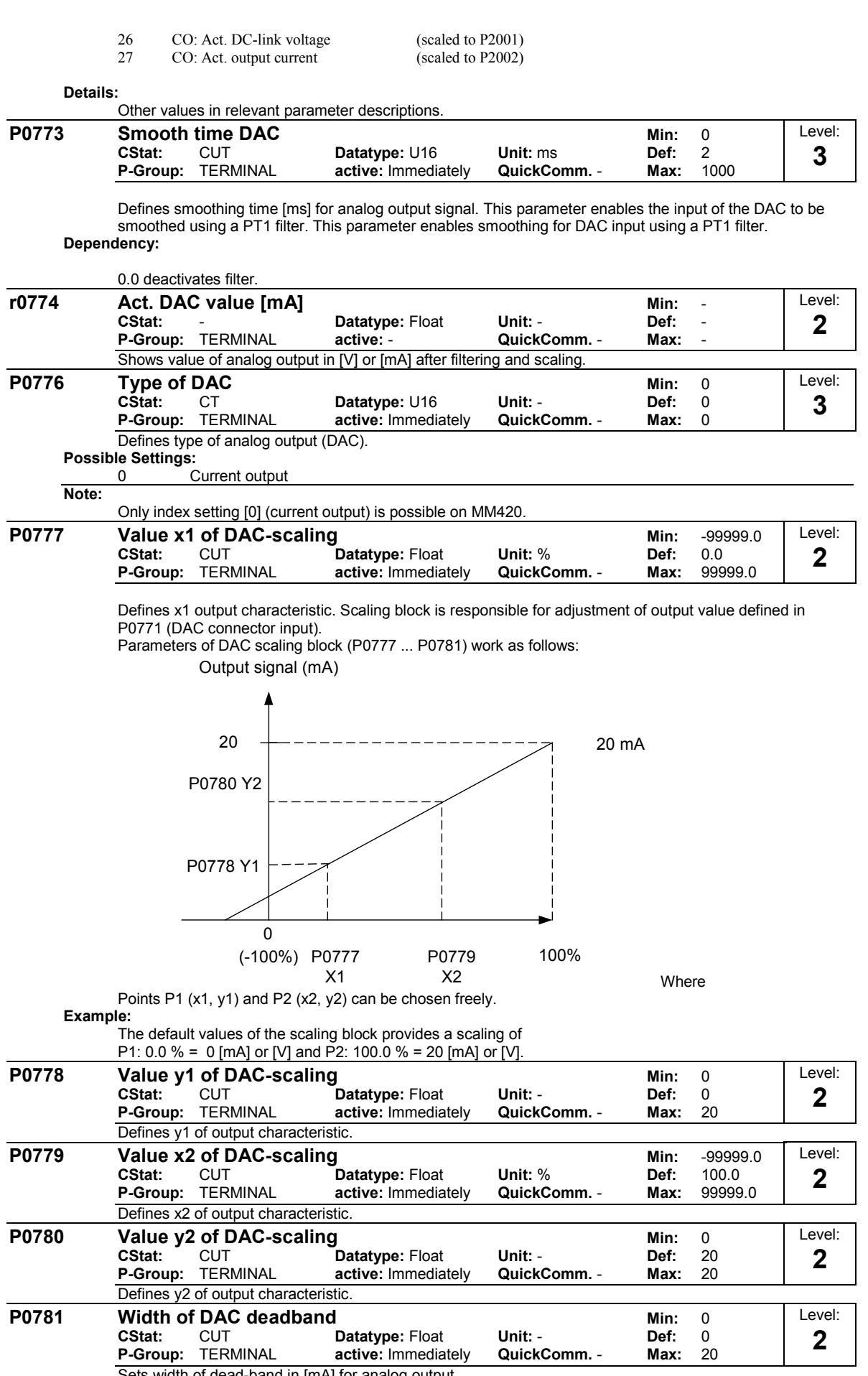

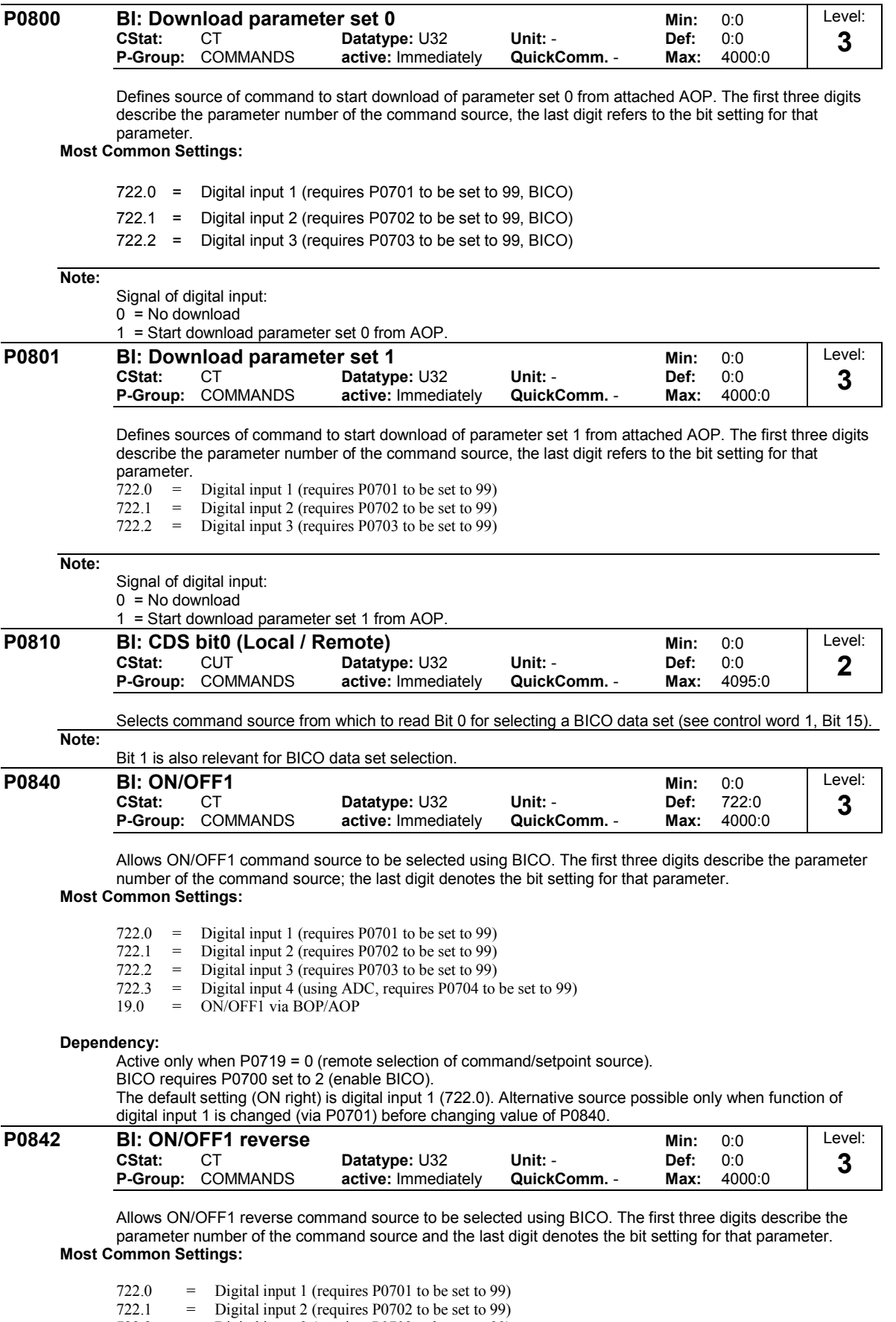

- $722.2 =$  Digital input 3 (requires P0703 to be set to 99)
- 722.3 = Digital input 4 (using ADC, requires P0704 to be set to 99)
- 19.0 = ON/OFF1 via BOP/AOP

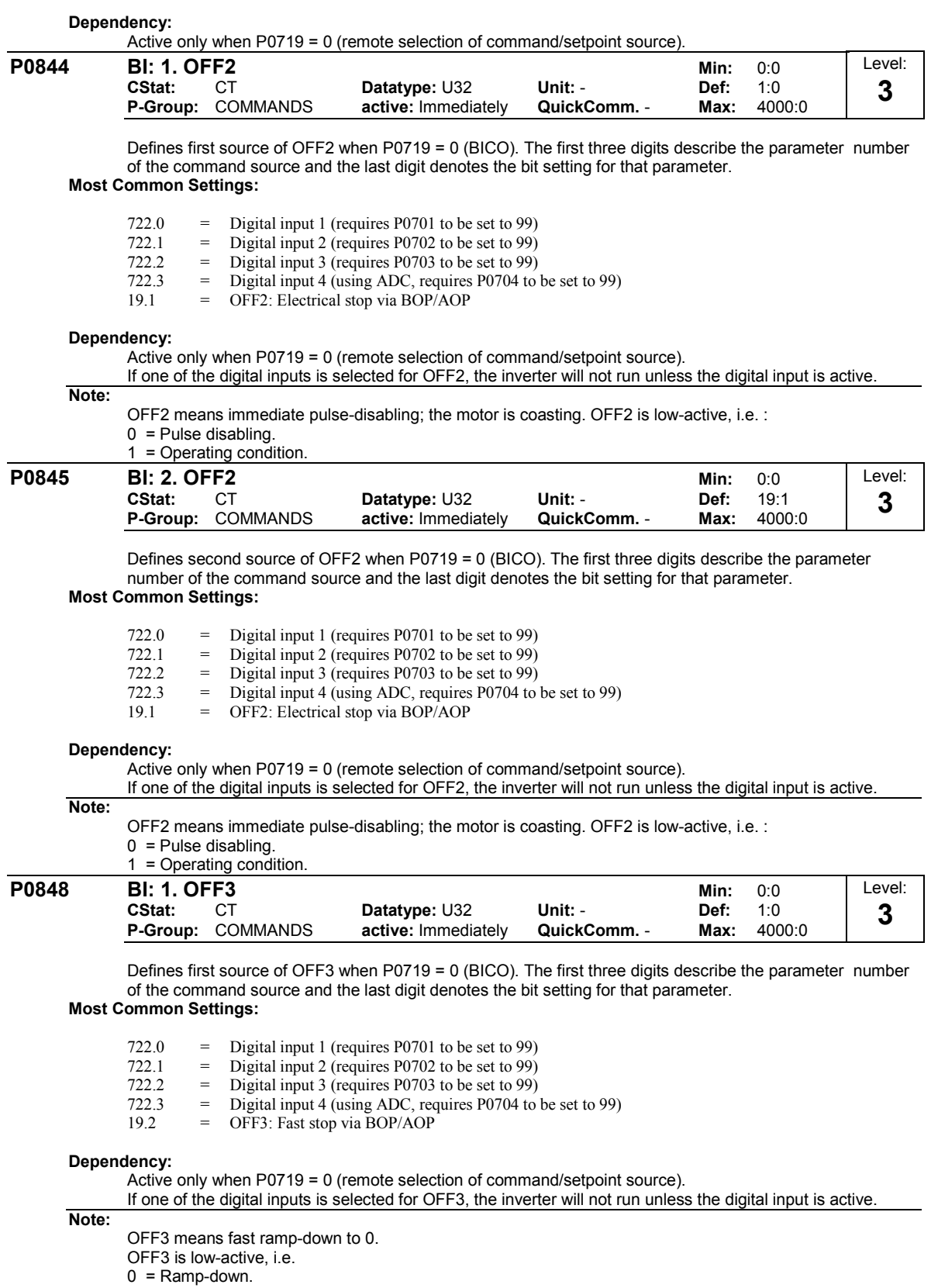

1 = Operating condition.

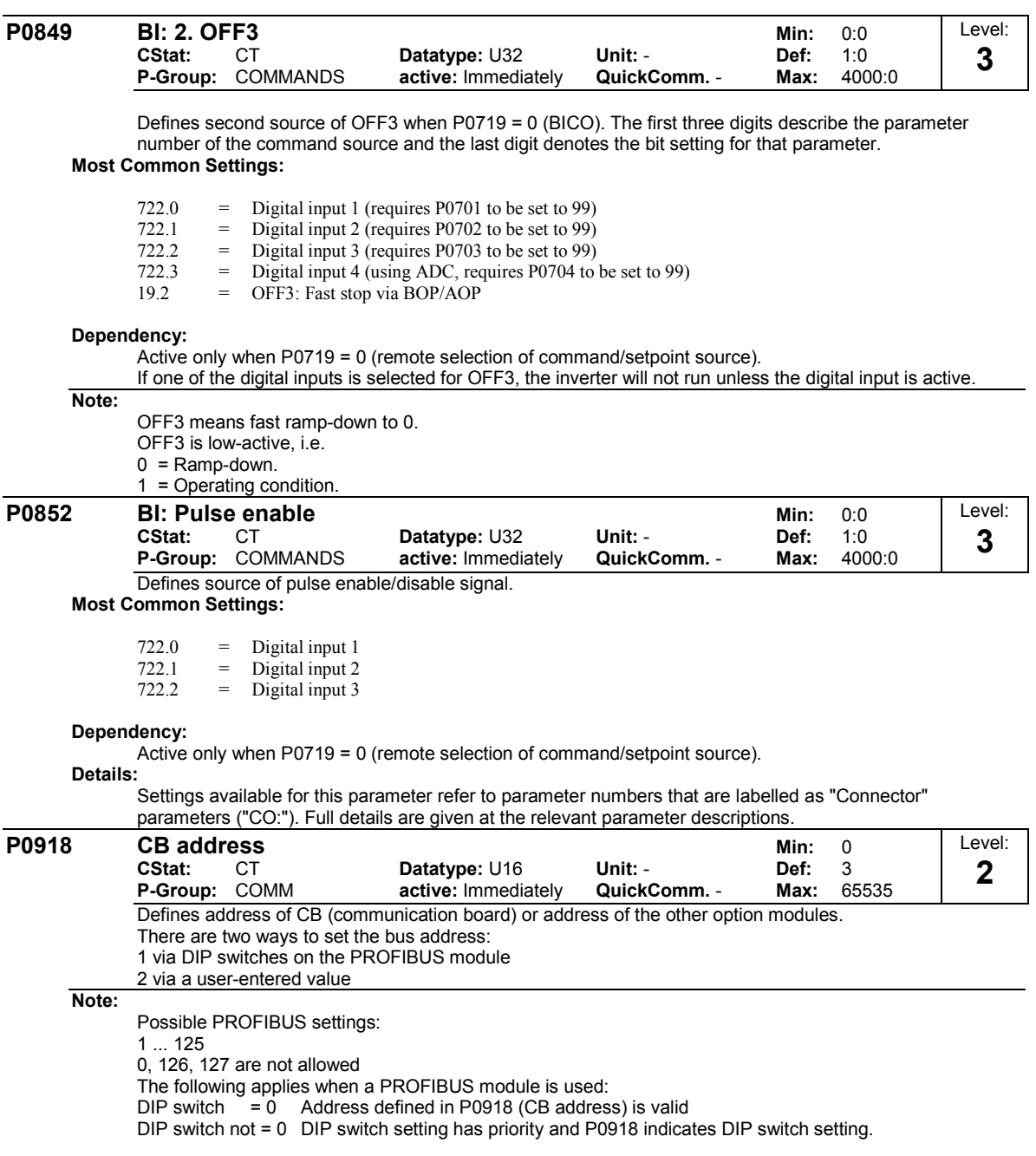

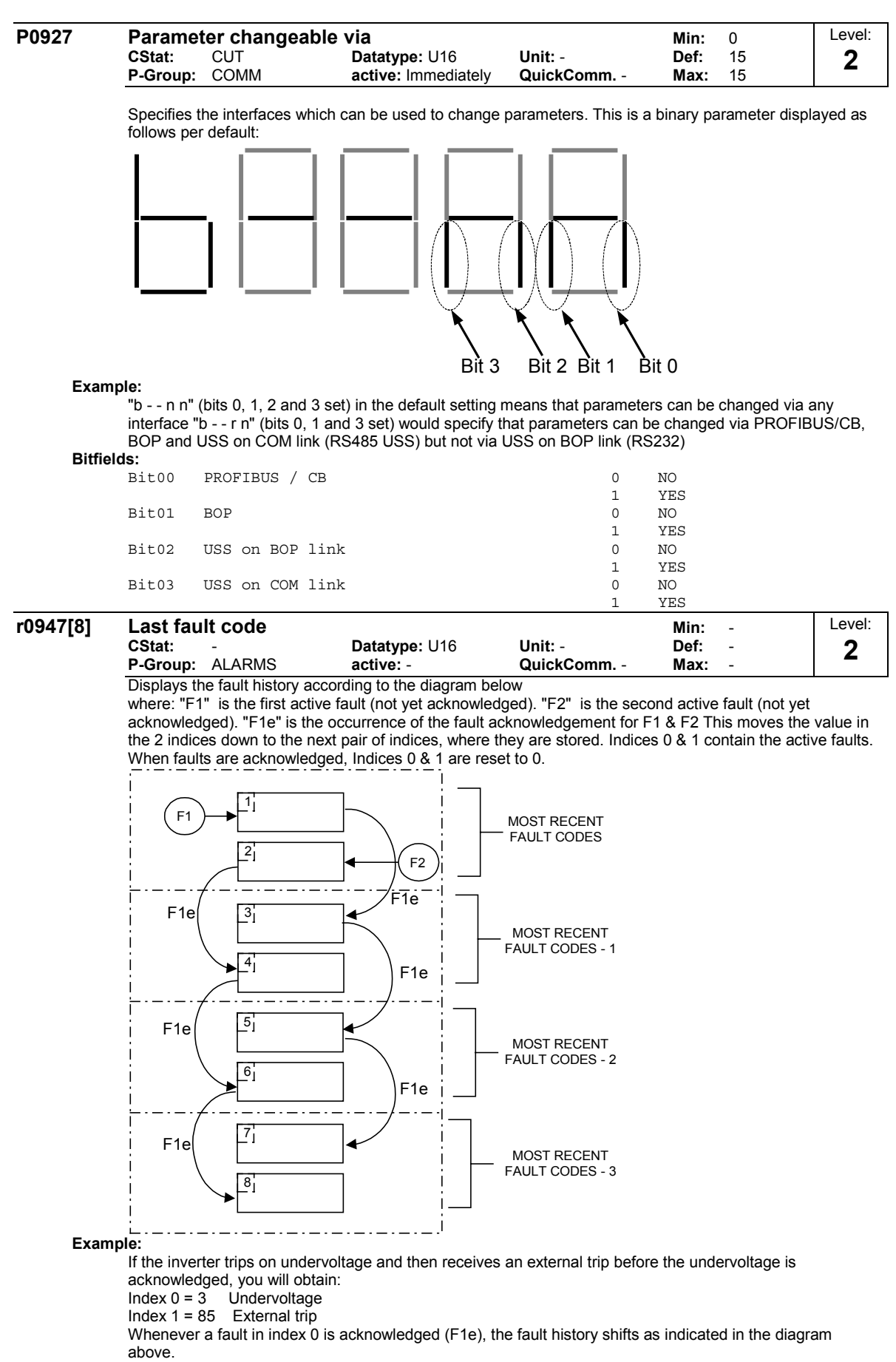

#### **Dependency:**

Index 2 used only if second fault occurs before first fault is acknowledged.

#### **Details:**

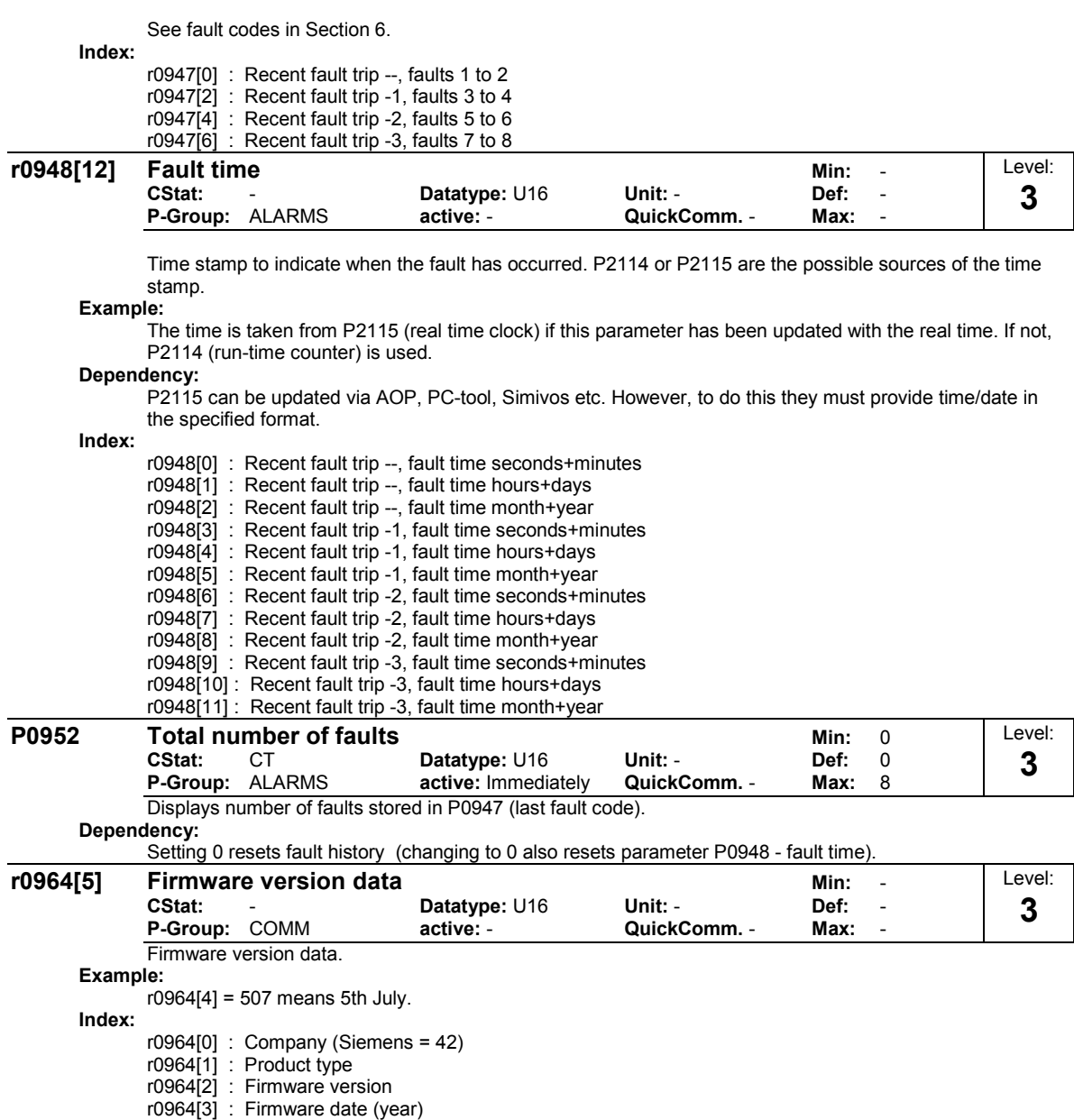

r0964[4] : Firmware date (day/month)
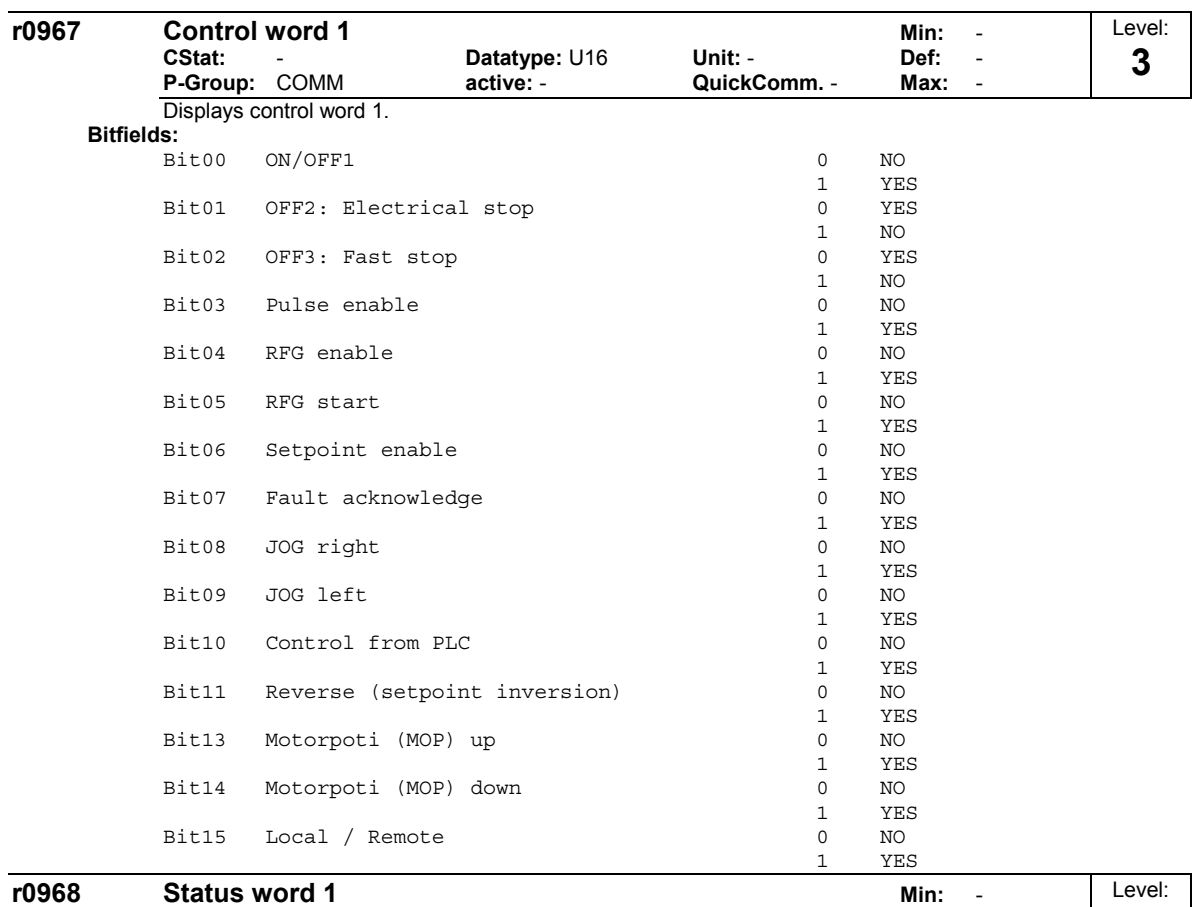

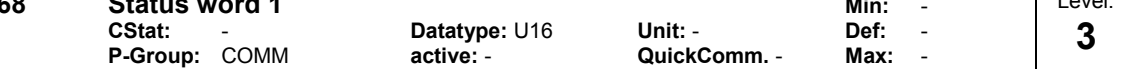

Displays active status word of inverter (in binary) and can be used to diagnose which commands are active. **Bitfields:**

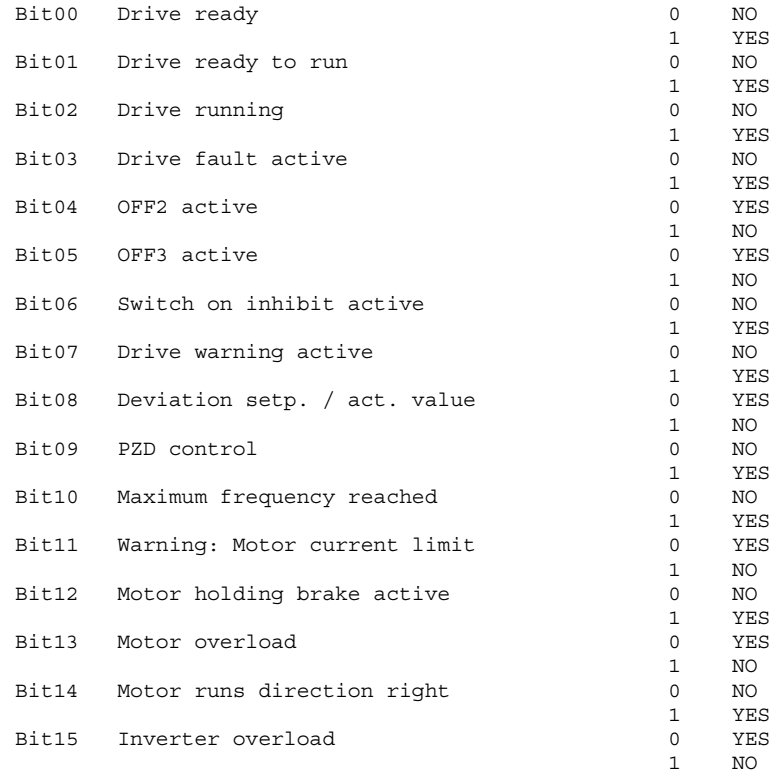

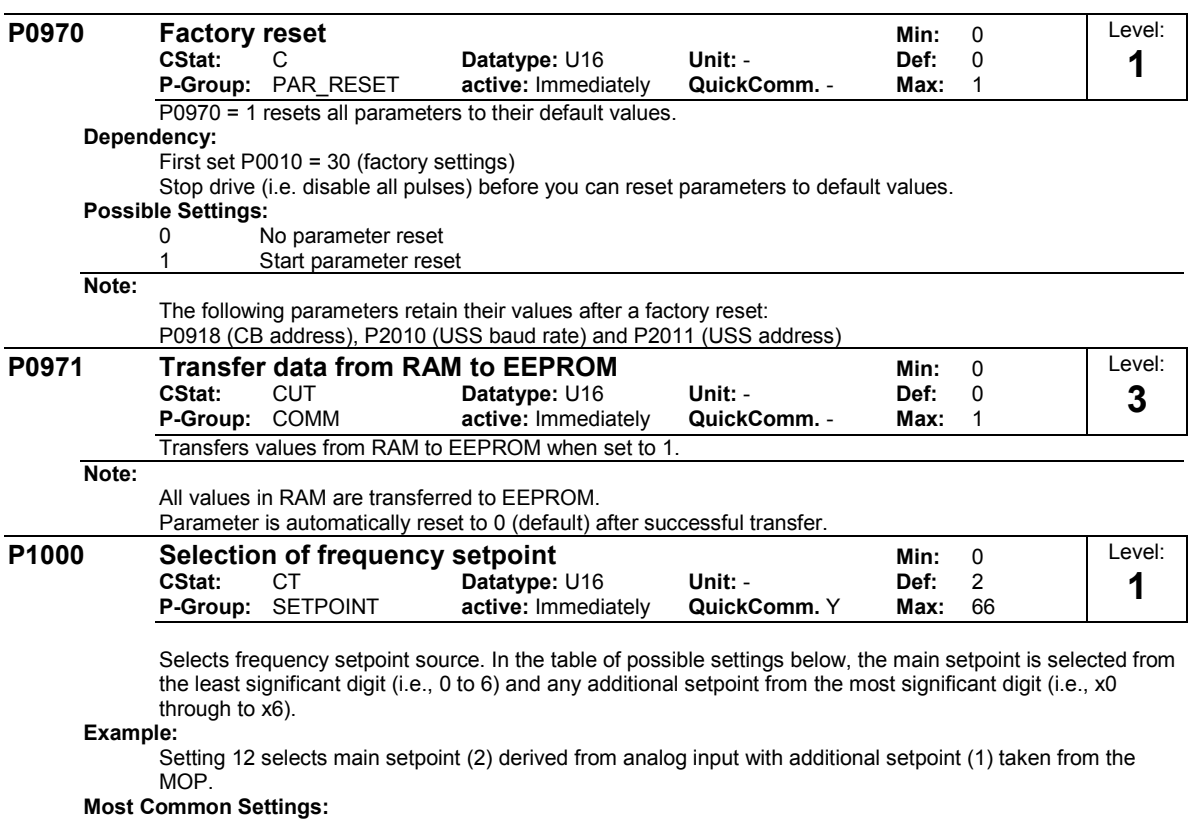

1 "Motor potentiometer (MOP) setpoint"

2 "Analog input"

3 "Fixed frequency setpoint"

4 "USS via RS232"

5 "USS via RS485 terminals" <sup>2</sup> "Analog input"<br>
<sup>3</sup> "Fixed frequency setpoint"<br>
<sup>4</sup> "USS via RS232"<br>
<sup>5</sup> "USS via RS485 terminals"<br>
<sup>6</sup> "Optional communication board"

Other settings including an additional setpoint can be selected using the table above. **Possible Settings:**

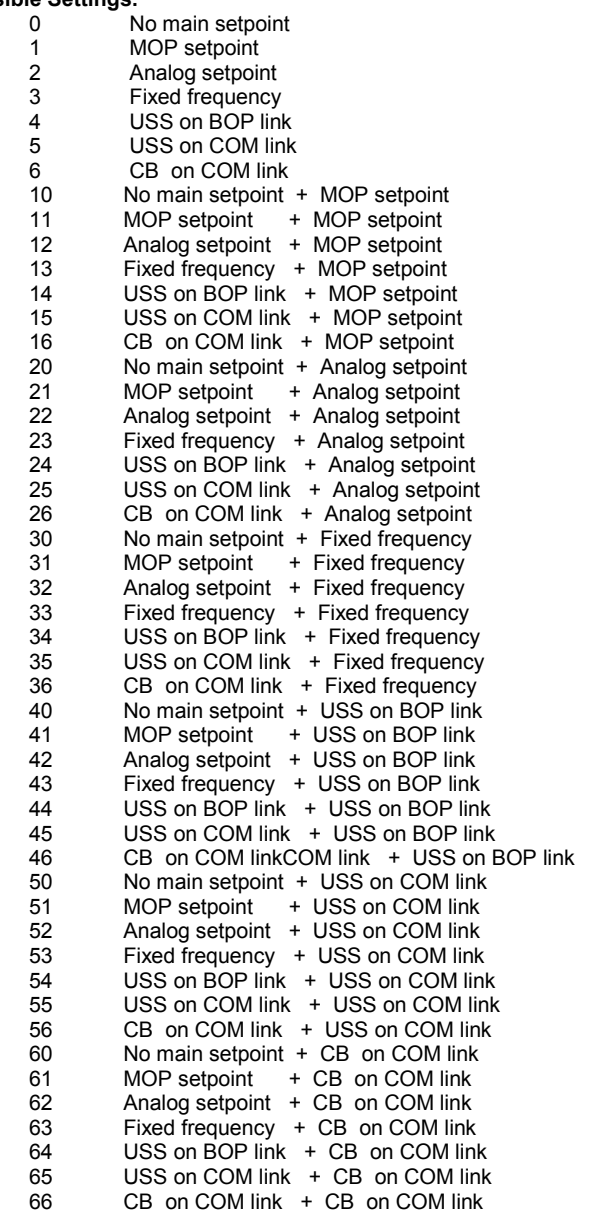

**Note:**

Single digits denote main setpoints that have no additional setpoint.

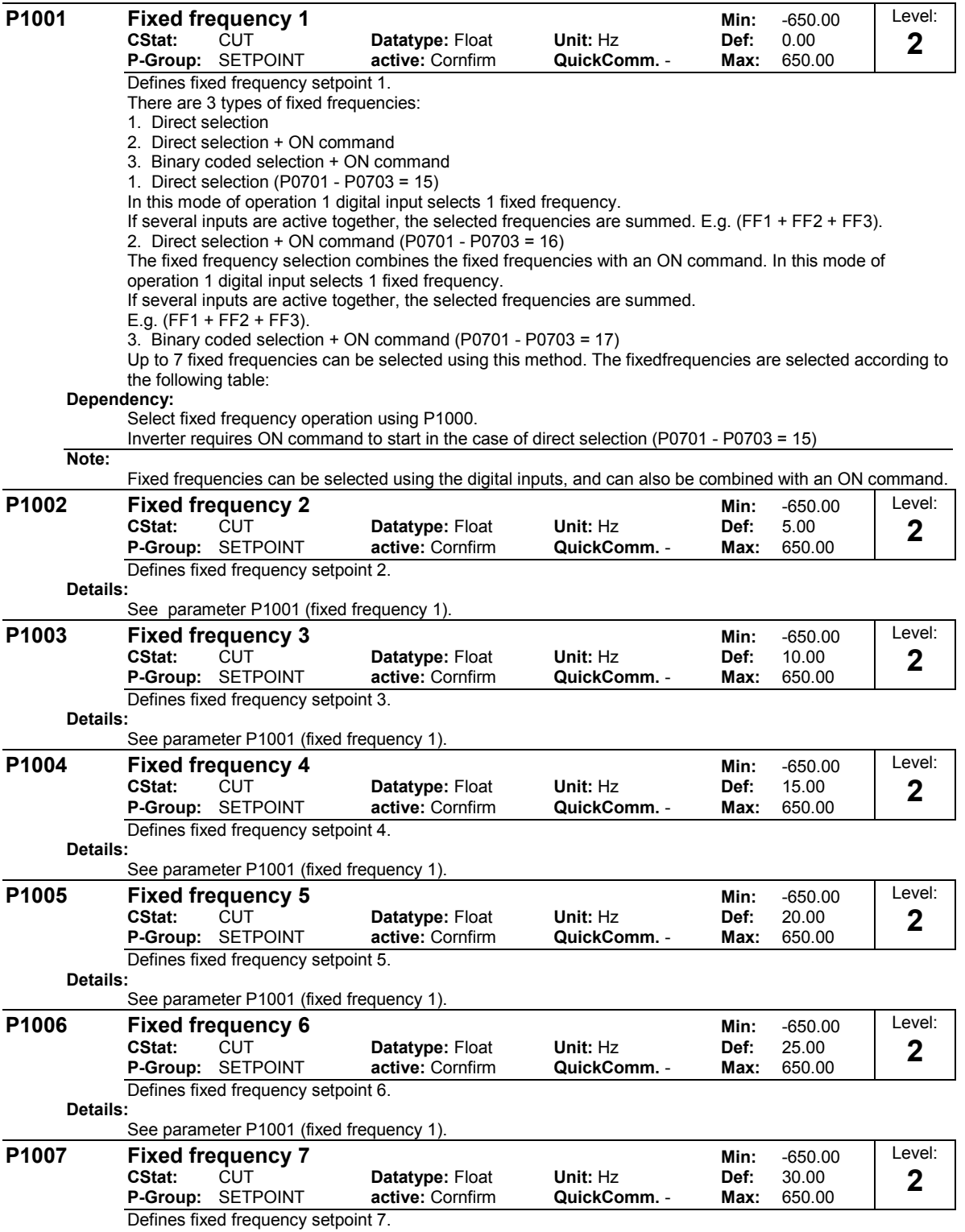

**Details:**

See parameter P1001 (fixed frequency 1).

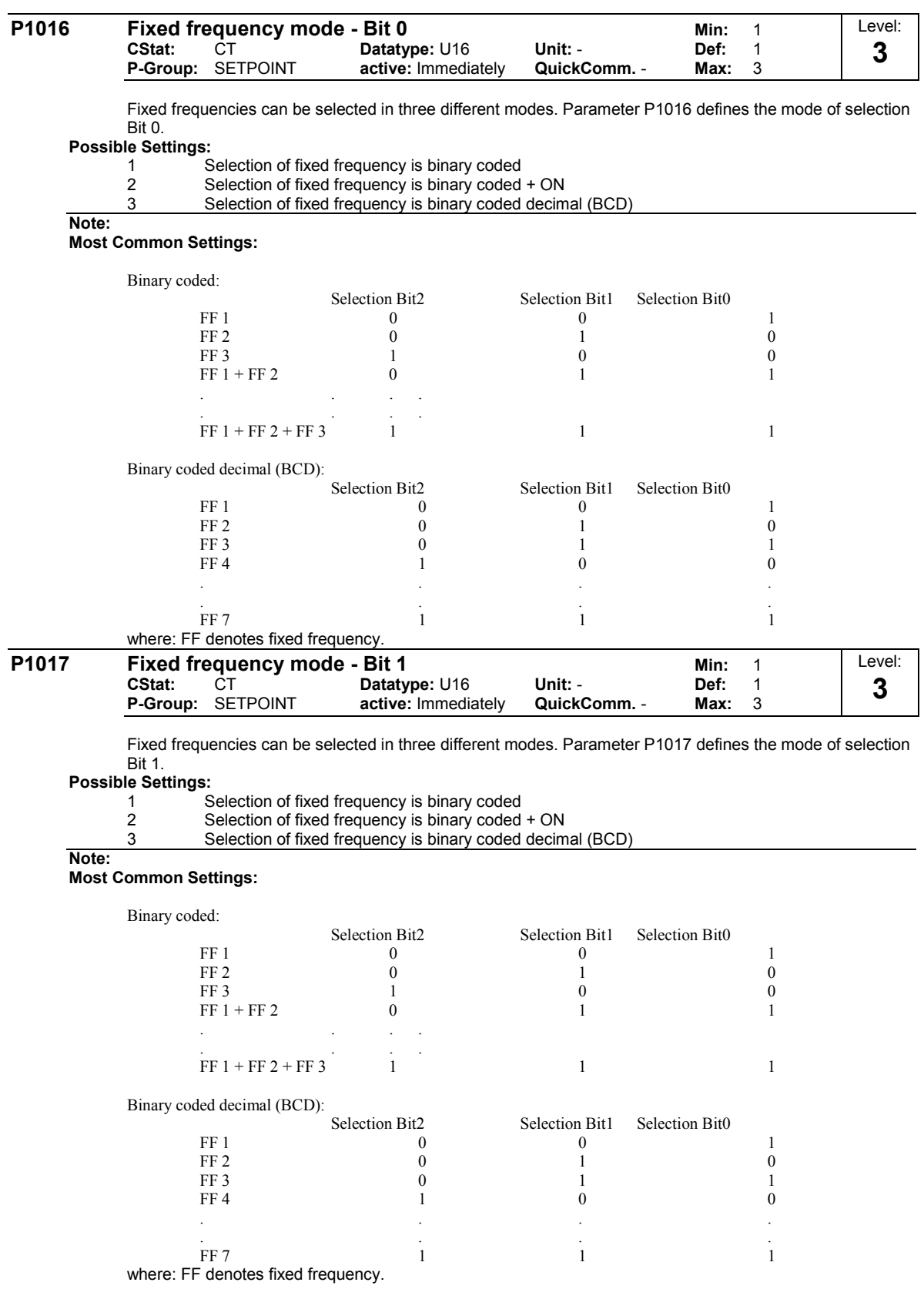

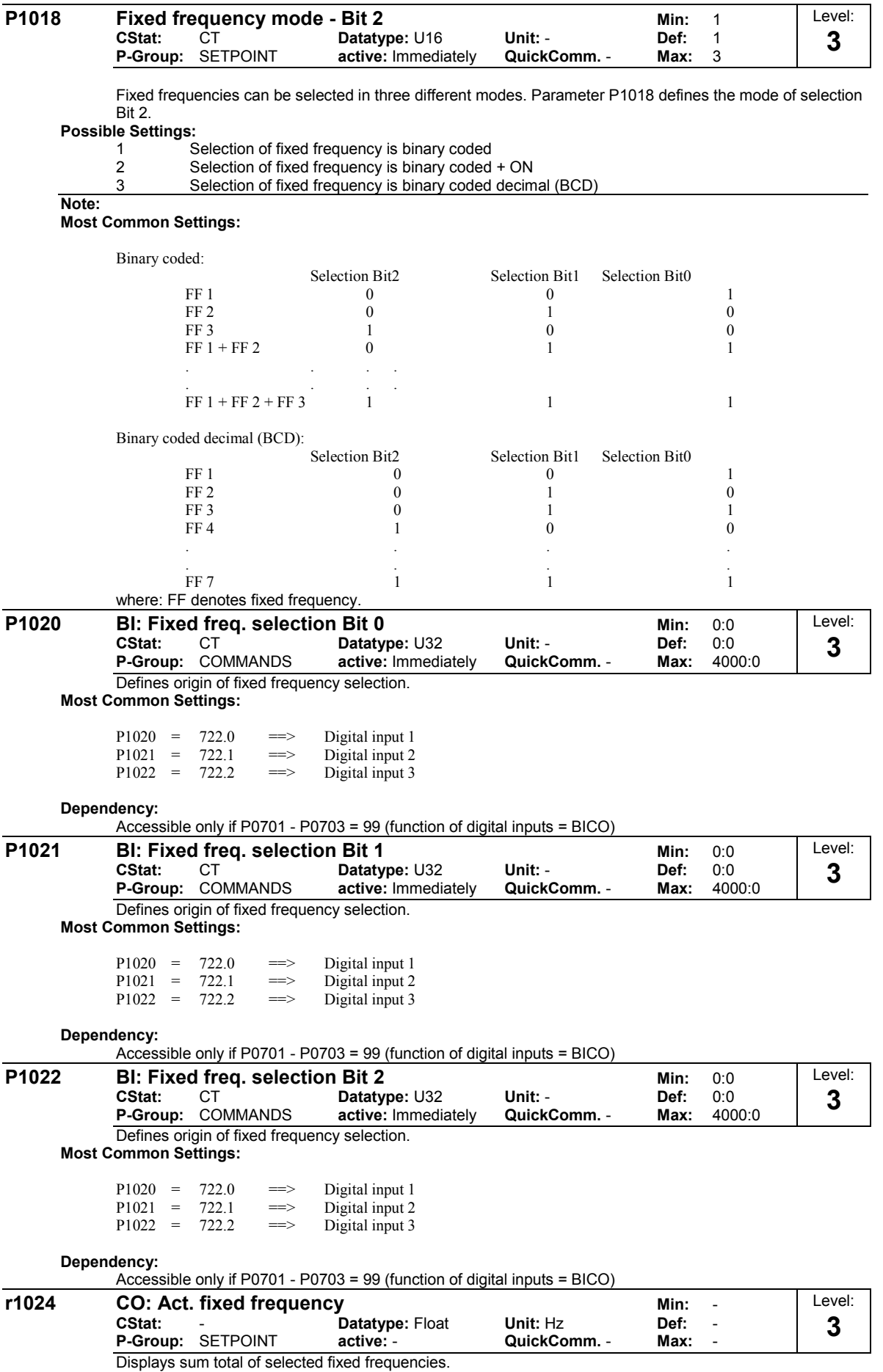

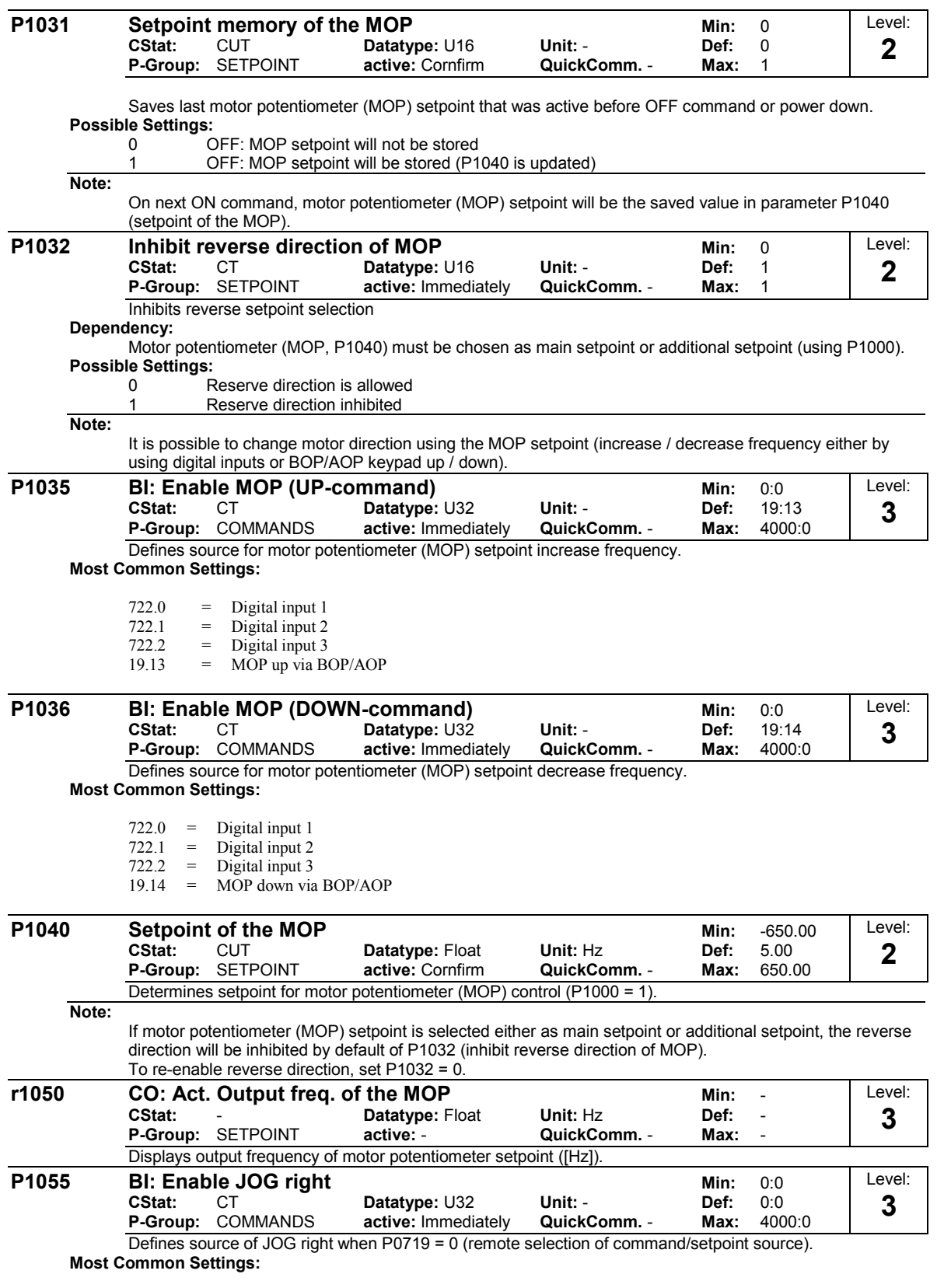

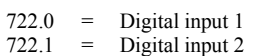

 $722.2$  = Digital input 3

19.8 = JOG right via BOP/AOP

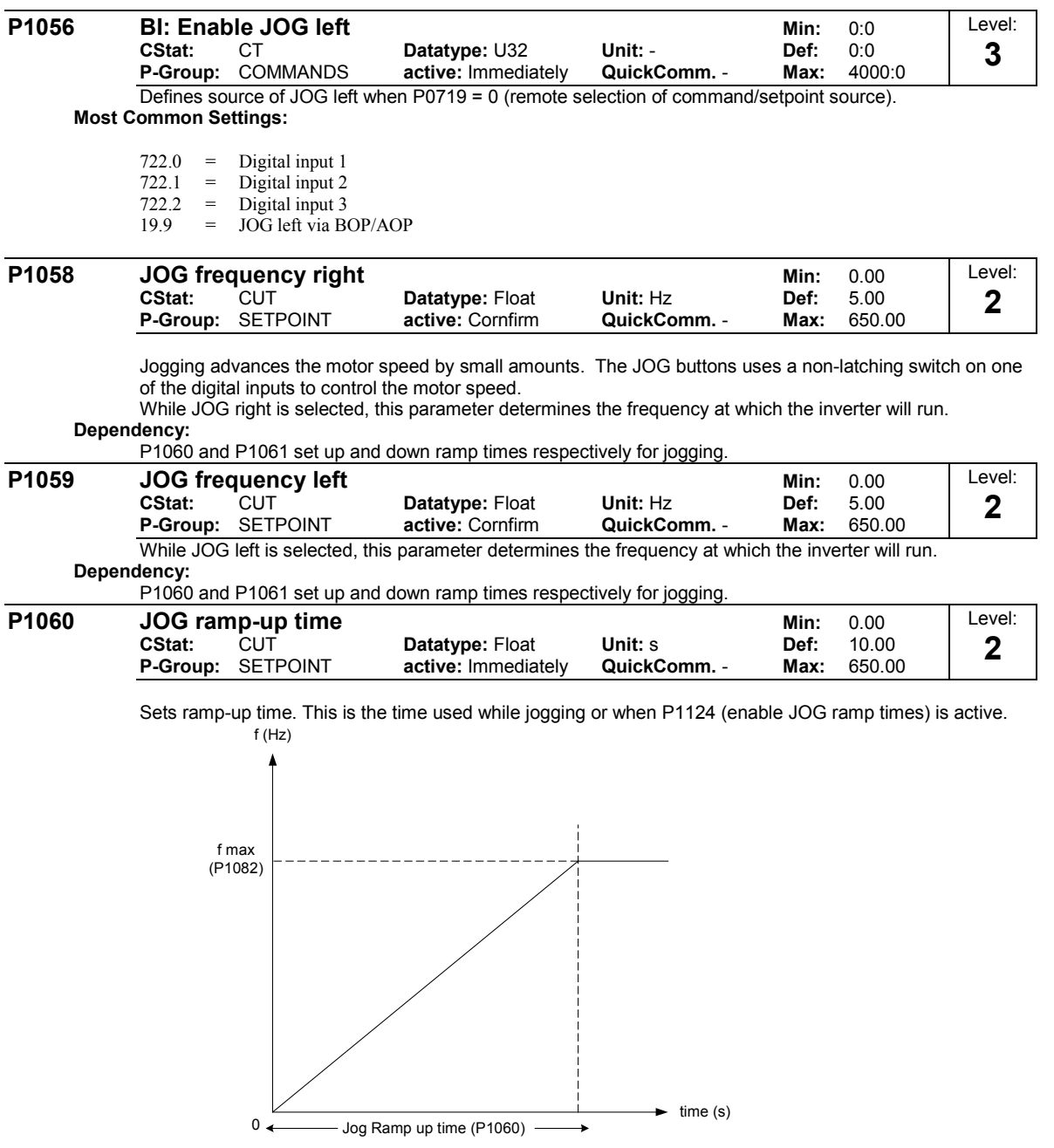

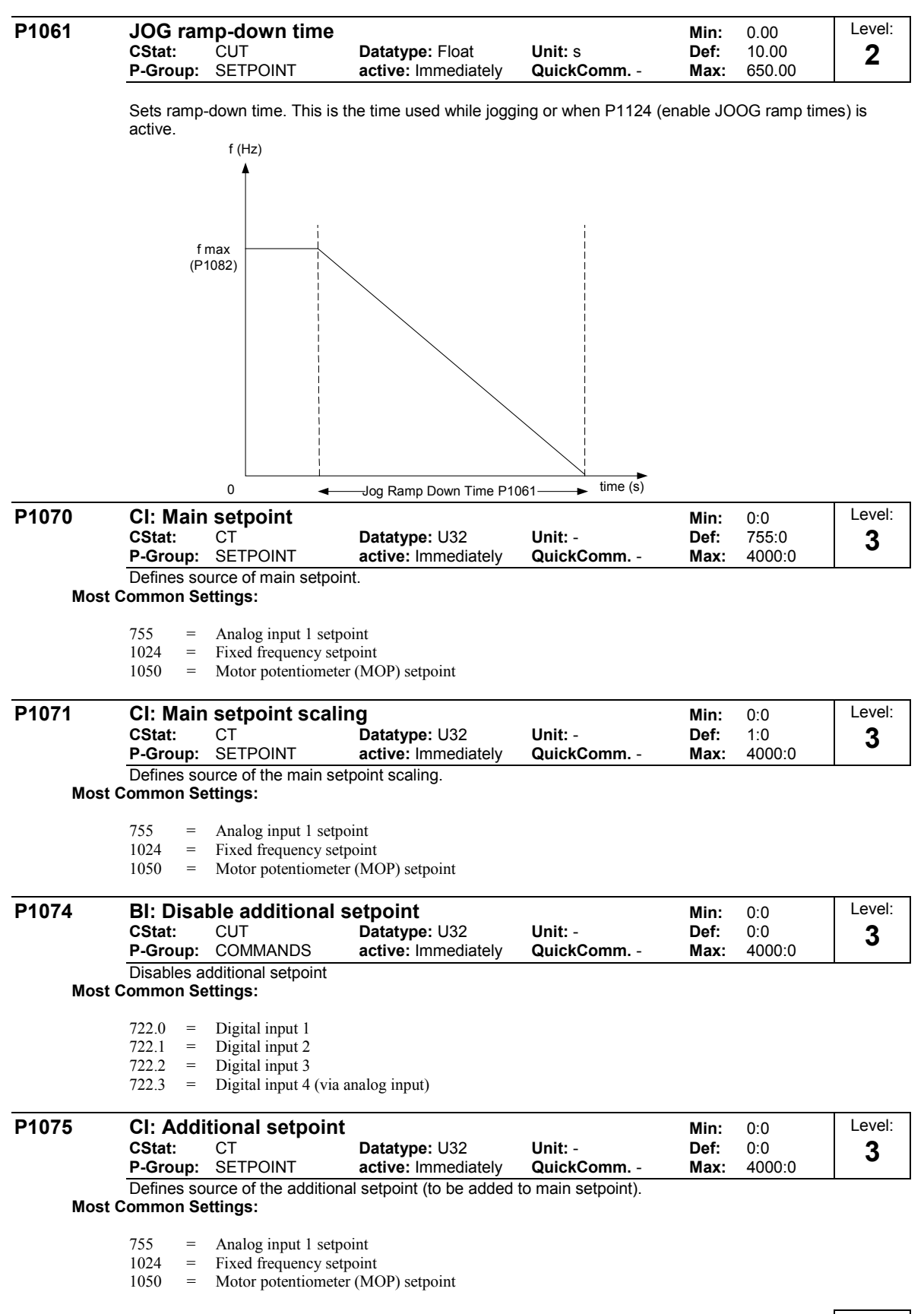

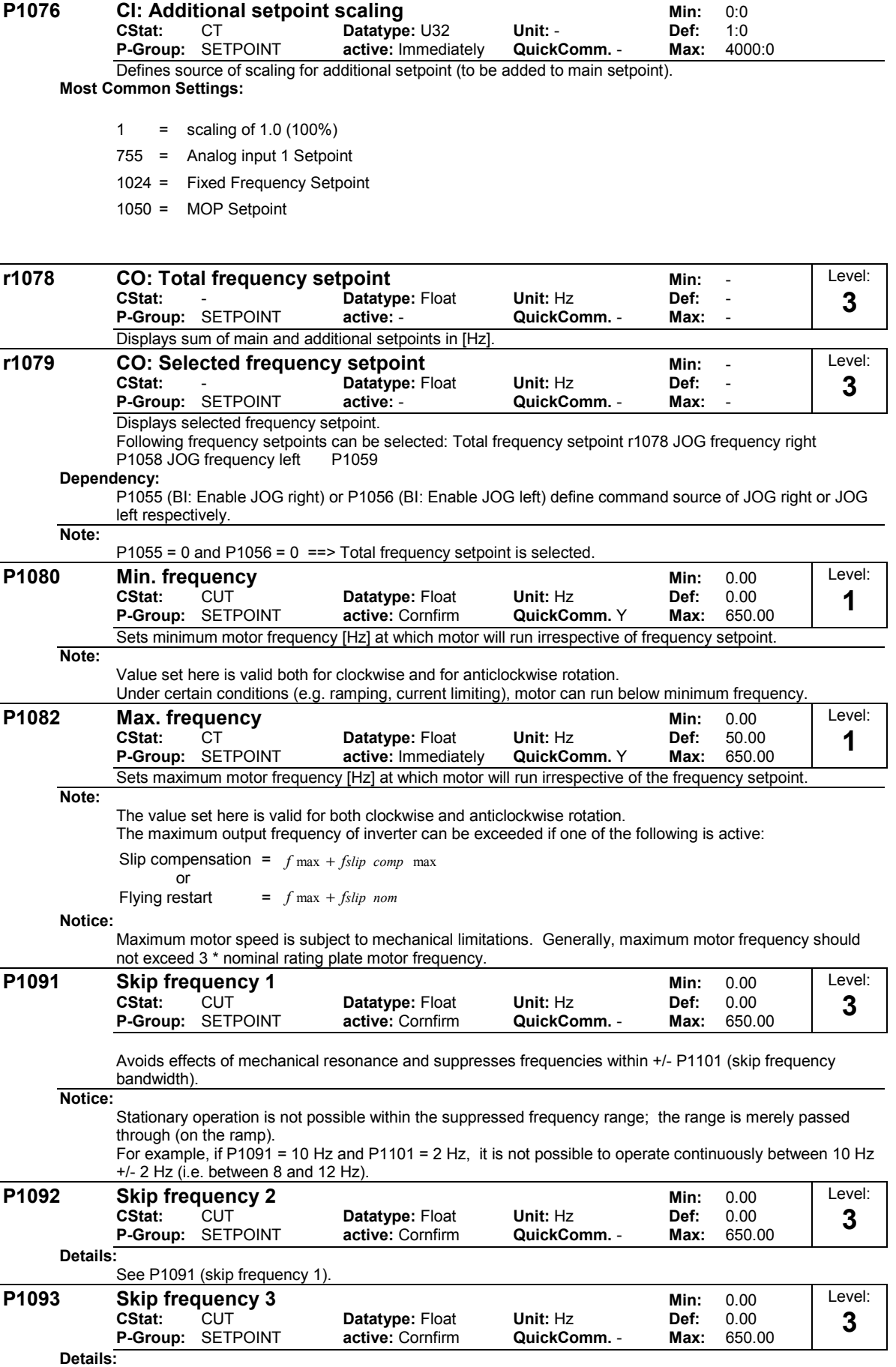

See P1091 (skip frequency 1).

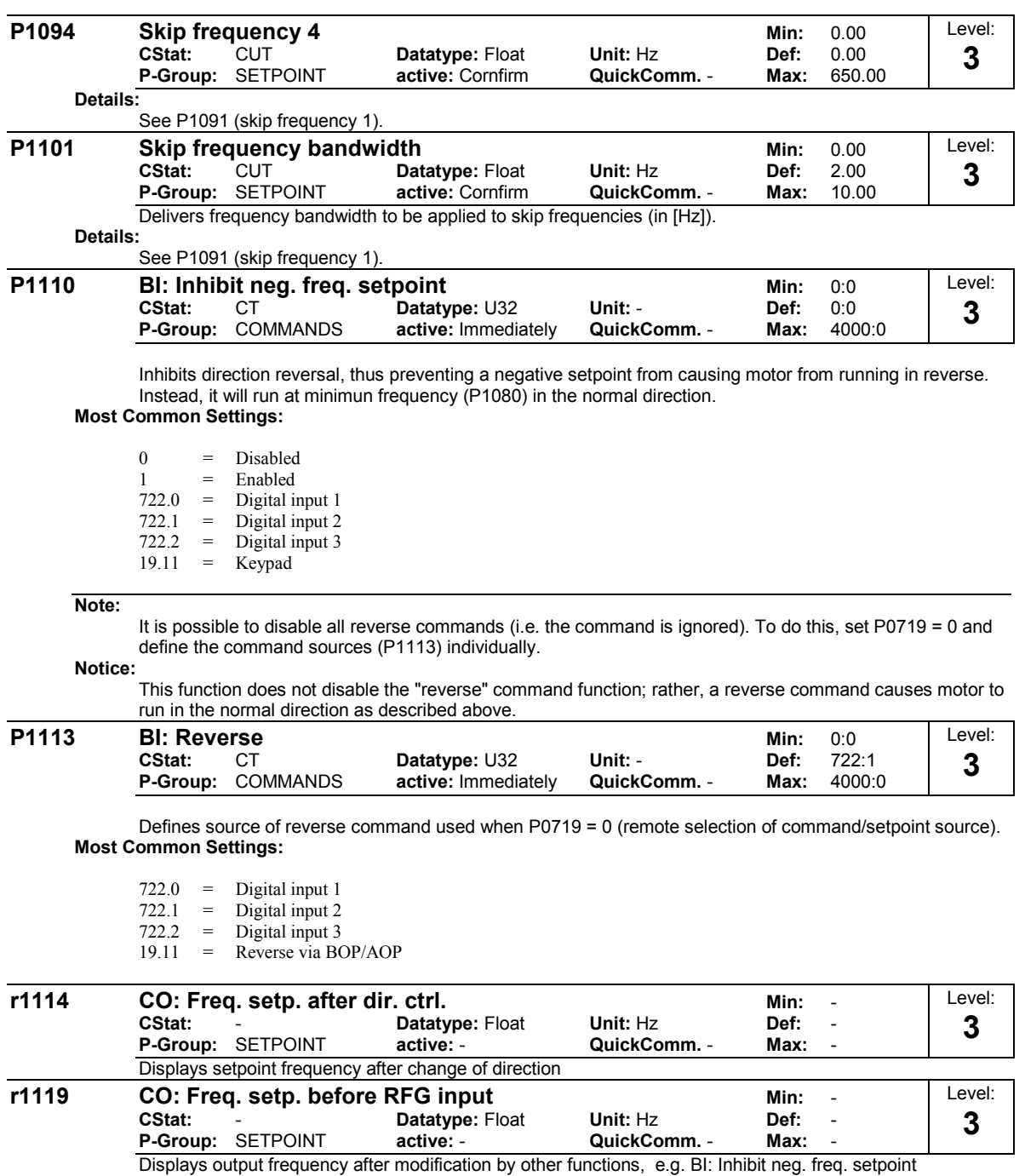

(P1110) or skip frequencies, f\_min, f\_max, limitations, etc.

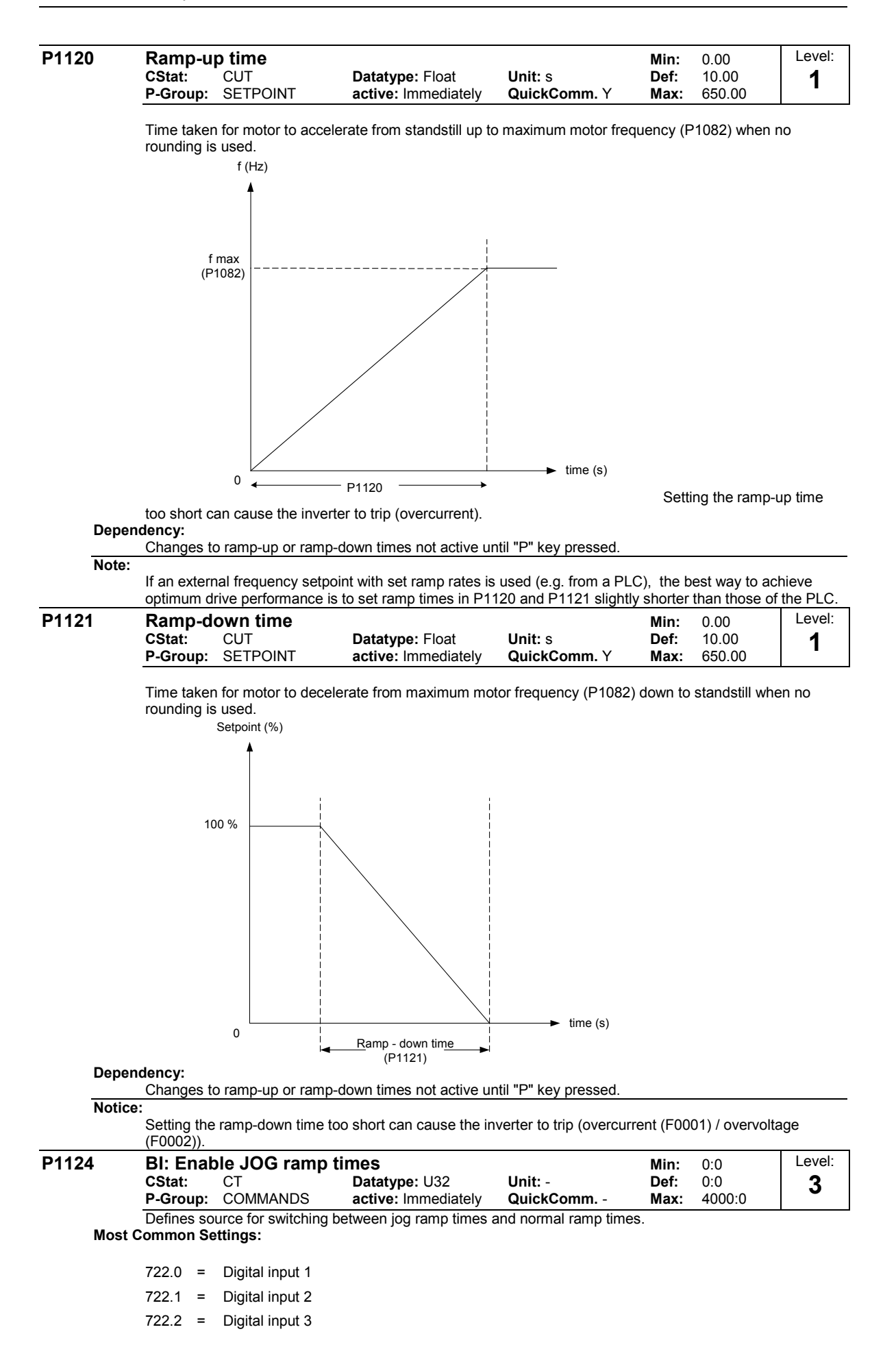

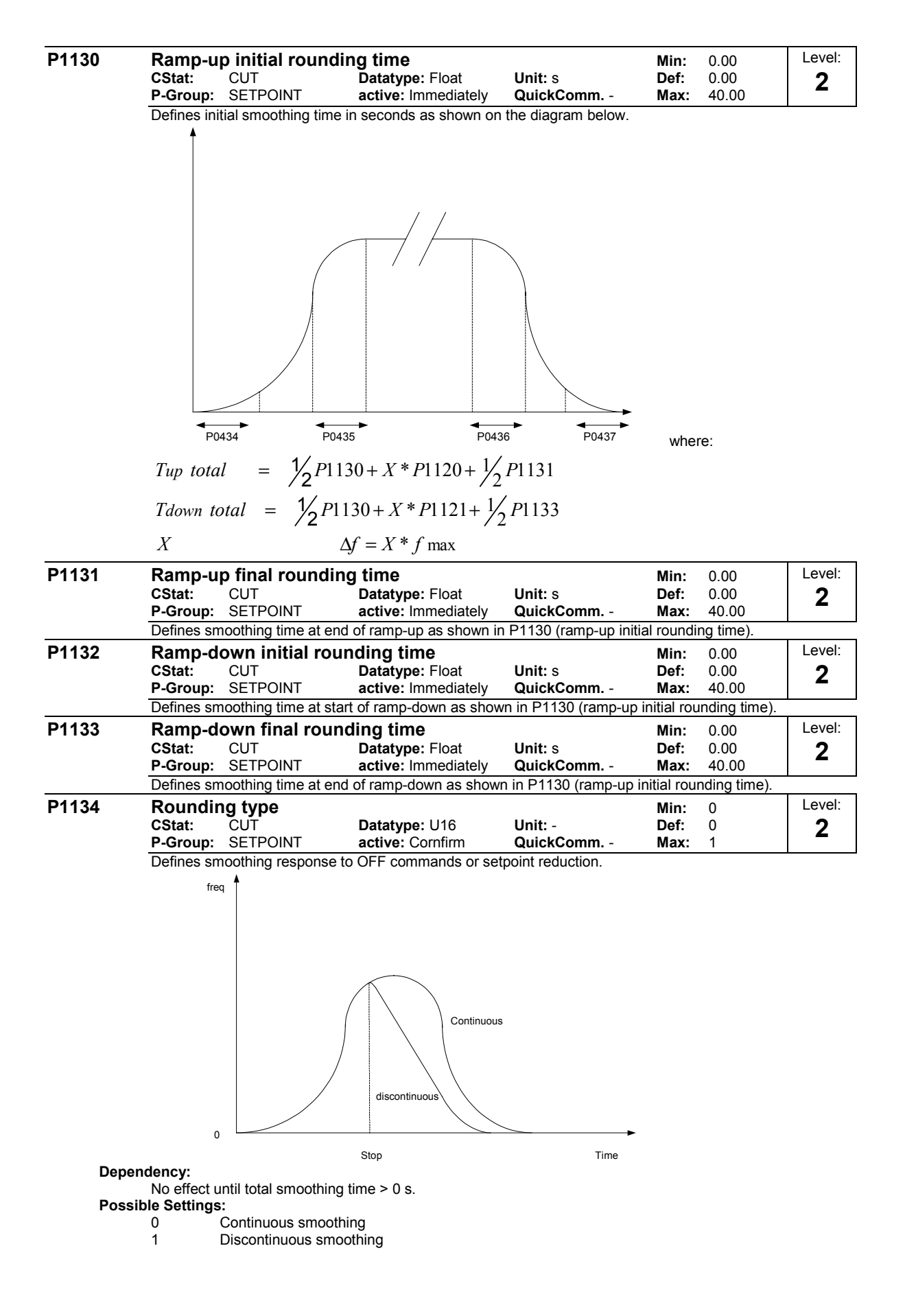

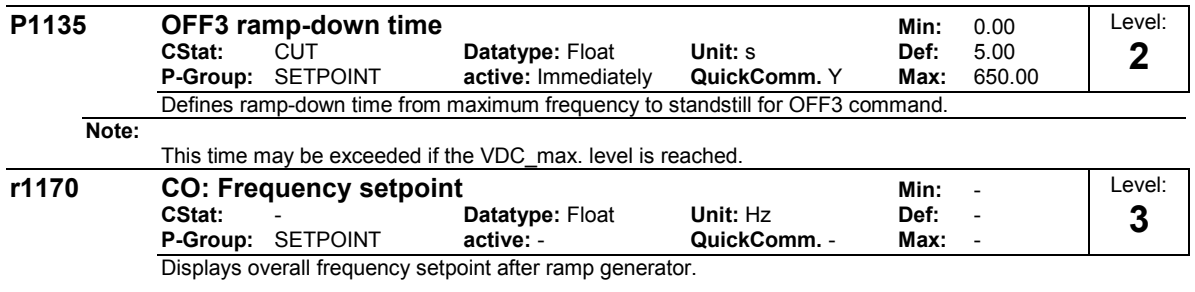

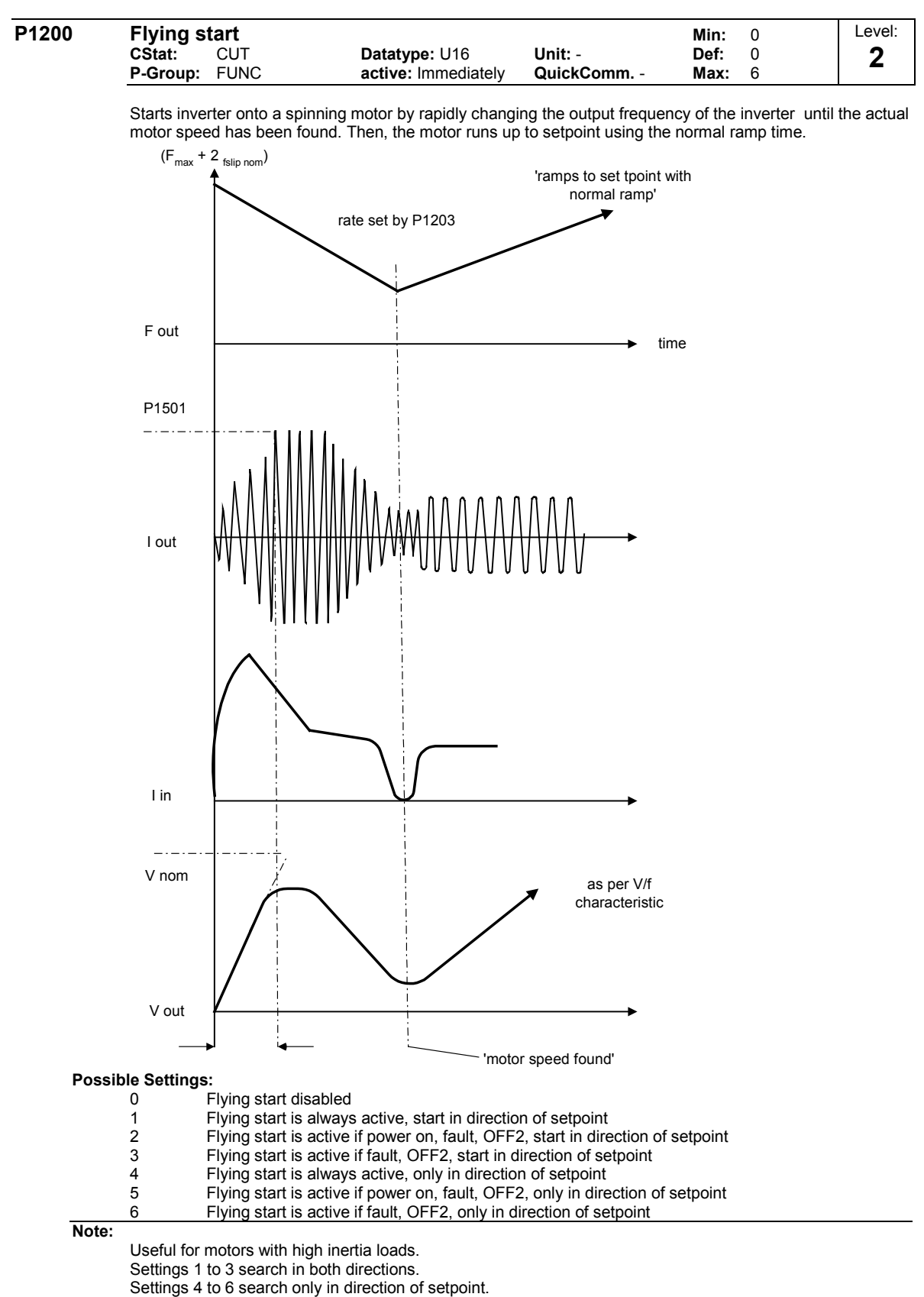

## **Notice:**

Flying start must be used in cases where the motor may still be turning (e.g. after a short mains break) or can be driven by the load. Otherwise, overcurrent trips will occur.

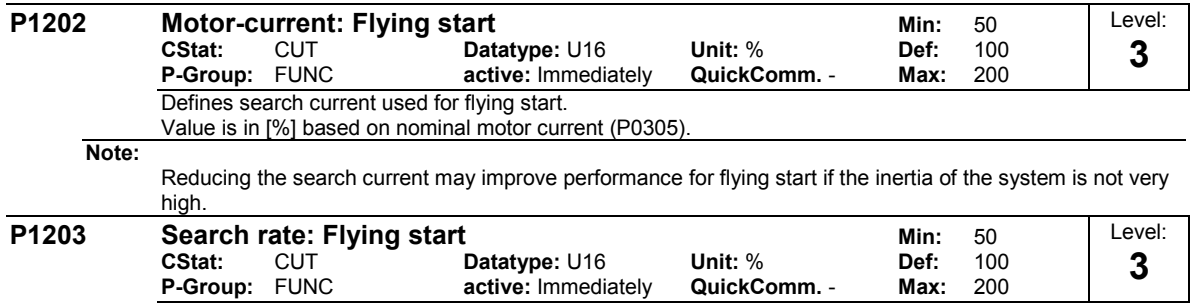

Sets factor by which the output frequency changes during flying start to synchronize with turning motor. This factor defines the initial gradient in the curve below (and thus influences the time taken to search for the motor frequency):

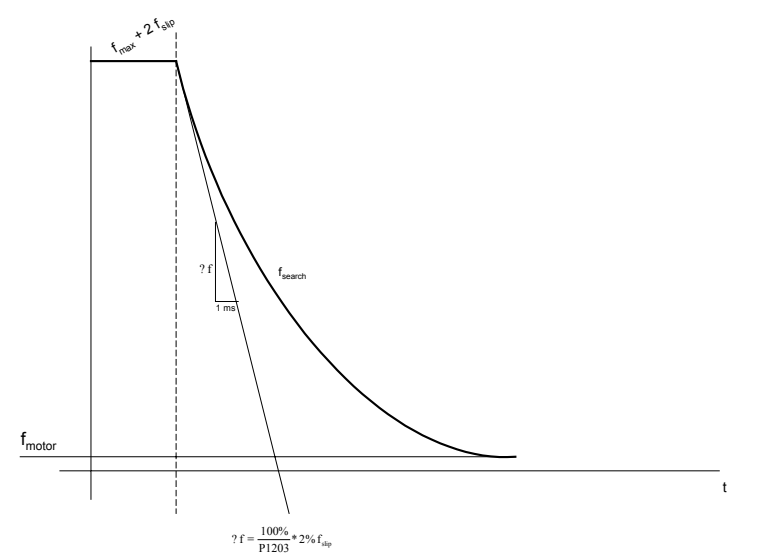

The search time is the time taken to search through all frequencies between f\_max + 2 x f\_slip to 0 Hz.

100 % is defined as giving a rate of 2 % of f\_slip,nom / [ms]

200 % would result in a rate of frequency change of 1 % of f\_slip,nom / [ms]

#### **Example:**

For a motor with 50 Hz, 1350 [rpm], 100 % would produce a maximum search time of 600 ms. If the motor is turning, the motor frequency is found in a shorter time.

# **Note:**

A higher value produces a flatter gradient and thus a longer search time. A lower value has the opposite effect.

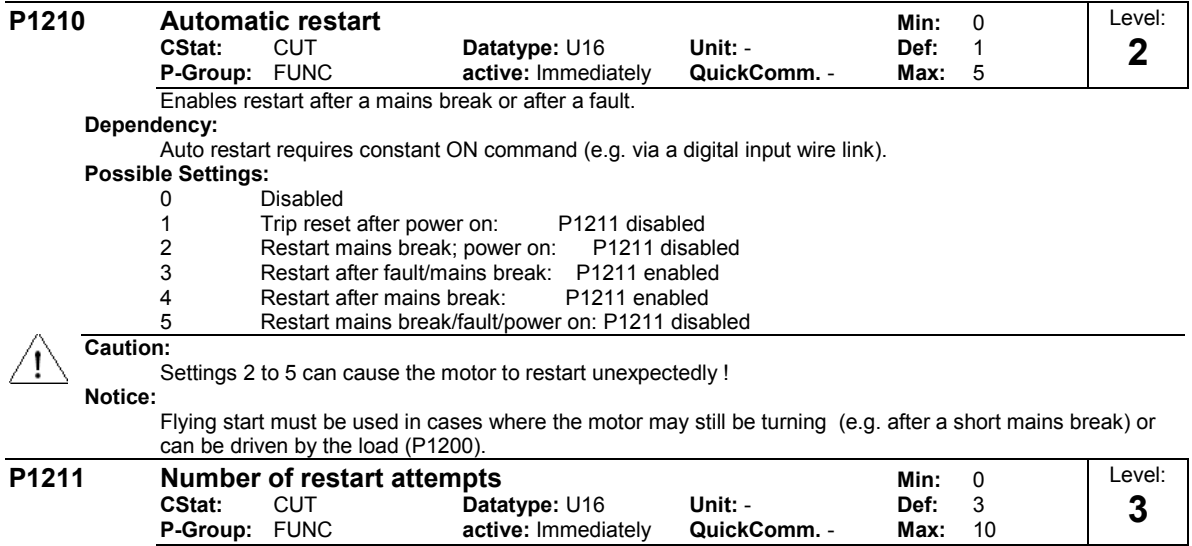

Specifies number of times inverter will attempt to restart if P1210 (flying start) is activated.

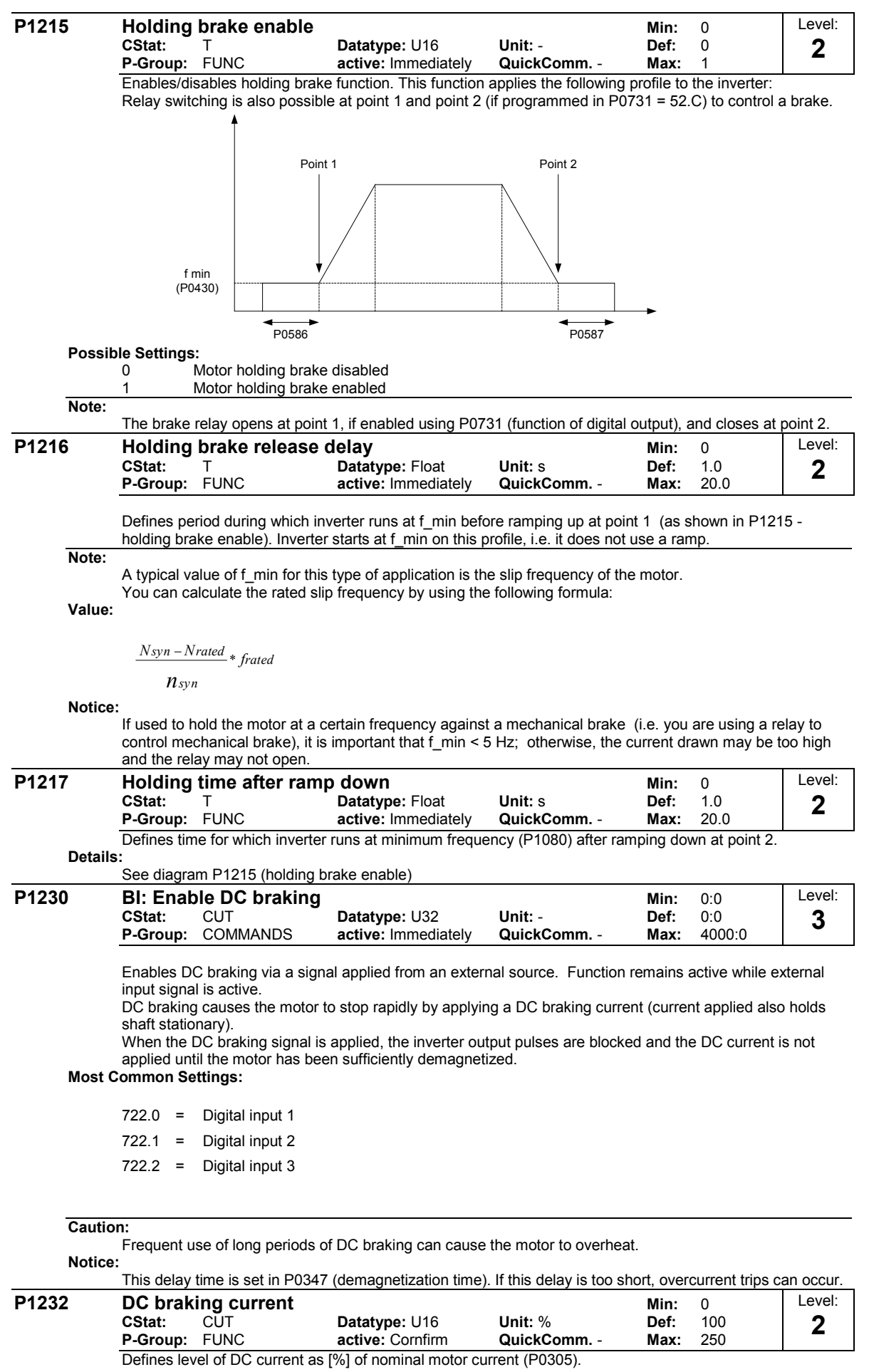

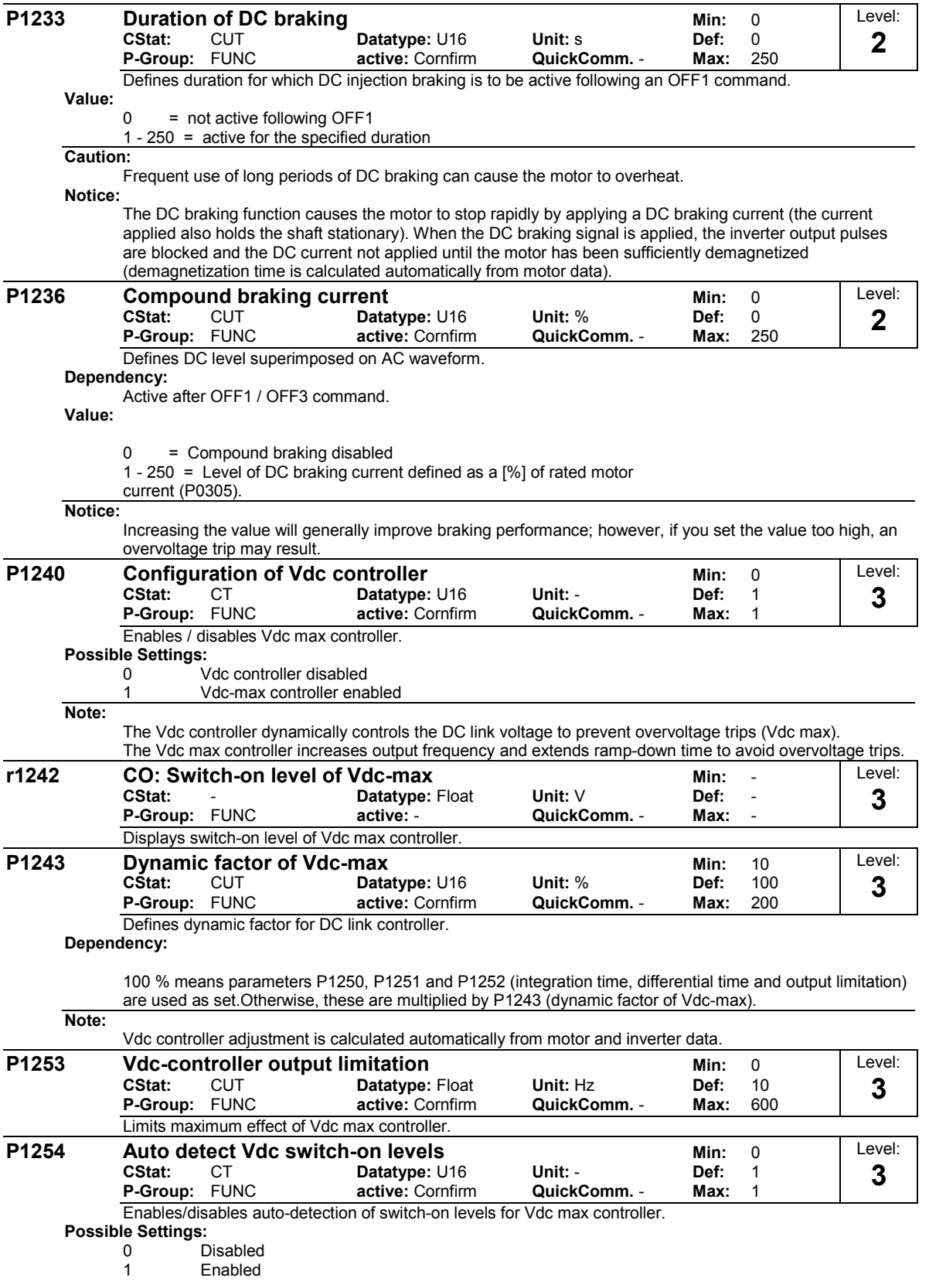

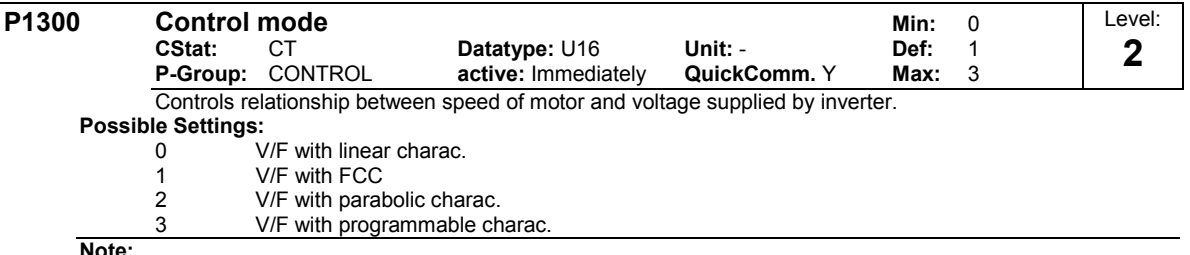

**Note:**

P1300 = 1 : V/F with FCC

\* Maintains motor flux current for improved efficiency

\* If FCC is chosen, linear V/F is active at low frequencies.

P1300 = 2 : V/F with a parabolic characteristic

\* Suitable for centrifugal fans / pumps

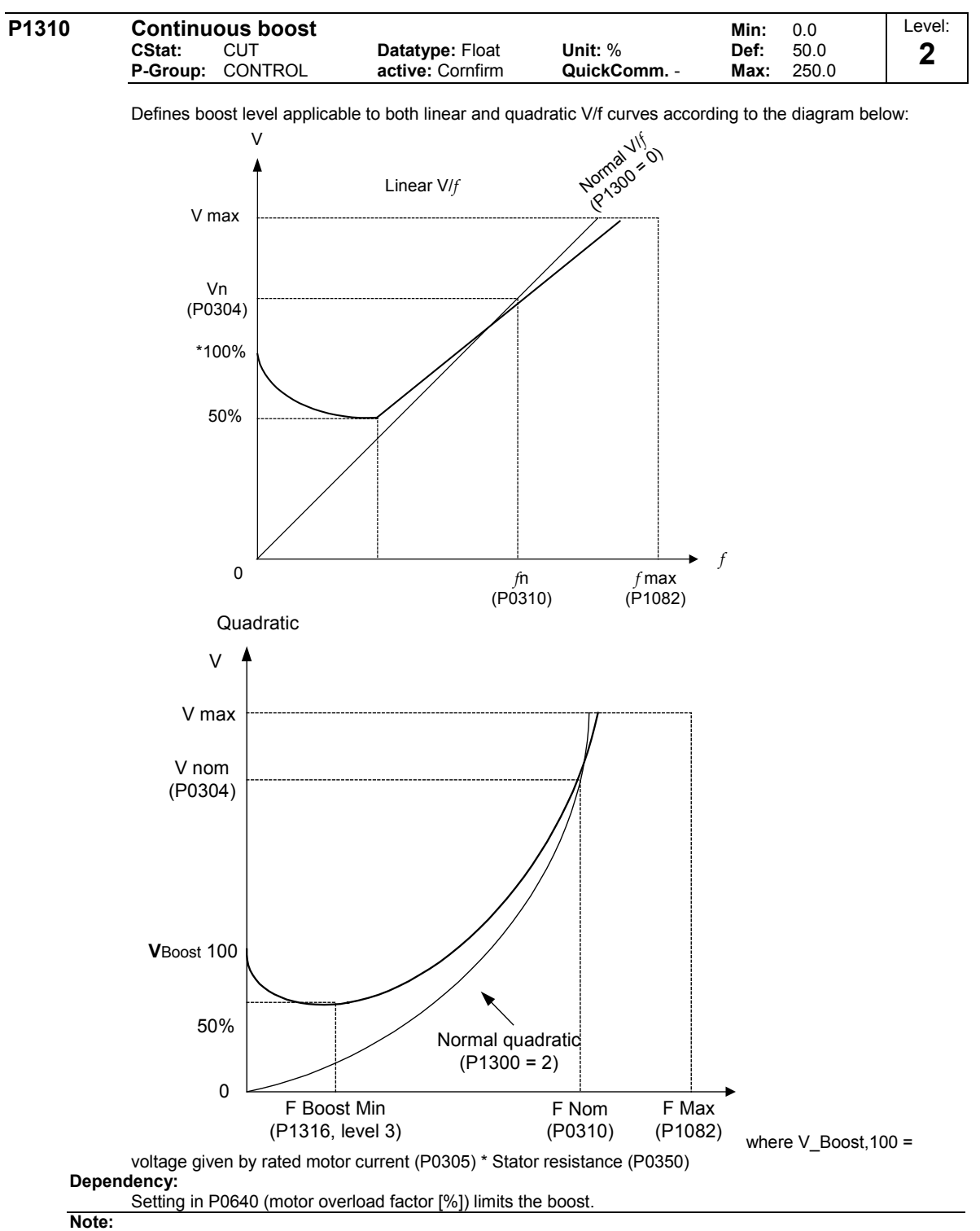

The boots values are combined when continuous boost (P1310) used in conjunction with other boost parameters (acceleration boost P1311 and starting boost P1312). However priorities are allocated to these parameters as follows: P1310 > P1311 > P1312

## **Notice:**

Increasing the boost levels increases motor heating (especially at standstill).

$$
\textit{Boosts} \leq 300 \textit{\textbf{1}_{mot}} * \textit{Rs}
$$

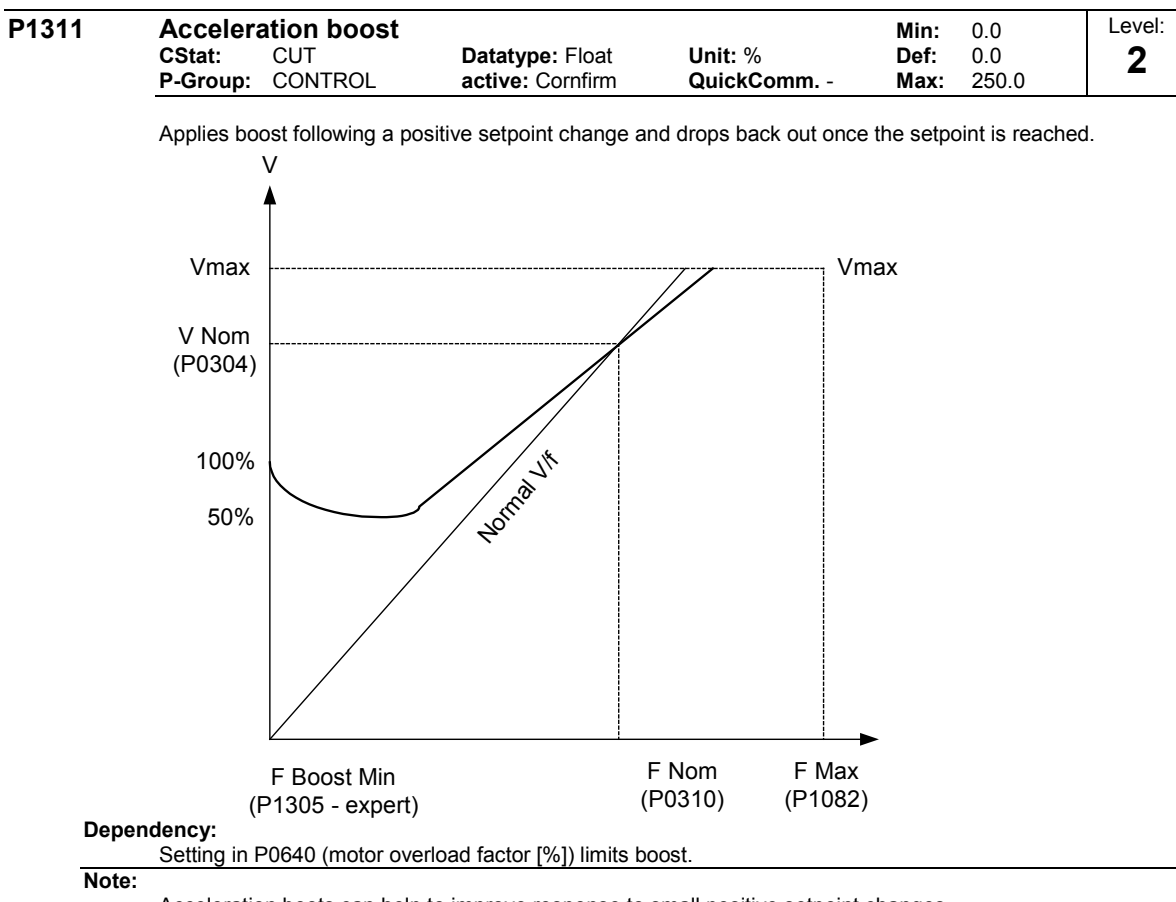

Acceleration boots can help to improve response to small positive setpoint changes.

$$
\text{Boosts} \leq \frac{300}{\text{1}_{\text{mot}}} \cdot R_{\text{S}}
$$

**Notice:**

Increasing the boost level increases motor heating.

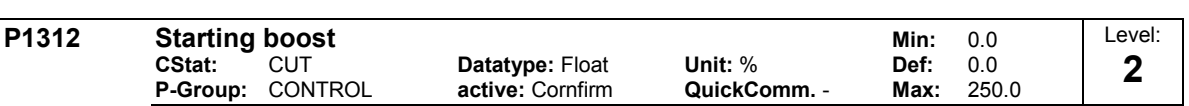

Applies a constant linear offset to active V/f curve (either linear or quadratic) after an ON command and is active until setpoint is reached for the first time. This is useful for starting loads with high inertia. Setting the starting boost (P1312) too high will cause the inverter to limit the current, which will in turn restrict the output frequency to below the setpoint frequency.

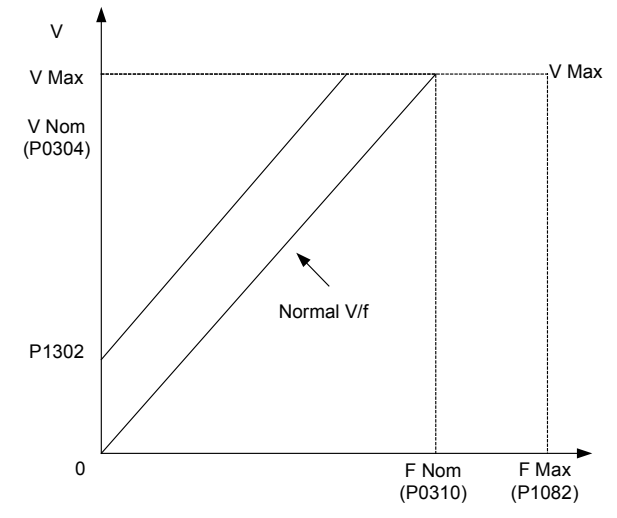

## **Dependency:**

Setting in P0640 (motor overload factor [%]) limits boost.

**Notice:**

Increasing the boost levels increases the heating of the motor.

$$
Boosts \leq \frac{300}{\text{1} m} * Rs
$$

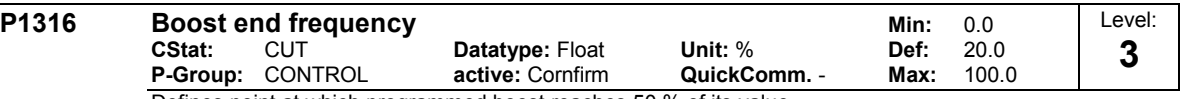

Defines point at which programmed boost reaches 50 % of its value.

This frequency is defined as follows:

 $f_{boost\;min}=2$  \*  $((153\,/\sqrt{Pmotor}\,)+3)$   $_{\rm lt}$  is displayed as [%] value of the f\_nominal.

#### **Note:**

The expert user may change this value to alter the shape of the curve, e.g. to increase torque at a particular frequency.

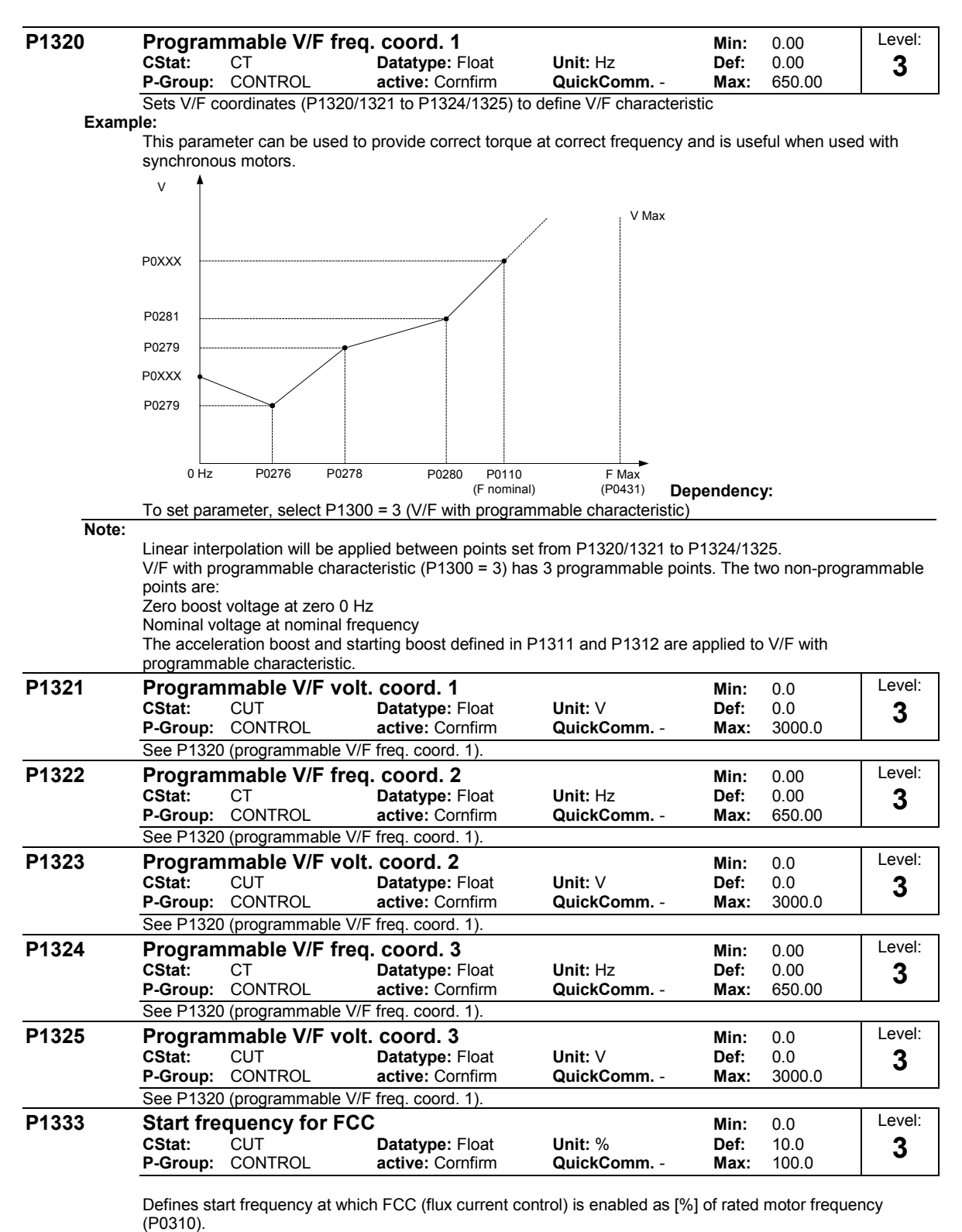

**Notice:**

If this value is too low, the system may become unstable.

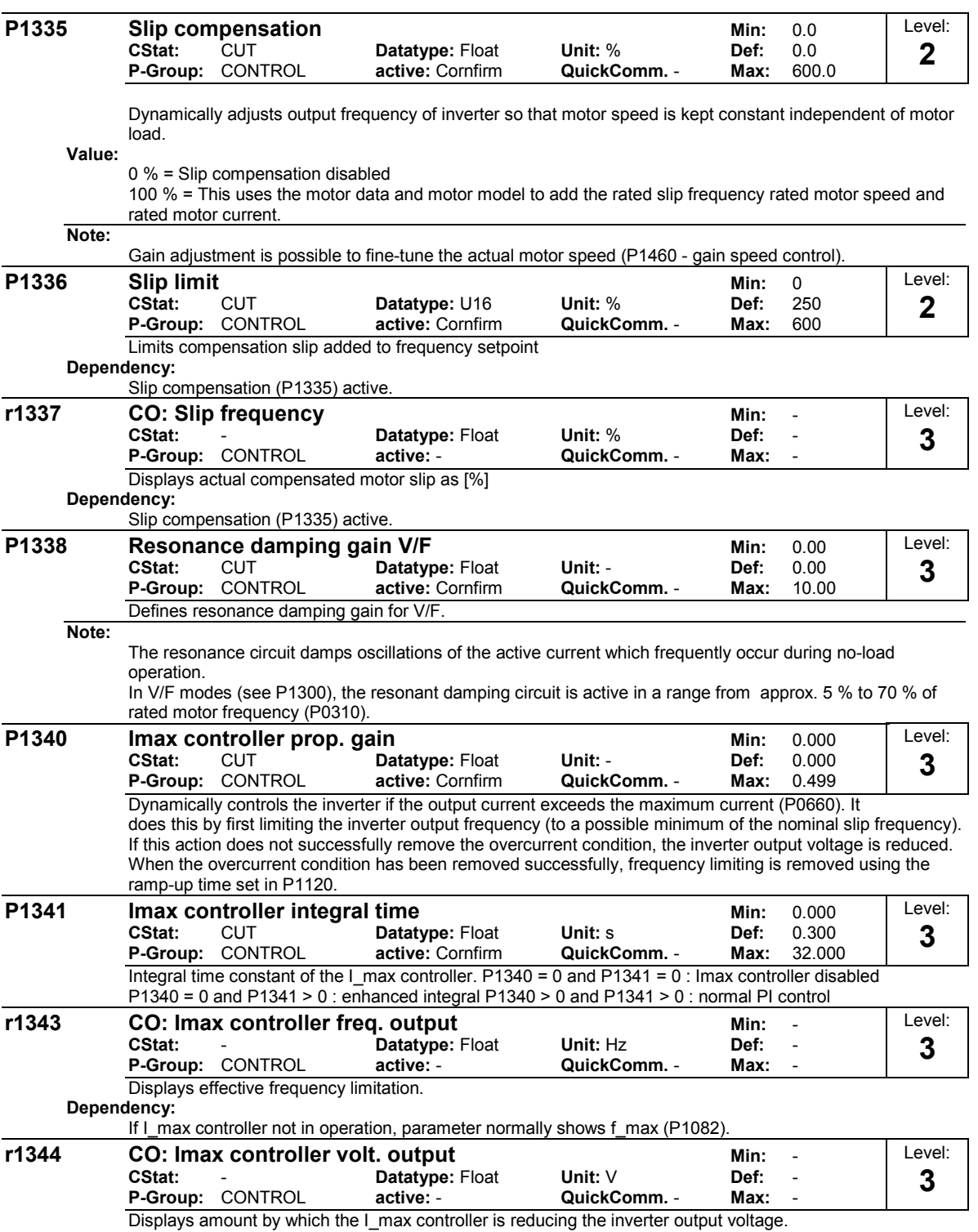

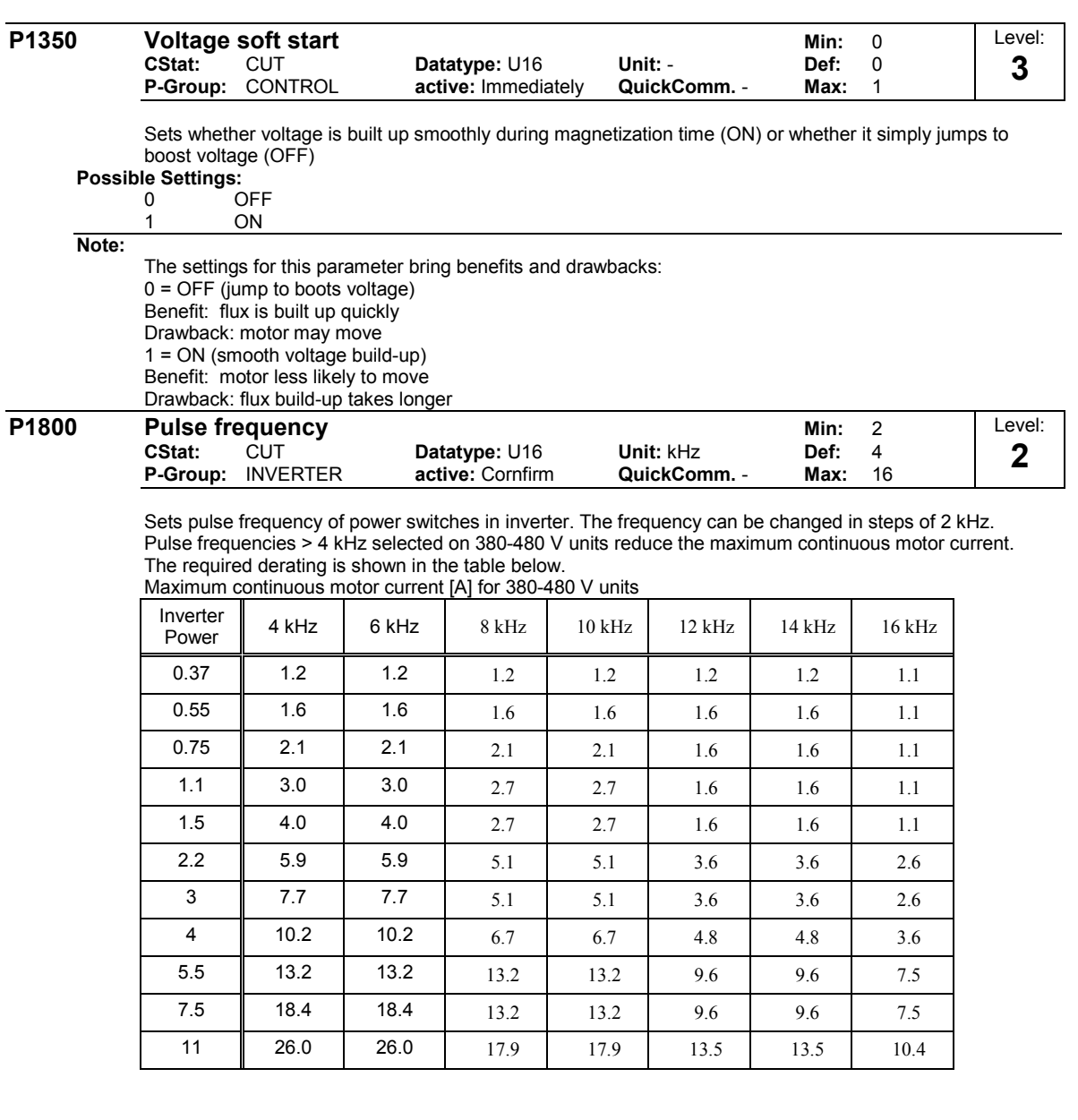

## **Dependency:**

Minimum pulse frequency depends on P1082 (maximum frequency) and P0310 (rated motor frequency). </DEPEENDENCY>

**Note:**

If silent operation is not absolutely necessary, lower pulse frequencies may be selected to reduce inverter losses and radio-frequency emissions.

Under certain circumstances, the inverter may reduce the switching frequency to provide protection against over-temperature (see P0290, Level 3).

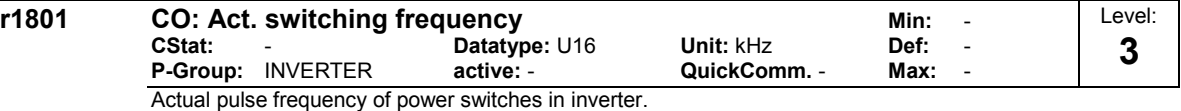

**Notice:**

Under certain conditions (inverter overtemperature, see P0290), this can differ from the values selected in P1800 (pulse frequency).

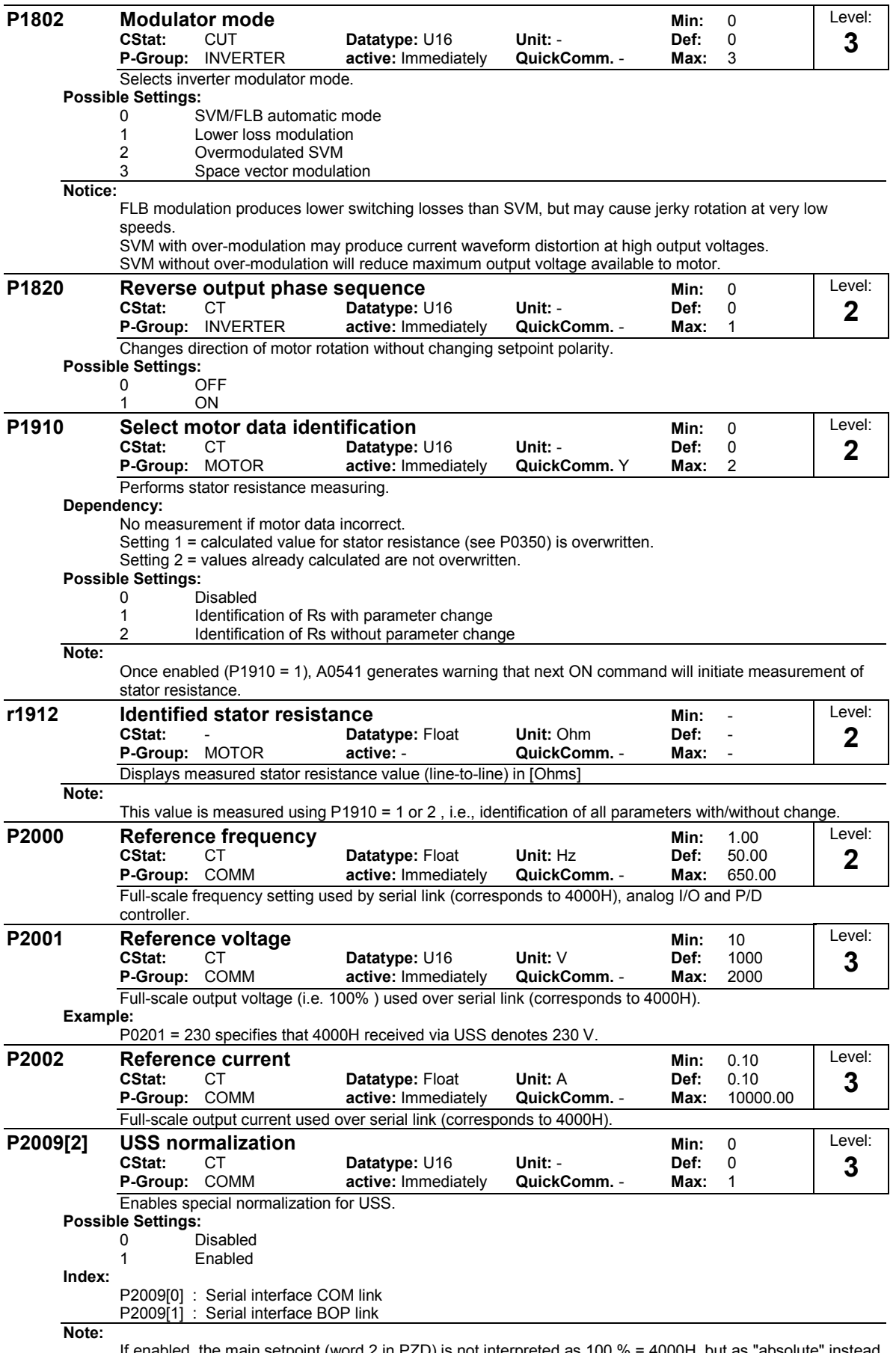

If enabled, the main setpoint (word 2 in PZD) is not interpreted as 100 % = 4000H, but as "absolute" instead (e.g. 4000H = 16384 means 163.84 Hz ).

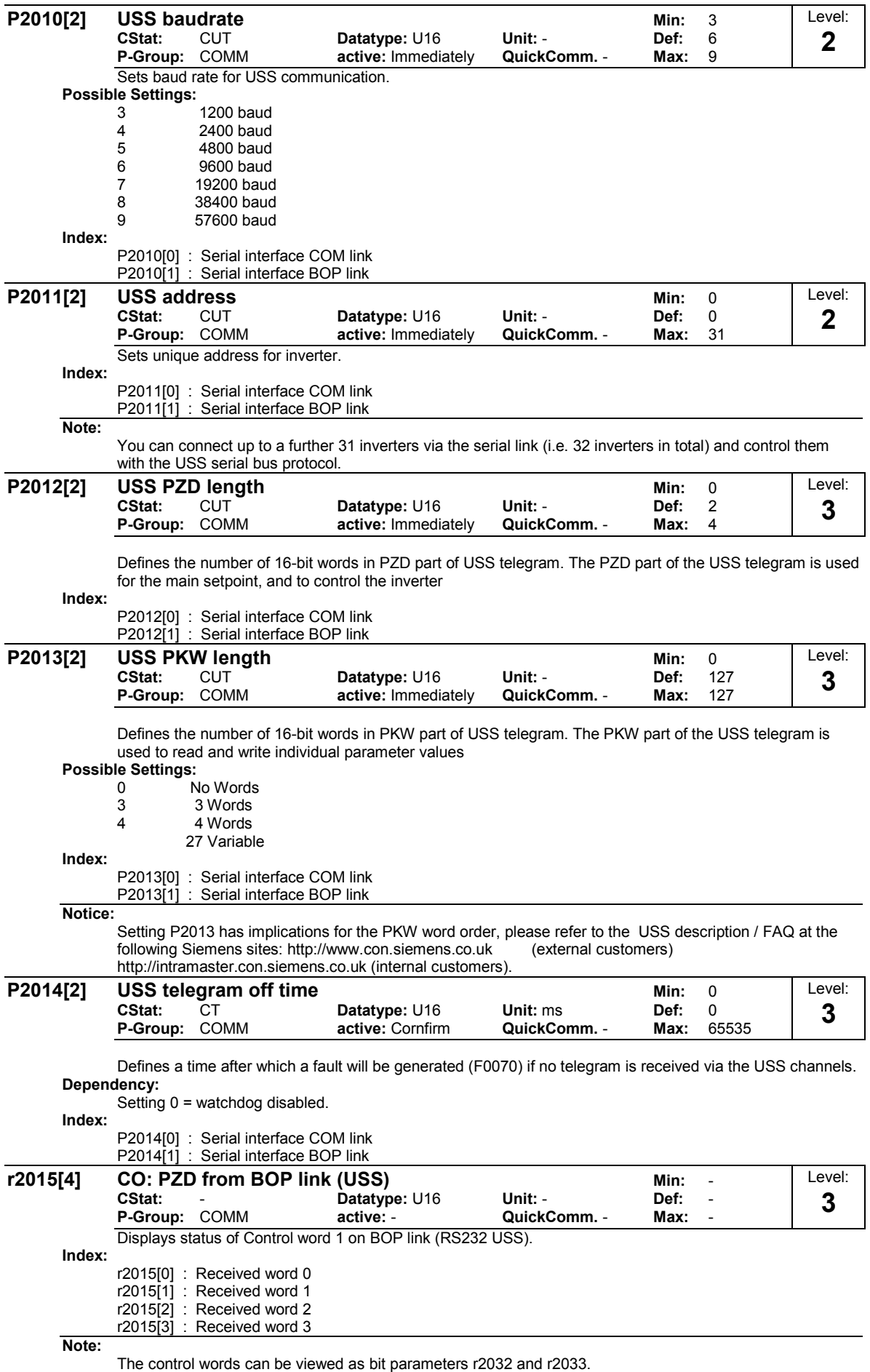

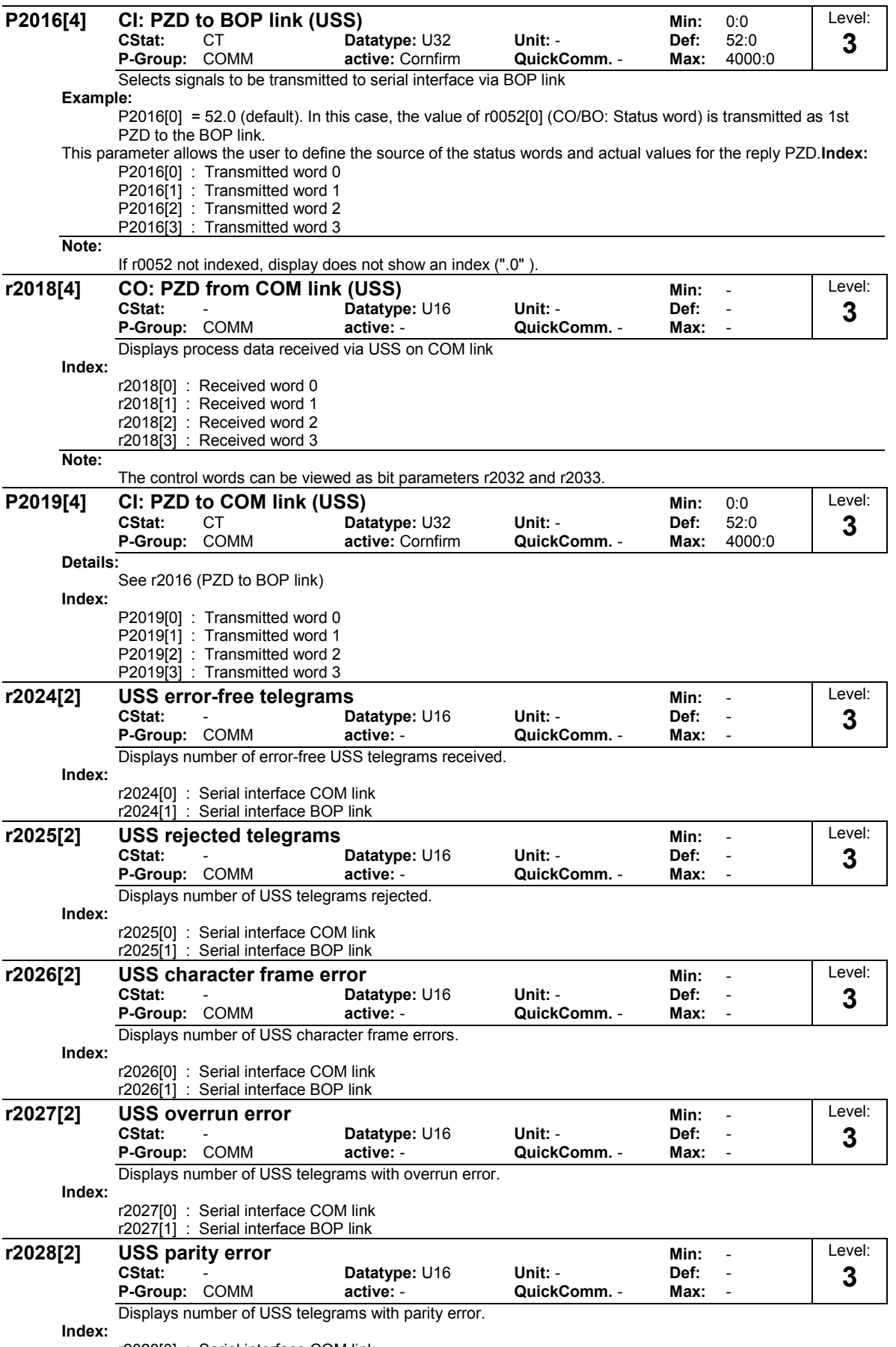

r2028[0] : Serial interface COM link

r2028[1] : Serial interface BOP link

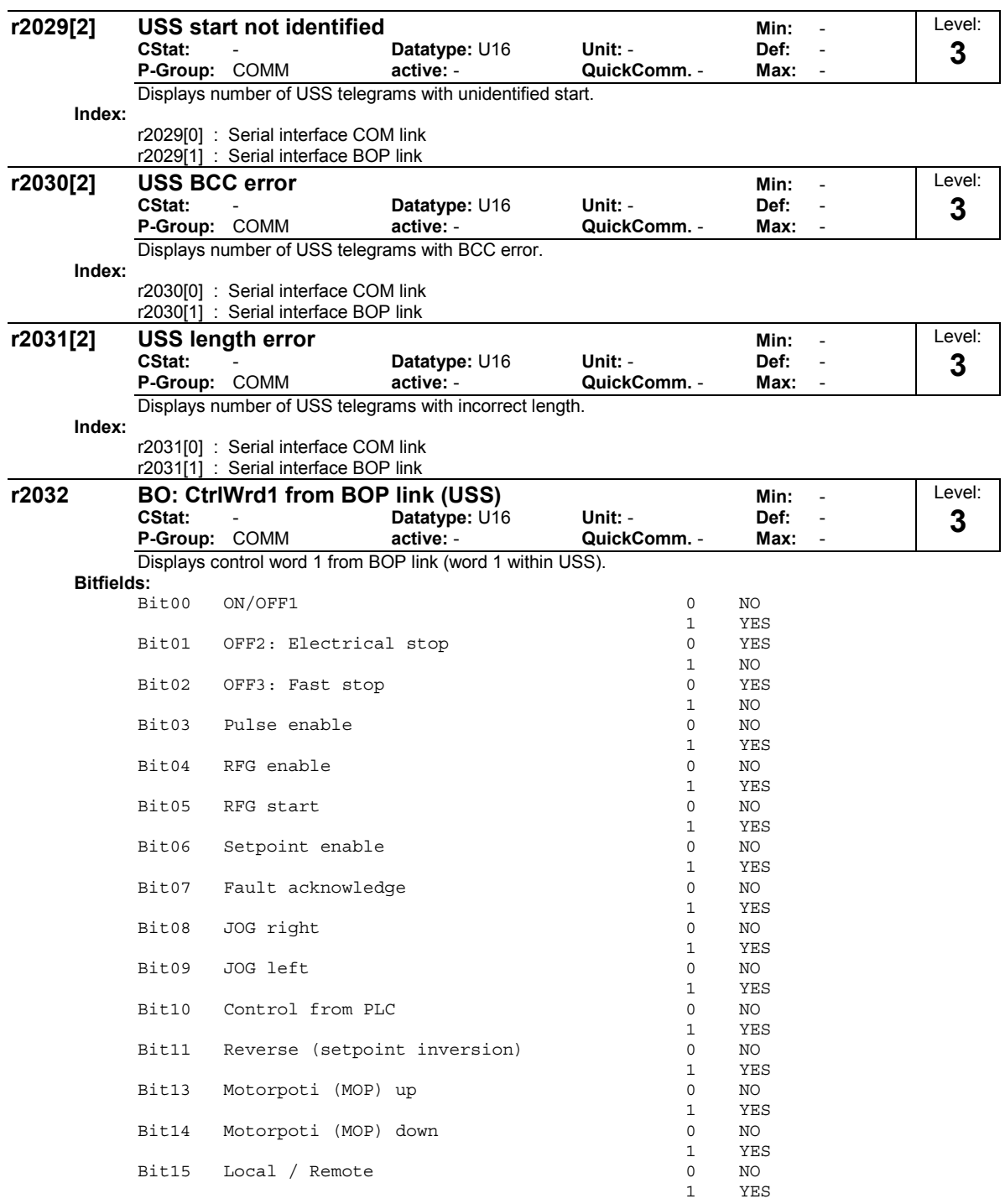

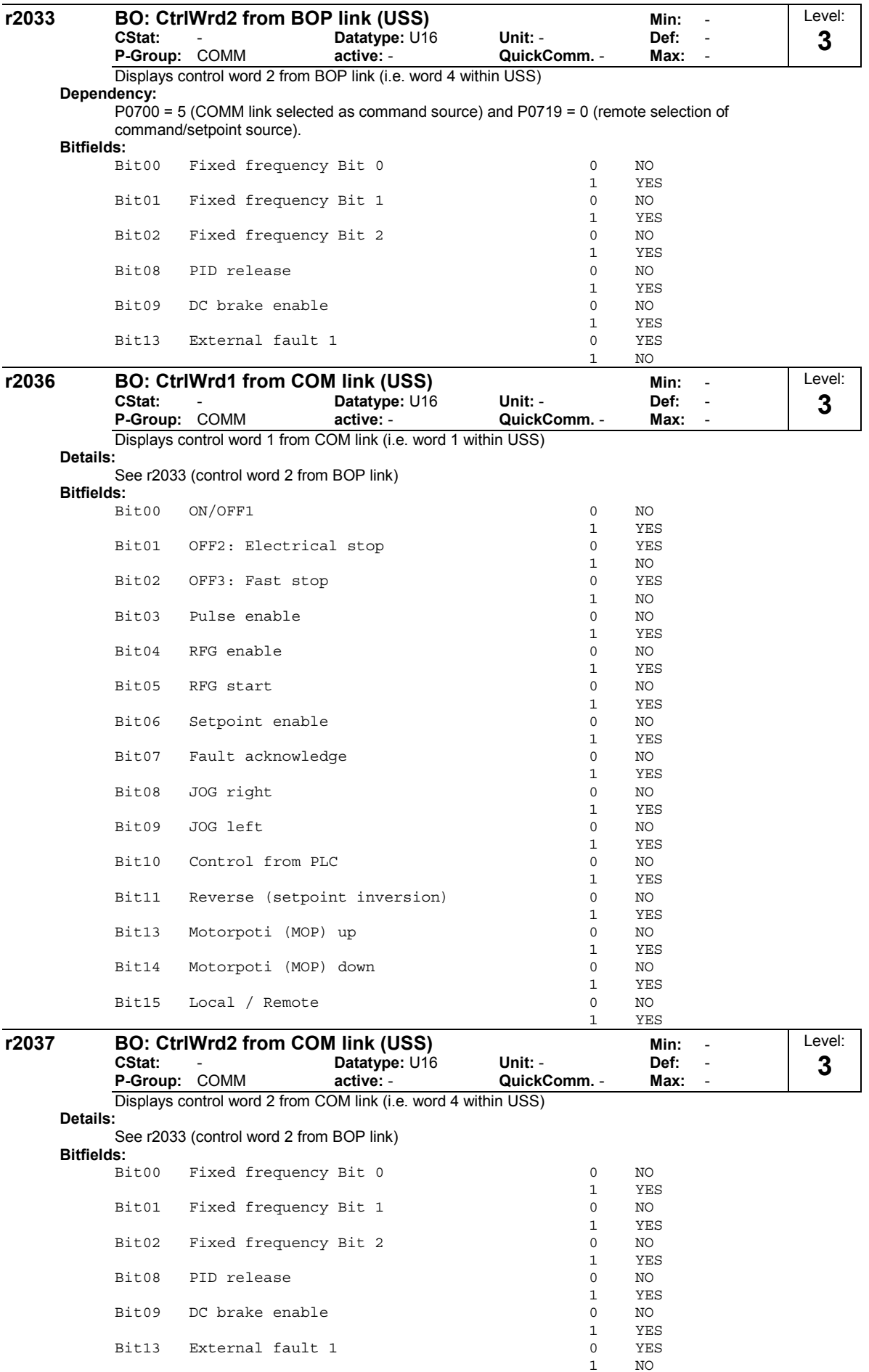

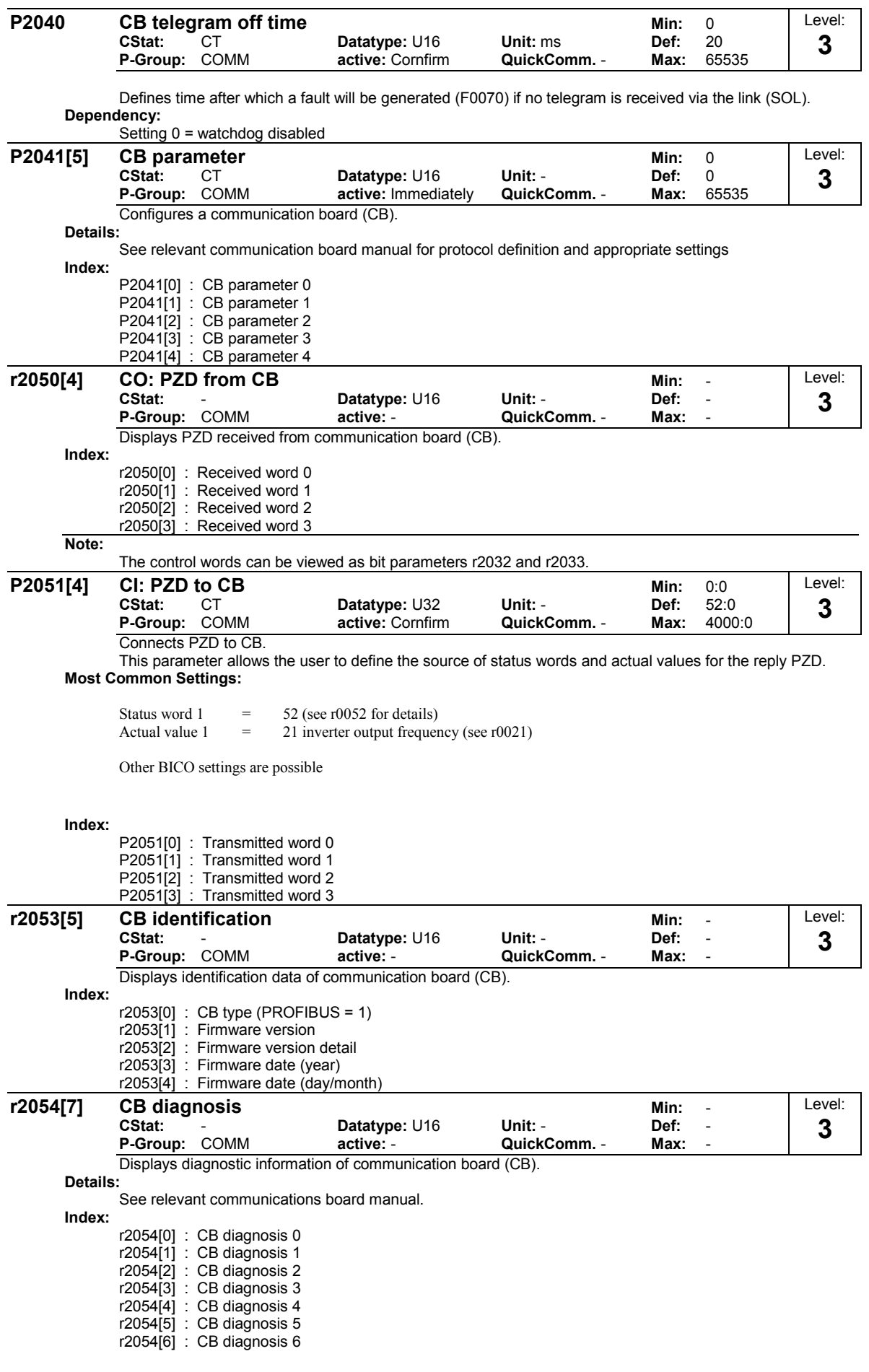

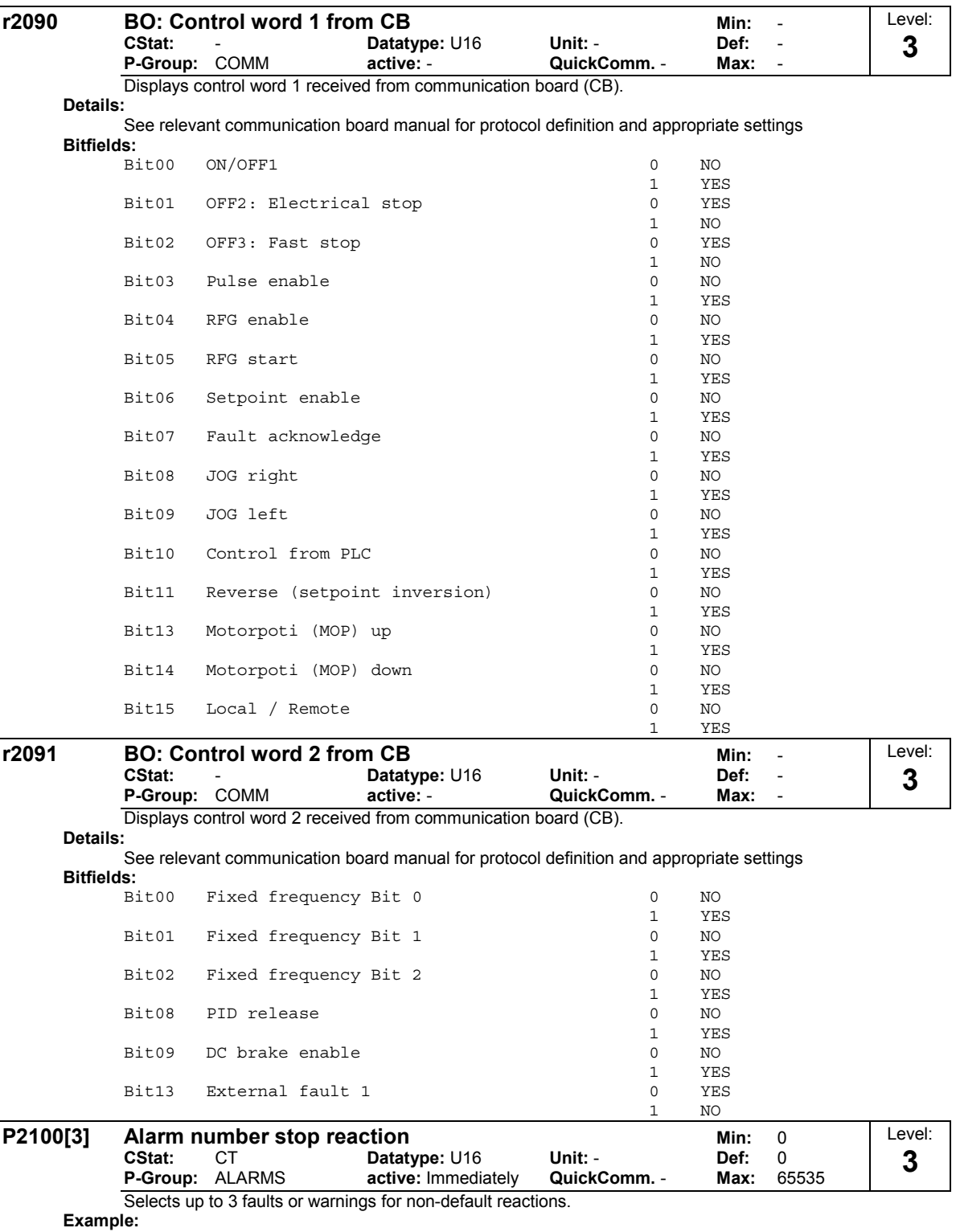

If you want F0005 to perform an OFF3 instead of an OFF2, set P2100[0] = 5, then select the desired reaction in P2101[0] (in this case, set P2101[0] = 3).

**Note:**

All fault codes have a default reaction to OFF2. Some fault codes caused by hardware trips (e.g. overcurrent) cannot be changed from the default reactions.

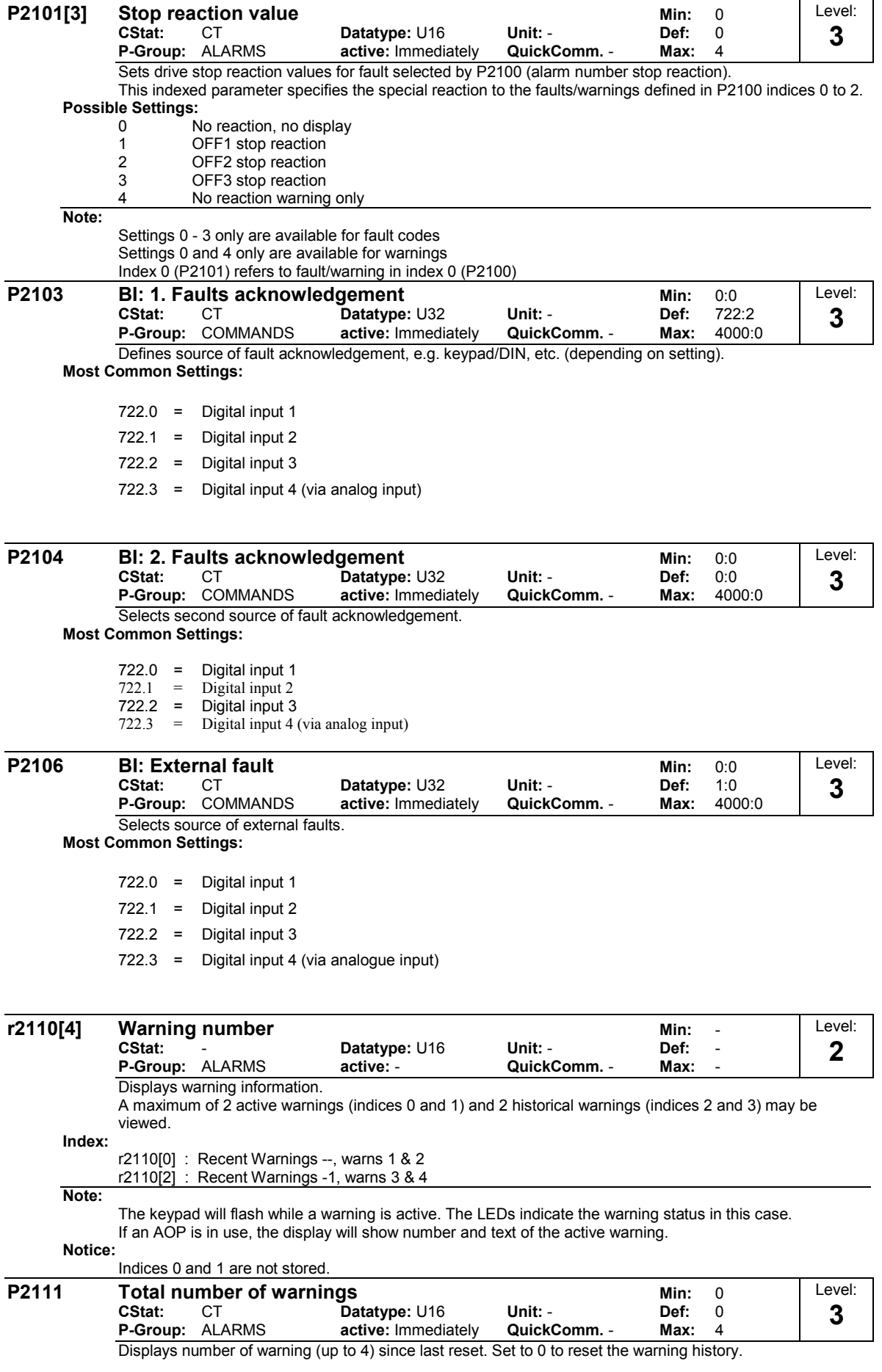

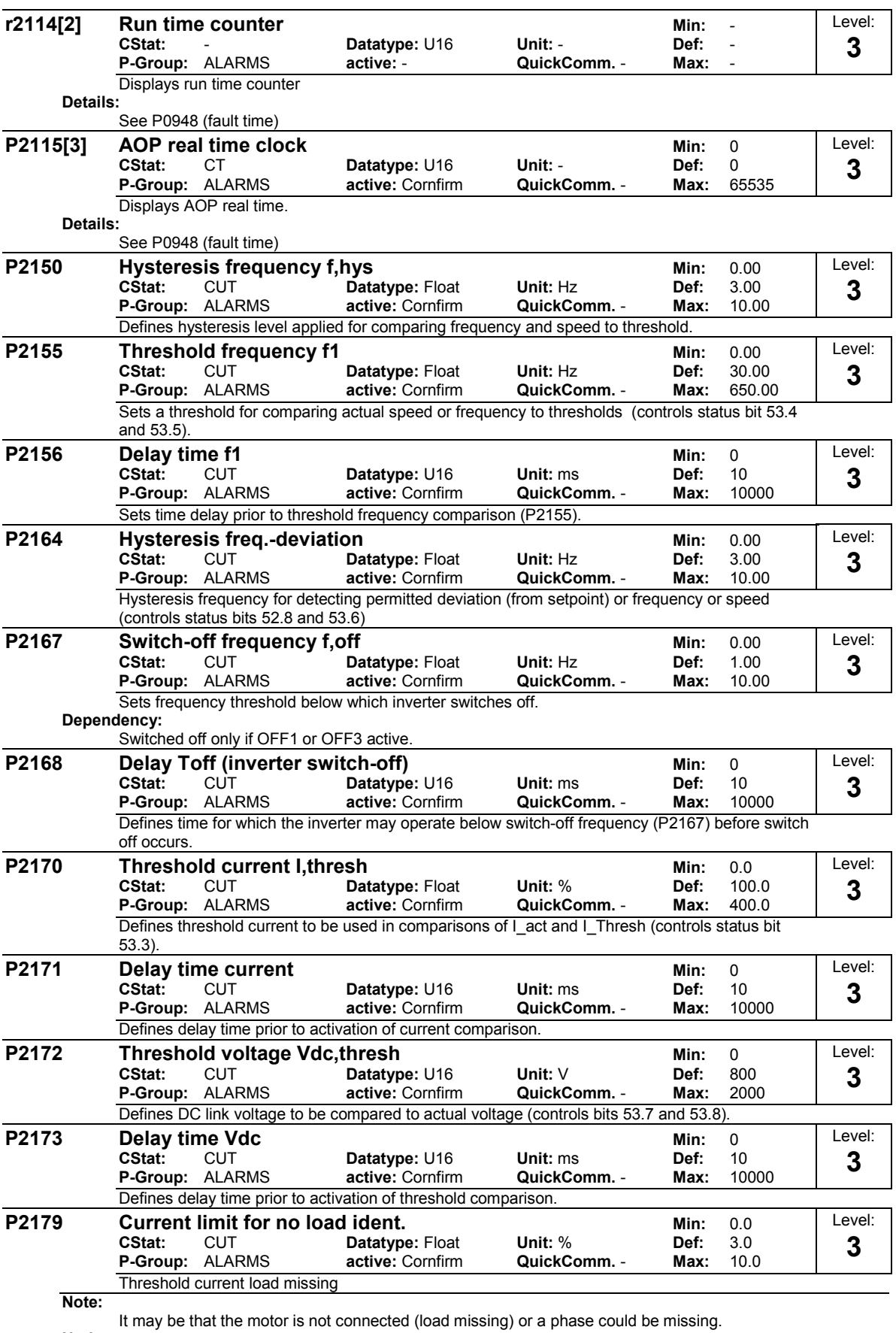

**Notice:**

If a motor setpoint cannot be entered and the current limit (P2179) is not exceeded, Alarm A0922 (no load applied) is issued when delay time (P2180) expires.

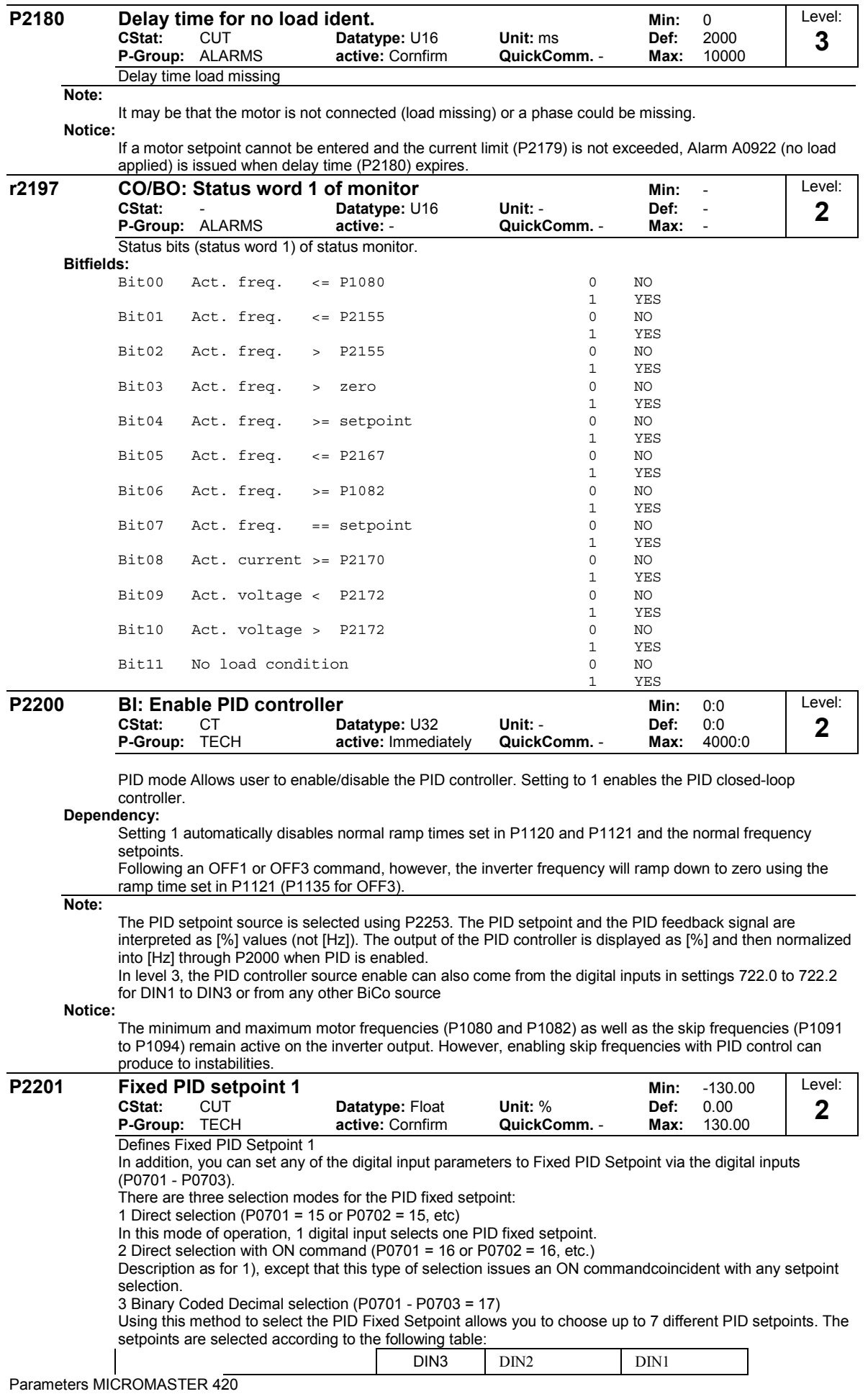

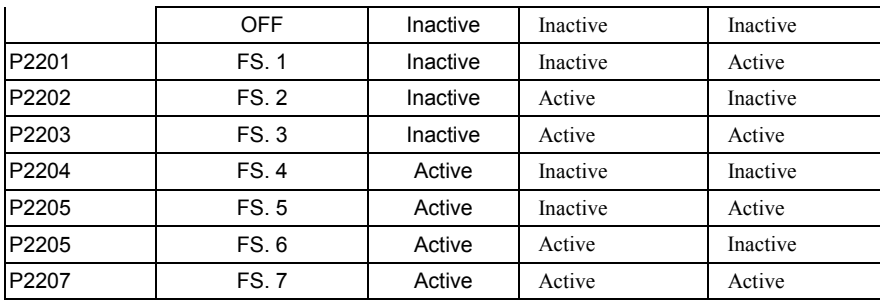

# **Dependency:**

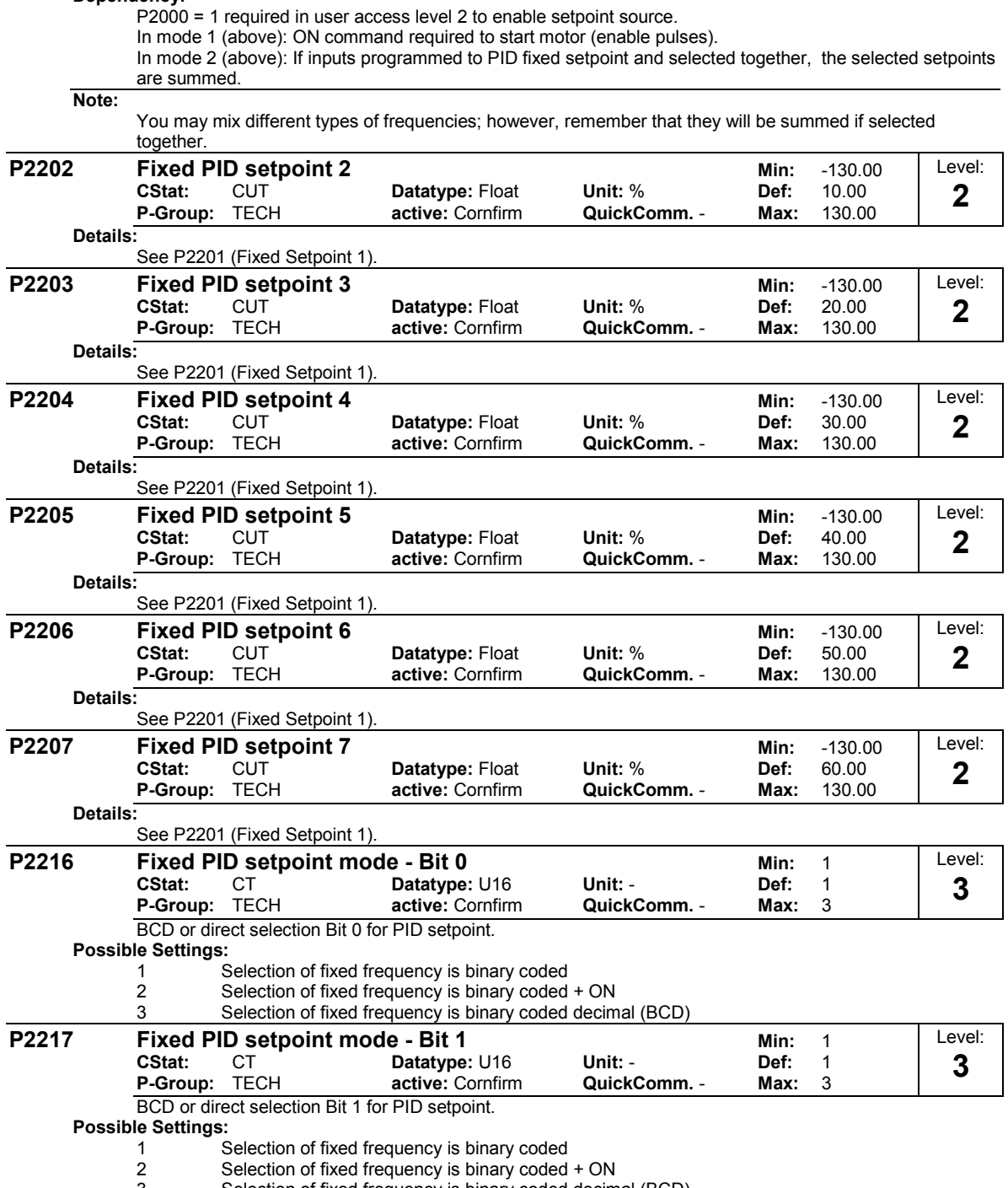

j.

j.
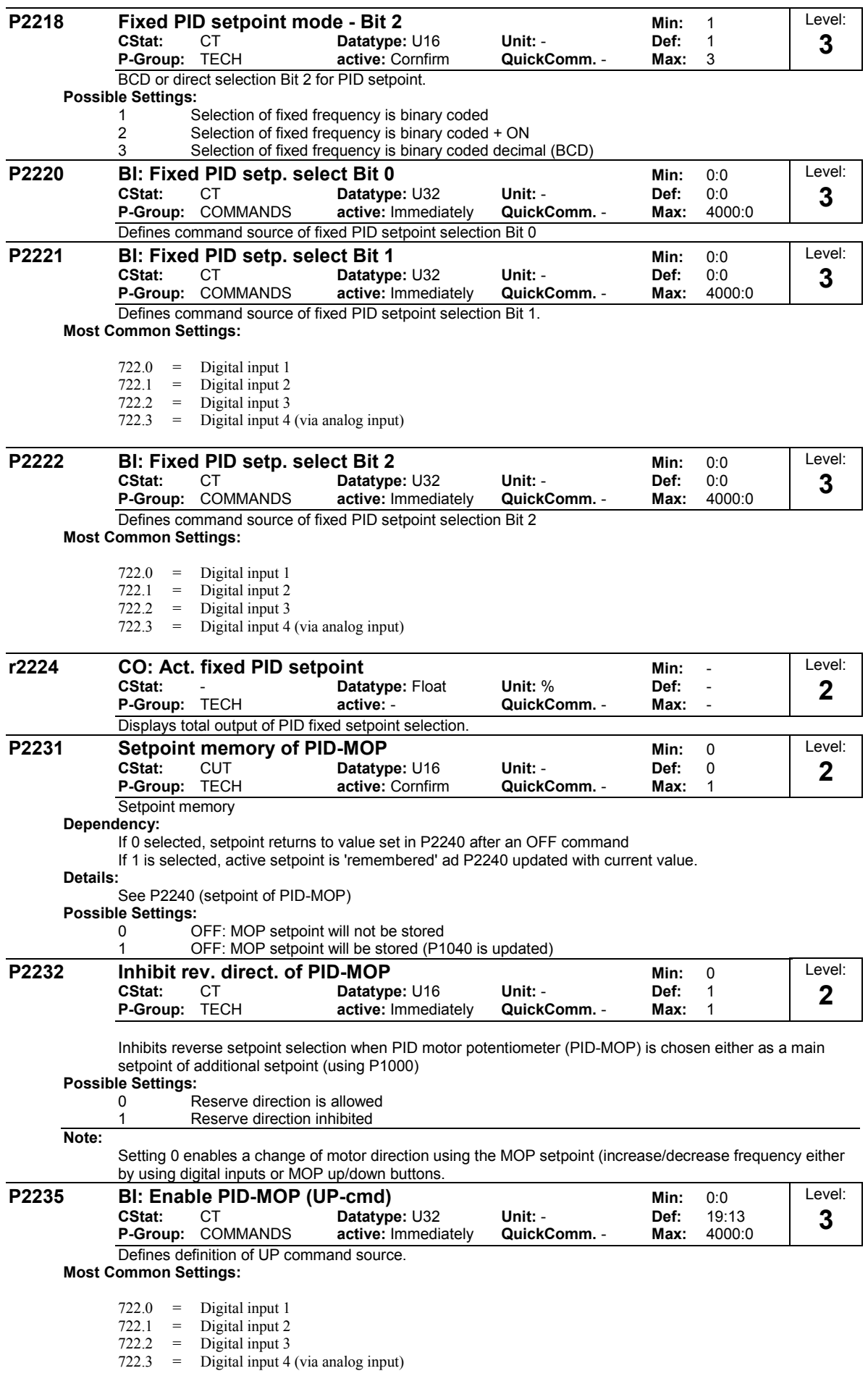

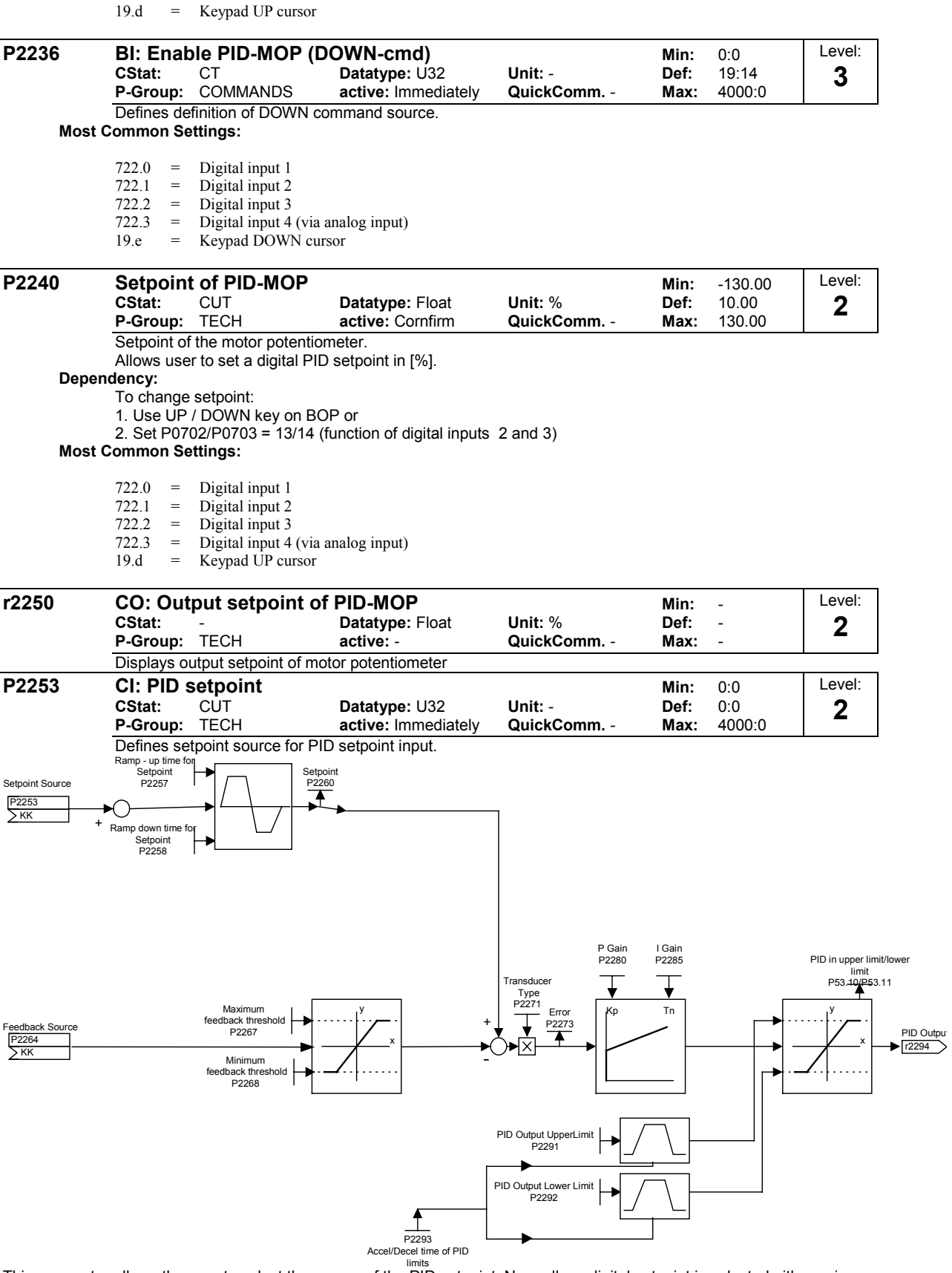

limits This parameter allows the user to select the source of the PID setpoint. Normally, a digital setpoint is selected either using a fixed PID setpoint or an active setpoint.

## **Most Common Settings:**

- 755 = Analog input 1
- 2224 = Fixed PI setpoint (see P2201 to P2207)
- 2250 = Active PI setpoint (see P2240)

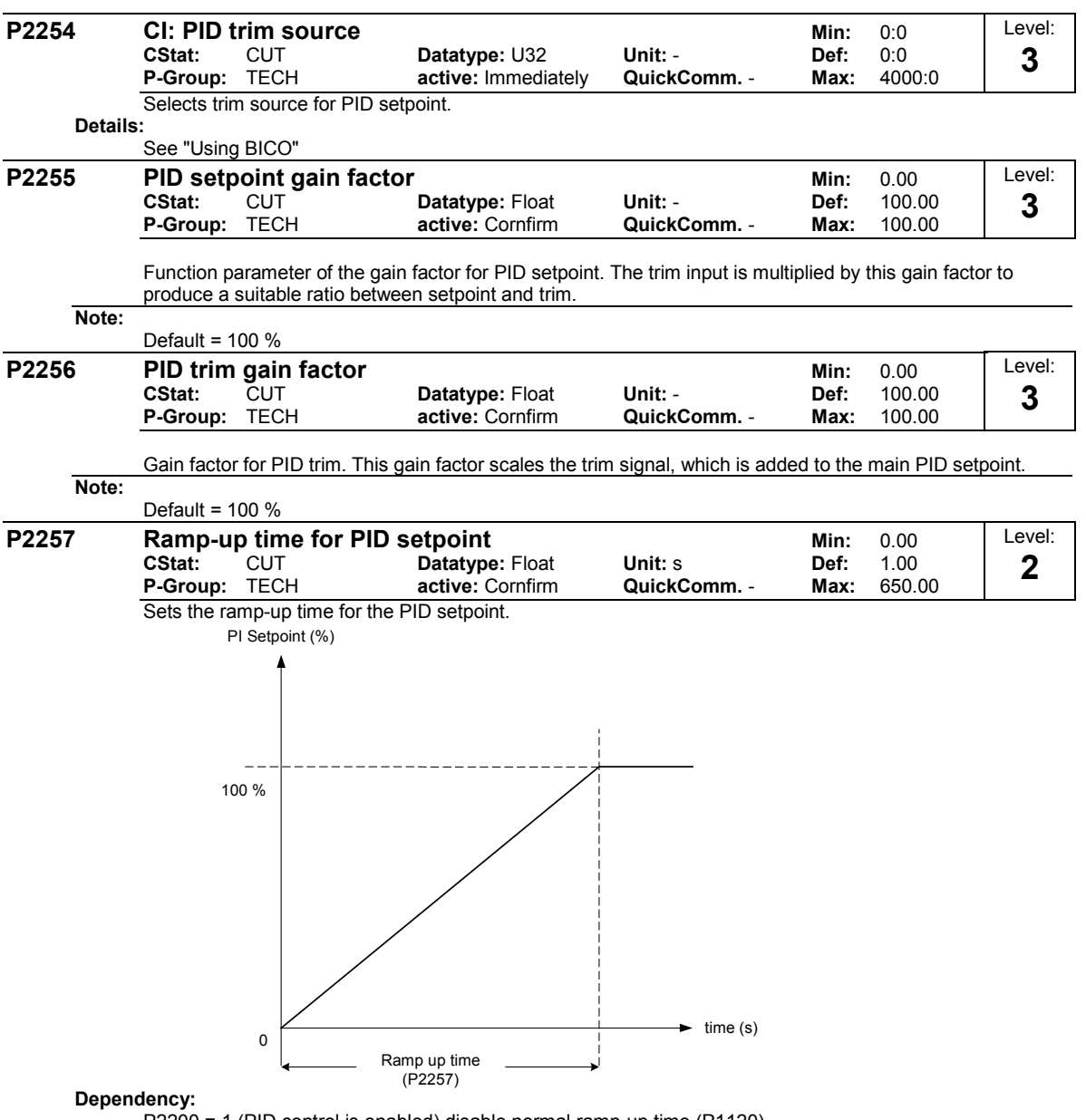

P2200 = 1 (PID control is enabled) disable normal ramp-up time (P1120).

PID ramp time effective only on PID setpoint and only active when PID setpoint is changed or when RUN command is given (when PID uses this ramp to reach its value from 0 %).

**Notice:**

Setting the ramp-up time too short may cause the inverter to trip, on overcurrent for example.

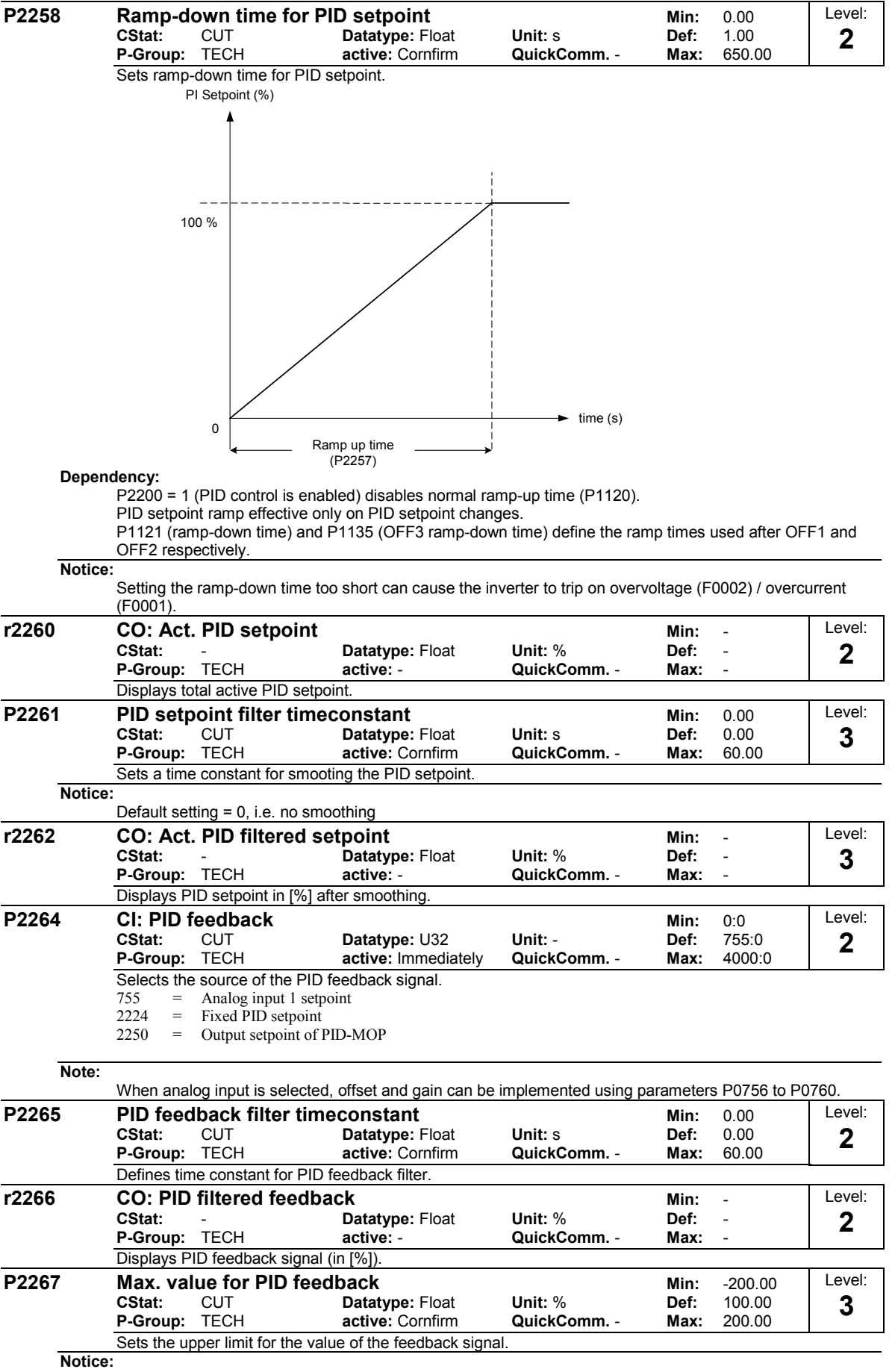

When PID is enabled (P2700 = 1) and the signal rises above this value, the inverter will trip with F0222 .

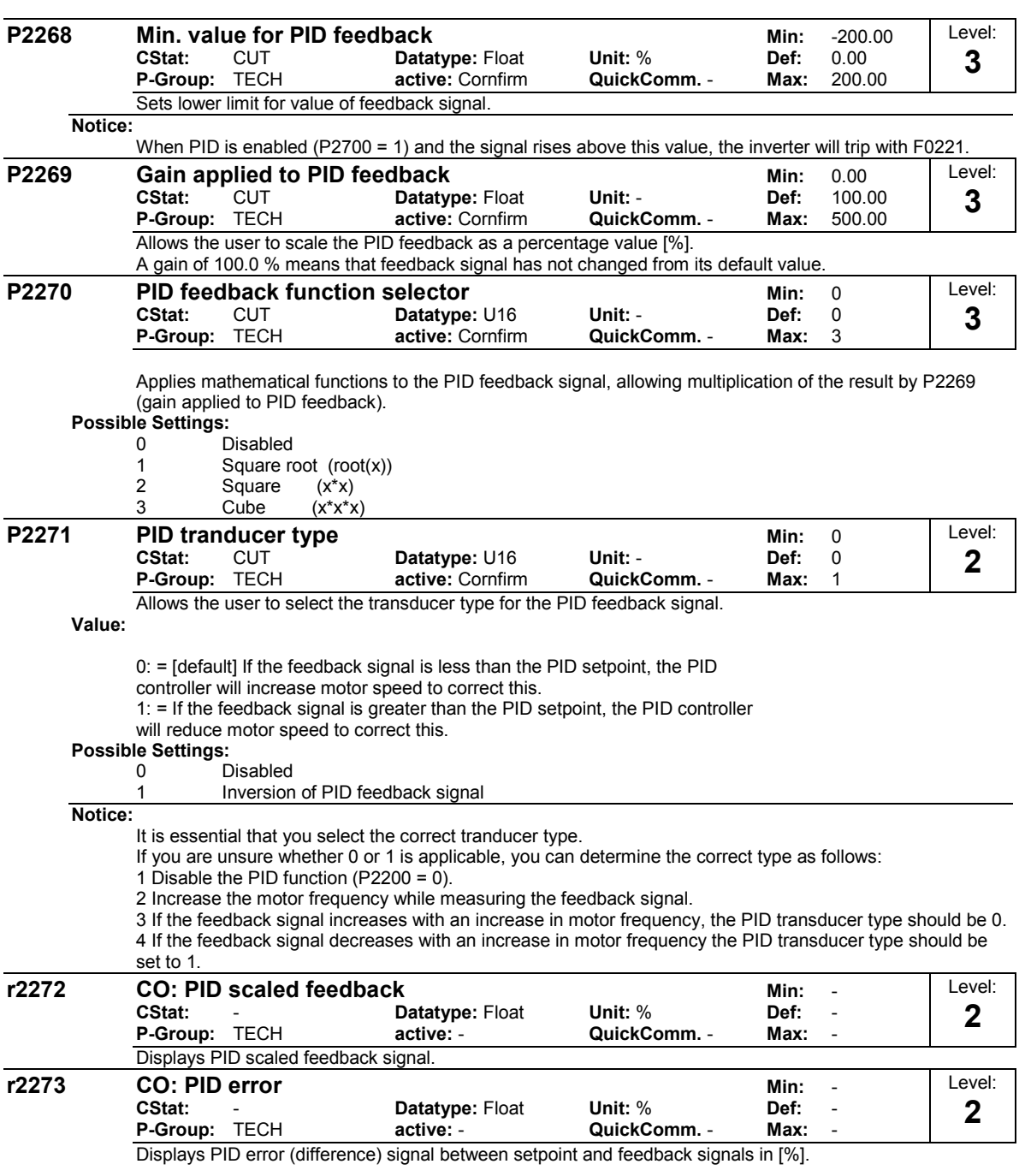

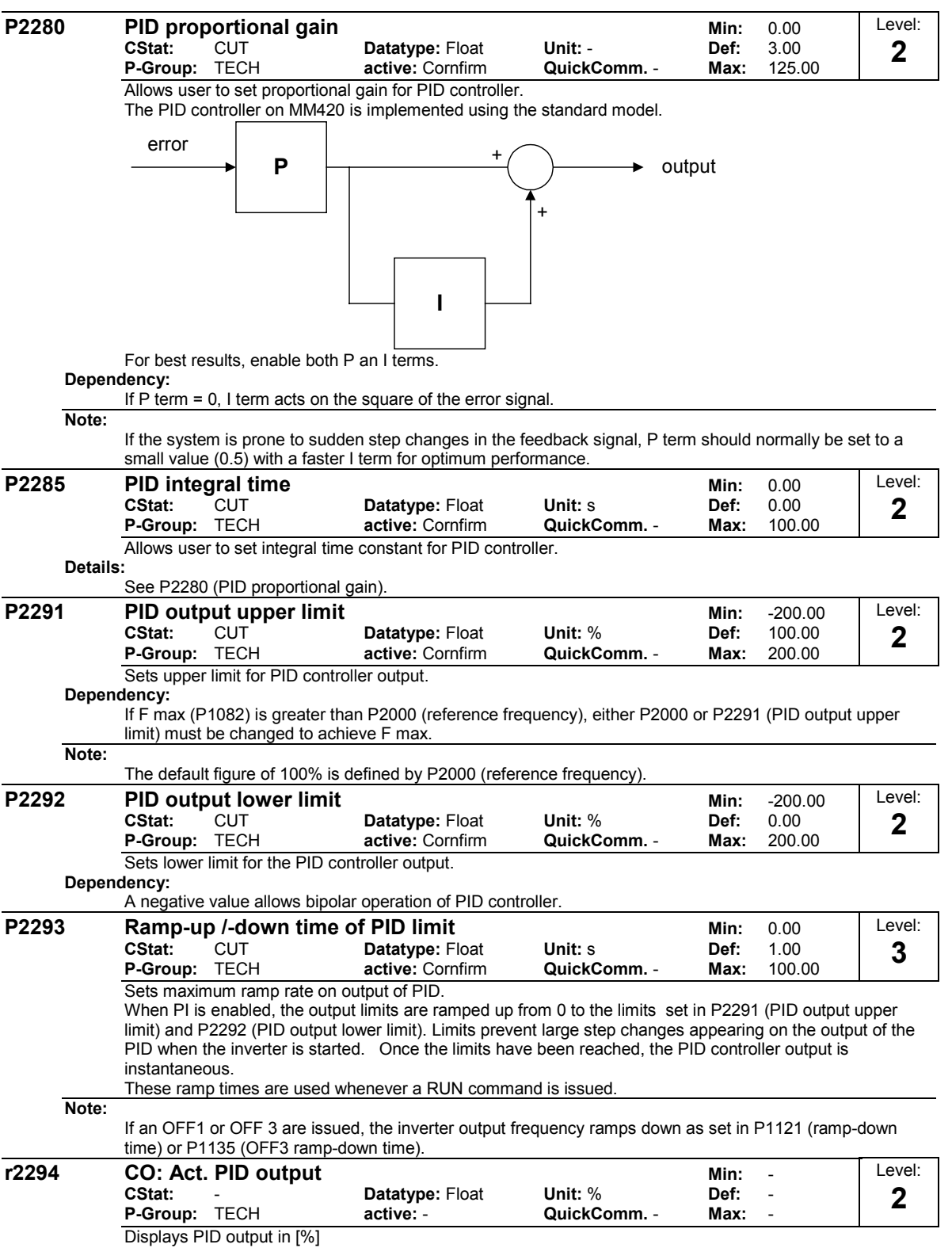

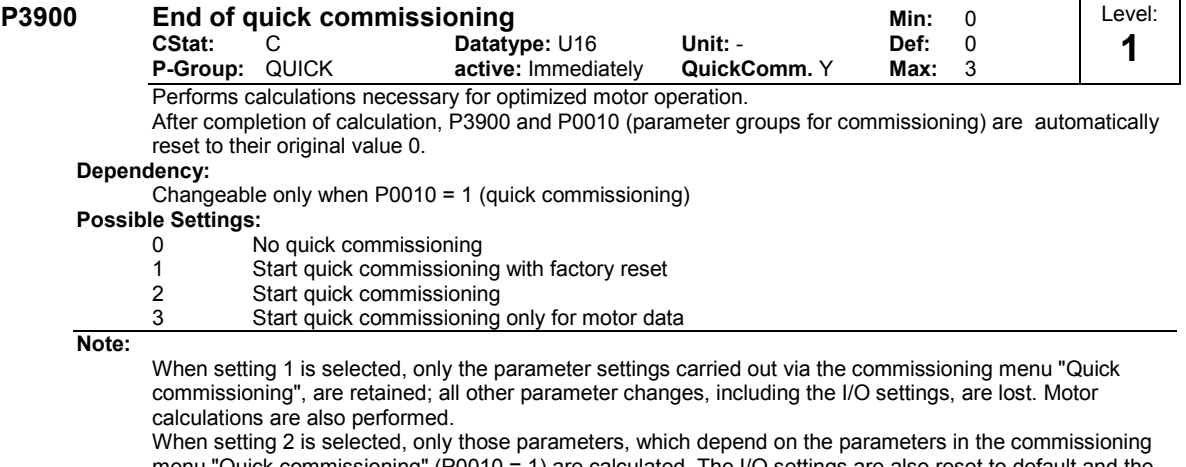

menu "Quick commissioning" (P0010 = 1) are calculated. The I/O settings are also reset to default and the motor calculations performed.

When setting 3 is selected, only the motor calculations are performed.

Calculates a variety of motor parameters, overwriting previous values. These include P0344 (Level 3, motor weight), P0350 (Level 3, demagnetization time), P2000 (reference frequency), P2002 (Level 3, reference current)